#### University of Montana

# [ScholarWorks at University of Montana](https://scholarworks.umt.edu/)

[Graduate Student Theses, Dissertations, &](https://scholarworks.umt.edu/etd) Graduate Student Theses, Dissertations, & Contract Control of the Graduate School [Professional Papers](https://scholarworks.umt.edu/etd) Contract Control of the Professional Papers

1990

# Emergency response analysis model : ERAM

Daniel K. Millington The University of Montana

Follow this and additional works at: [https://scholarworks.umt.edu/etd](https://scholarworks.umt.edu/etd?utm_source=scholarworks.umt.edu%2Fetd%2F9186&utm_medium=PDF&utm_campaign=PDFCoverPages)  [Let us know how access to this document benefits you.](https://goo.gl/forms/s2rGfXOLzz71qgsB2) 

#### Recommended Citation

Millington, Daniel K., "Emergency response analysis model : ERAM" (1990). Graduate Student Theses, Dissertations, & Professional Papers. 9186. [https://scholarworks.umt.edu/etd/9186](https://scholarworks.umt.edu/etd/9186?utm_source=scholarworks.umt.edu%2Fetd%2F9186&utm_medium=PDF&utm_campaign=PDFCoverPages)

This Thesis is brought to you for free and open access by the Graduate School at ScholarWorks at University of Montana. It has been accepted for inclusion in Graduate Student Theses, Dissertations, & Professional Papers by an authorized administrator of ScholarWorks at University of Montana. For more information, please contact [scholarworks@mso.umt.edu.](mailto:scholarworks@mso.umt.edu)

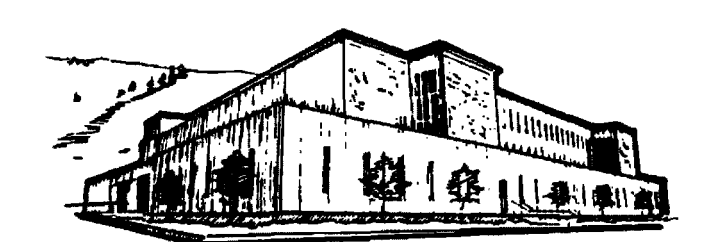

# **Mike and Maureen MANSFIELD LIBRARY**

**Copying allowed as provided under provisic of the Fair Use Section of the U.S. COPYRIGHT LAW, 1976. Any copying for commercial purposes** or financial gain may be undertaken only with the author's written consent.

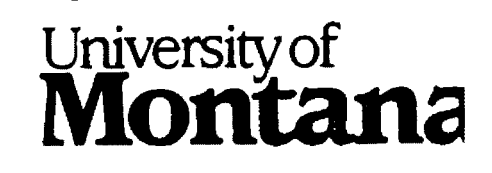

Reproduced with permission of the copyright owner. Further reproduction prohibited without permission.

Reproduced with permission of the copyright owner. Further reproduction prohibited without permission.

### **EMERGENCY RESPONSE ANALYSIS MODEL**

**ERAM**

**By**

# **Daniel K. Millington**

**B.S., Pennsylvania State University, 1981**

**Presented in partial fulfillment of the requirements for the degree of Master of Science University of Montana**

**1990**

**Approved by**

**Chairman, Board of Examiners**

Dean, Graduate School

Date June 11, 1990

**UMI Number: EP39988**

**All rights reserved**

**INFORMATION TO ALL USERS The quality of this reproduction is dependent upon the quality of the copy submitted.**

**In the unlikely event that the author did not send a complete manuscript and there are missing pages, these will be noted. Also, if material had to be removed, a note will indicate the deletion.**

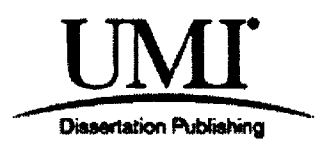

**UMI EP39988**

**Published by ProQuest LLC (2013). Copyright in the Dissertation held by the Author.**

**Microform Edition © ProQuest LLC.** All rights reserved. This work is protected against **unauthorized copying under Title 17, United States Code**

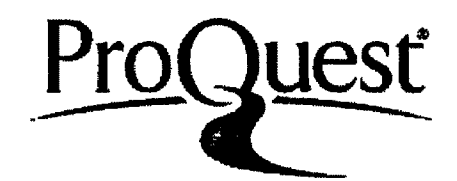

**ProQuest LLC. 789 East Elsenhower Parkway P.O. Box 1346 Ann Arbor, Ml 48106 -1346**

Reproduced with permission of the copyright owner. Further reproduction prohibited without permission.

# **Table of Contents**

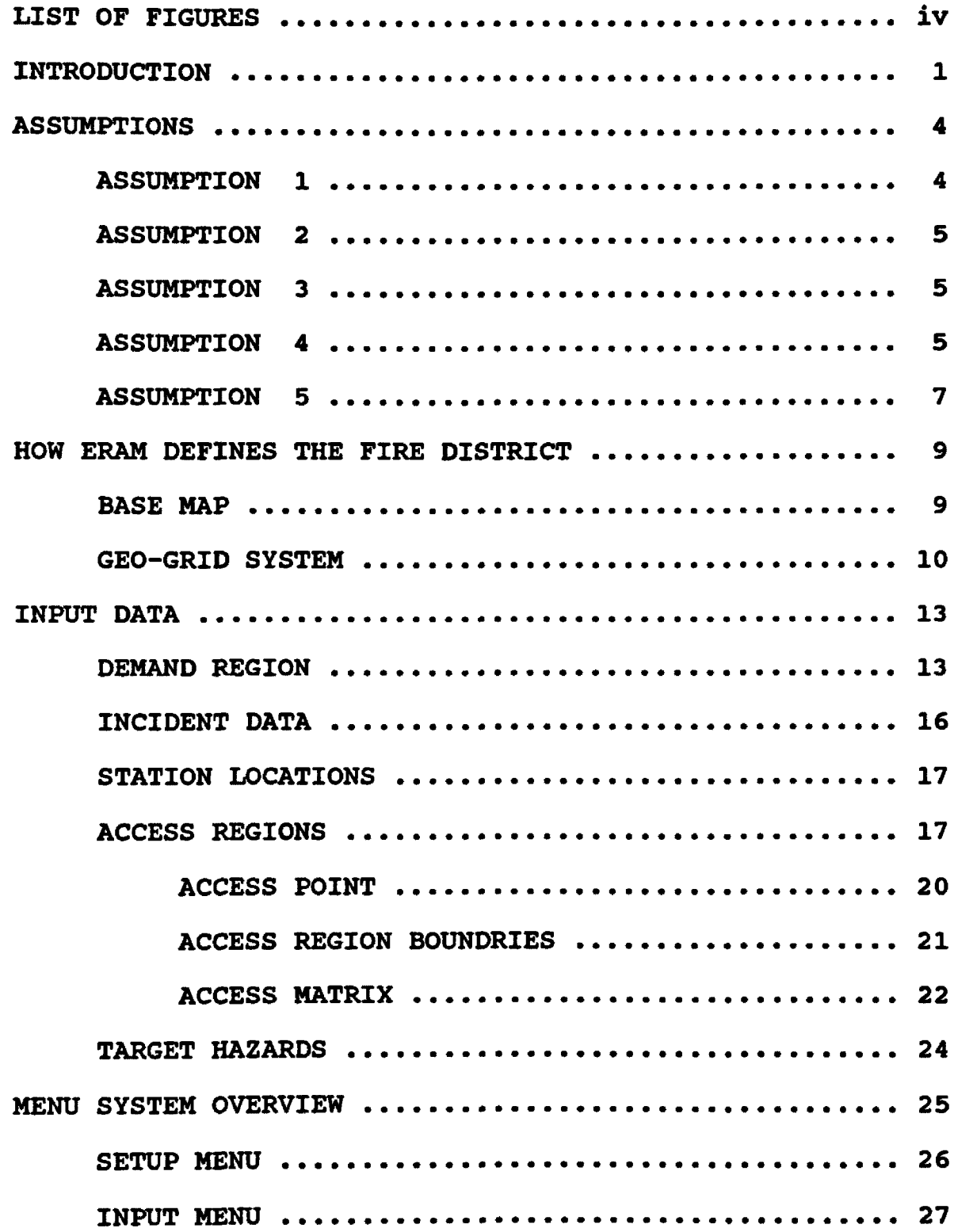

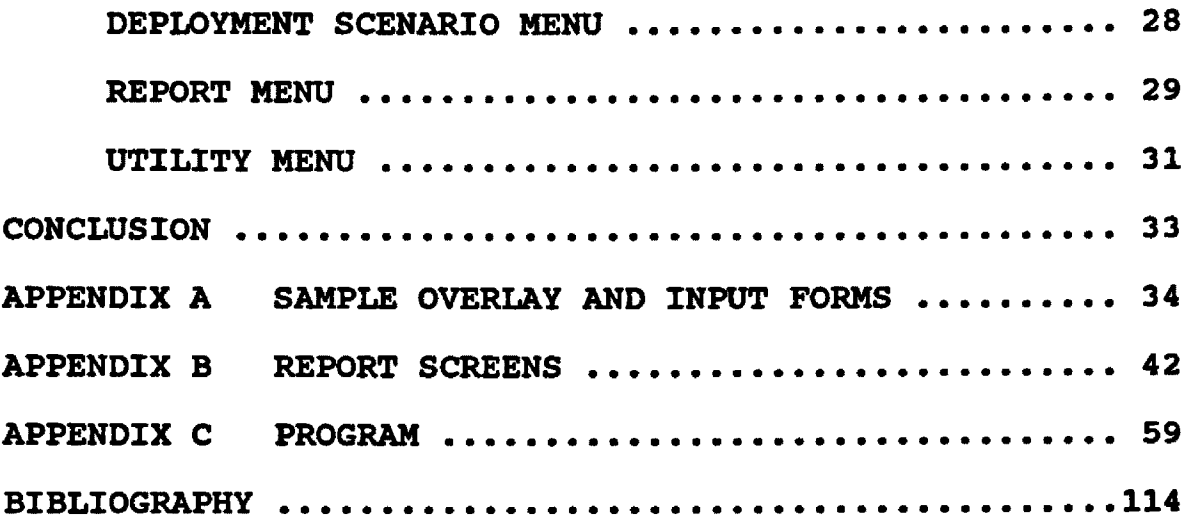

# **List of Figures**

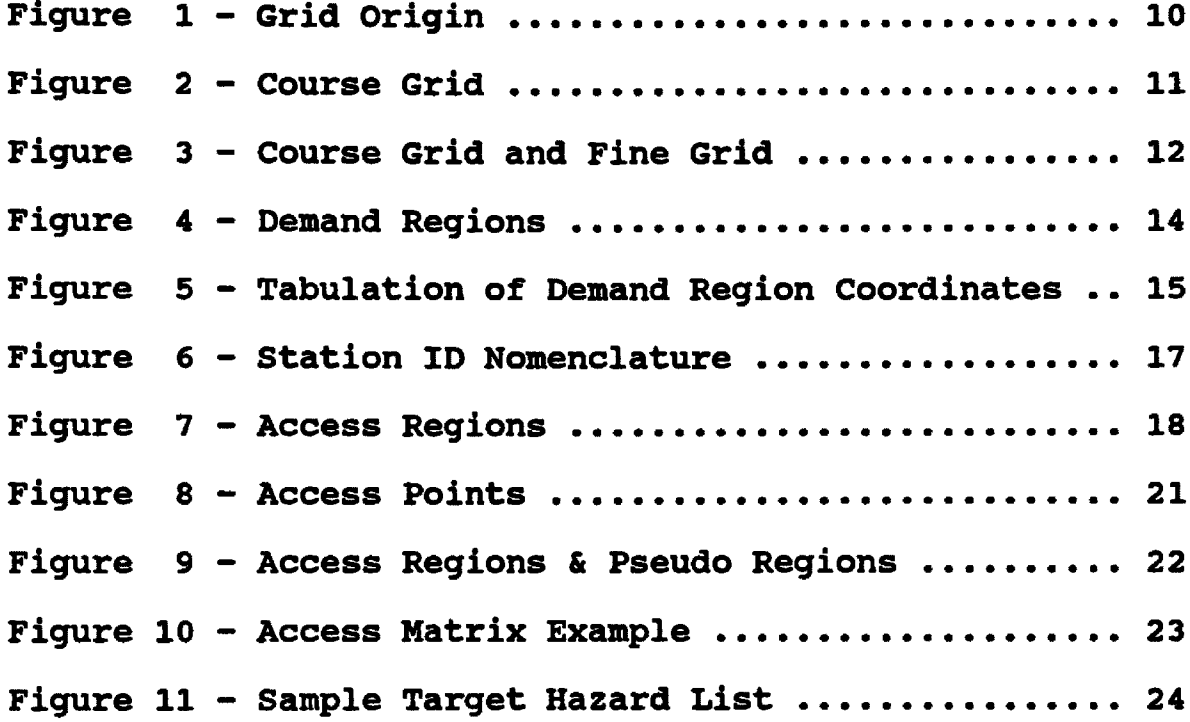

#### **1.0 IKTRODDCTIOM**

**This paper and software package was prepared for fire districts looking for a quantitative tool to evaluate alternative fire equipment deployment scenarios. The paper is not intended as a formal operations manual but rather as a working guide for one approach to data collection, input, and manipulation on a proposed quantitative evaluation method. The method discussed is a PC based software package entitled ERAM (Emergency Response Analysis Model). ERAM was developed expressly for academic purposes in conjunction with this paper and should not be placed in actual practice until the program is Beta (site) tested.**

**The ERAM Program will operate on any IBM XT/AT or compatible with at least one 1.2M floppy disk drive. The preferred method of implementation, however, is installation on a hard disk drive. The two reasons for this are increased data storage capability and program operating speed. Program execution is menu driven in order to facilitate its use. Menus guide the user from installation to initial data base setup and from command input to report output.**

**The basis for ERAM is the New York Rand Institute's (RAND) Firehouse Site Evaluation Model. ERAM is predicated on the same key assumptions and travel time estimate formulae as were developed by RAND. Utilizing these key**

 $\mathbf{1}$ 

**assumptions and calculations provides integrity to ERAM's primary functions and methodology. ERAM also includes all of the reporting capabilities found in the original RAND Program, but, it is at this point where the commonality ceases. Programming logic, distance estimating techniques and command operation have all been altered or enhanced. Unlike the RAND program, ERAM is PC compatible and menu driven. In addition, ERAM is capable of custom data base reporting and response barrier recognition. Response barrier recognition allows barriers to vehicular traffic, such as waterways, to be taken into account when calculations relating to response time are made. Instead of using simple straight line distances between the station and the incident to calculate response time, the distance to traffic access points, such as bridges, are taken into account. With this enhanced response distance technique, ERAM can better model response time patterns for the fire district.**

**It should be noted that the response time patterns which are used to evaluate alternative equipment deployments are always used as relative comparison tools and not absolute measures of response times to specific locations in the fire district. The model is intended to be applied reiteratively in order to compare alternative station deployment scenarios. The scenario producing the**

**best overall district response pattern, as interpreted by the reviewing group, implies optimal district fire protection. Therefore a three minute estimated response time is interpreted as providing better fire protection than a six minute estimate, however it does not mean that a response to this location will take three minutes in actual travel time. It only means that the response should be better than that from the six minute location given equal response conditions such as traffic and road conditions.**

**In addition, it should be noted that ERAM is not a blackbox answer to fire department facility siting. Numerous other factors such as site availability, political concern, traffic patterns, and cost factors all play a integral part in the siting process. It is the specific intent of ERAM to be only a quantitative tool and not an instant solution. ERAM should be treated as a part of the larger study effort, the importance of which is determined relative to other key siting factors by the local siting team.**

#### **2.0 ASSUMPTIONS**

**Except for the new travel estimating technique discussed in the previous section, the assumptions used in ERAM are the same as the original Firehouse Site Evaluation Model work done by RAND. The intent of ERAM was to build on the RAND work and thereby not have to defend all the underlying assumptions of the model. If the siting team cannot adopt all of the model assumptions due to local conditions such as high workload invalidating the 100% apparatus availability assumption, they should decline use of this model.**

#### **2.1 ASSUMPTION «1**

**The model assumes that there will be 100% availability of apparatus to respond to an alarm.**

**"In most cities, fire companies spend less than five percent of their time fighting fires. At most other times they are performing a different function: providing insurance against fire loss. That is, they are available in case a fire occurs and are situated so that they can respond quickly to alarms".**

**The model assumes that when an alarm comes in, the engine assigned to first respond to that location, the first due response apparatus, is available to be dispatched**

**<sup>^</sup> Dormont, P., Hausner, J., Walker, W., "Firehouse Site Evaluation Model: Description and User's Manual, "The New York Rand Institute, R-1618/2-HUD, June 1975, p. 5**

**to the incident. This is important as it becomes the basis for response time patterns produced by the model.**

#### **2.2 ASSUMPTION «2**

**It is further assumed that personnel from the closest station will respond to an incident. This information is used to determine incident/station response lists which are used to identify first and second due response companies for the incident location.**

#### **2.3 ASSUMPTION «3**

**For reporting purposes, ERAM assumes that model output is to be grouped by apparatus type. In order to present response and company data for both engine and ladder companies in the district, the user must prepare separate report requests for each type of apparatus.**

#### **2.4 ASSUMPTION «4**

**The fourth assumption of ERAM is key to its functionality and enhancement over the RAND Institute's Firehouse Site Evaluation Model. Whereas, RAND assumed that right angle and direct line distance measurement were sufficient to adequately model a district response pattern, ERAM has added an additional distance estimate technique to account for restrictions/barriers to response travel. A list of the three techniques follows with an example of** **application for each. The symbols to all the formulae are defined in the legend.**

#### **Legend**

**d = distance from station to geo-grid API = Access point and ID number** л<sub>і</sub> = л<br>Y<sub>i</sub> = У<br>Ap1 = д **location in miles = X coordinate of station = Y coordinate of station = X coordinate of incident = Y coordinate of incident**

**1) Right Angle Distance Technique**

 $d = |X_s - X_i| + |Y_s - Y_i|$ 

**This formula is used for grid street patterns.**

**2) Straight Line Distance Technique**

$$
d = ((X_s - X_i)^2 + (Y_s - Y_i)^2)^{0.5}
$$

**This formula is used for irregular street patterns**

**3) Access Point Distance Technique**

**d = actual or time factored distance from station to last required access point in the traverse to the access region (section 4.4) distance estimate using technique 1 or 2 for API to geo-grid location**

**This formula is used for two purposes. The first case occurs when there is limited access. An example of this would be a response route which must utilize a bridge in order to respond to part of the fire district. The second**

**case is when the response route consists of adverse conditions. Examples of this would include roads with excessive grades or extremely poor surfaces. Under these conditions, "Time Factored Distance" could be substituted for actual travel distance to better represent the response time to fire district areas along these routes. Time Factored Distance (TFD) is defined as the distance value derived at by inputting an actual travel time recorded between two known points in the fire district and solving the following formula :**

 $(T/2.1)^2$  for  $T < 1$  minute 18 seconds  $TFD =$ <br> $(T - .65)/1.7$ for T > 1 minute 18 seconds **Where TFD = Time Factored Distance T = Travel Time in minutes.**

**This technique allows you to take a known travel time value and convert it to relative distance for the purposes of this distance technique.**

## **2.5 ASSUMPTION #5**

**The model assumes you can reasonably estimate response time from travel distance using the following empirical formula:**

 $T_{\rm d}$ **2.1** (d)<sup> $0.5$ </sup> for  $d < .38$  mile **.65 + 1.7d for d > .38 mile Where d = Travel Distance in miles Tj = Travel Time for a given Distance (in minutes)**

**All parameters utilized in the equation have been established by RAND experiments.**

**"As a result of conducting the experiment in several cities, we have found that a single function usually provides a good representation of the relationship between travel time and travel distance at all times of the day and in all areas of the city...... Our (Rand) experience in a wide range of cities has shown that the values of these parameters exhibit little variation from city to city."**

----------

**<sup>^</sup> Dormont, P., Hausner, J., Walker, W., "Firehouse Site Evaluation Model: Description and User's Manual, "The New York Rand Institute, R-1618/2-HUD, June 1975, p. 13.**

#### **3.0 HOW ERAM DEFINES THE FIRE DISTRICT**

**The fire district is represented in ERAM by the sum of its parts. The following sections will explain how geographic areas and fire history data are gathered and prepared for input to the ERAM System. The combined data sets define the fire district as it is to be represented for the ERAM program. No overview of the entire district is required. All input is done at the detail level referred to as geo-grids. Geo-grids are defined and described in section 3.2 .**

#### **3.1 BASE MAP**

**Selection of a proper base map is crucial to the implementation of ERAM. The base map is used to convert all geographic information concerning the fire district into coordinates for use in the ERAM program. The primary consideration is that the base map must be of sufficient size and detail to allow easy identification of specific locations and to permit measurements to within a tenth of a mile. Typically a wall map of the district is the best choice, however, any map on which a tenth of a mile increment can be clearly discerned is sufficient to accomplish this goal.**

#### **3.2 6E0-6RZD SYSTEM**

**In order to plot the fire district data on the Base Map and record relative positions for use by the computer model, a geo-grid system must be superimposed on the map. For map readability, only a grid representing square miles is placed on the base map. A fine grid, where each cell represents one tenth mile square, is prepared separately on a piece of clear plastic and overlaid on the base map using the one square mile grid as a reference (see Appendix A for sample of plastic overlay).**

**The course grid (one square mile) is always started past the western most point of the fire district, including any anticipated expansion within the foreseeable future. In addition, this starting point should also be below the southern most point of the district. This point will be the grid origin and be labeled (0.0, 0.0) (see Figure 1).**

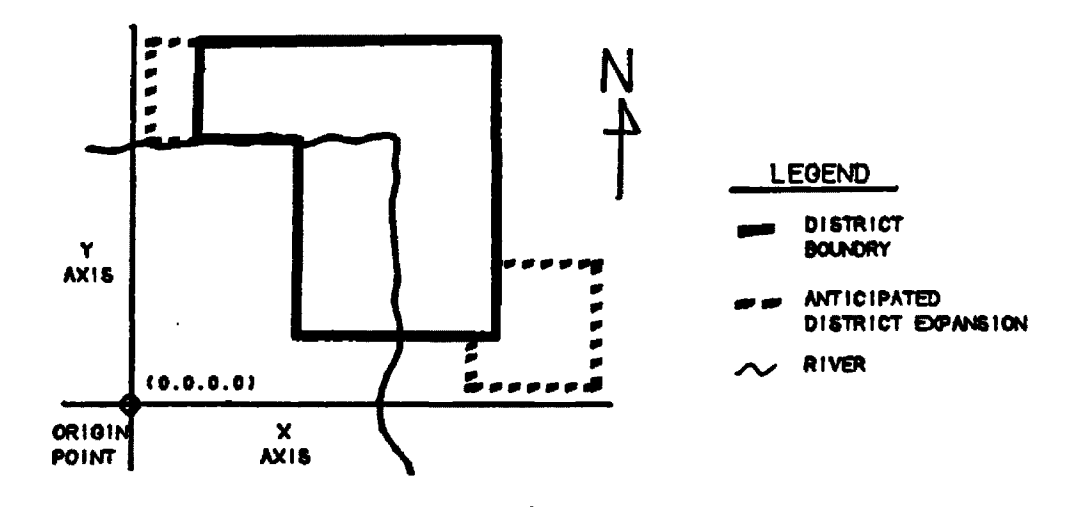

**Figure 1 - Grid Origin**

**10**

 $\ddot{\phantom{a}}$ 

**A horizontal line is then drawn from the origin to a point beyond the eastern most boundary of the district or area of anticipated expansion. A vertical line is likewise drawn from the origin to a point beyond the northern most boundary. Both lines are then marked at one mile intervals from the origin and a grid is drawn (see Figure 2).**

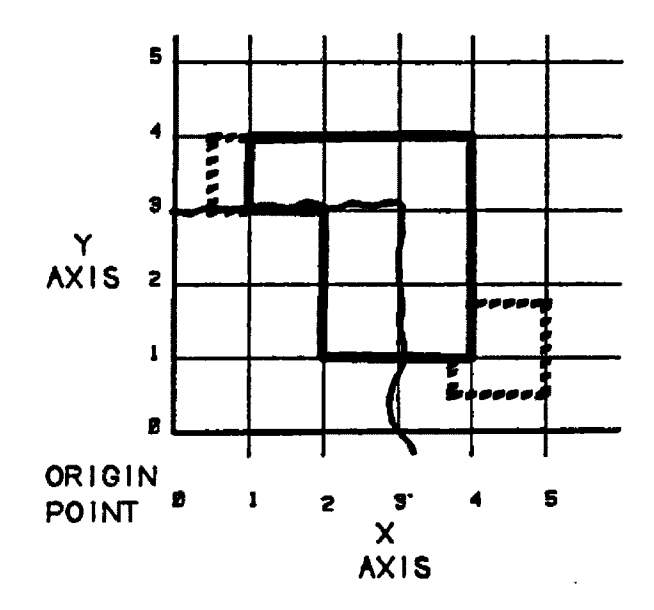

**Figure 2 - Course Grid**

**The course grid (one square mile) is the basis for all fire district geo-grid locations used by the ERAM model. The fine grid (one tenth mile) is used to further define a location to the program. The fine grid is prepared by placing a clear plastic sheet over the course grid. The comers of one of the square mile areas are** transferred to the plastic overlay, then the corner points **are connected to form a square. Next, the sides of the** **fine grid square are marked at one tenth mile intervals to form the fine grid. By placing the fine grid over the course grid marked on the base map, locations can be defined to either plus or minus one tenth mile (see Figure 3). The locations are noted using the following convention:**

$$
(X_c, X_f, Y_c, Y_f)
$$

Where X<sub>c</sub> and Y<sub>c</sub> are the X and Y coordinates respectively from the course grid and  $X_f$  and  $Y_f$  are the fine **grid blocks in which the incident falls. (Note: locations falling on a course or fine grid line are always assumed to be in the higher (X,Y) coordinate which the line separates).**

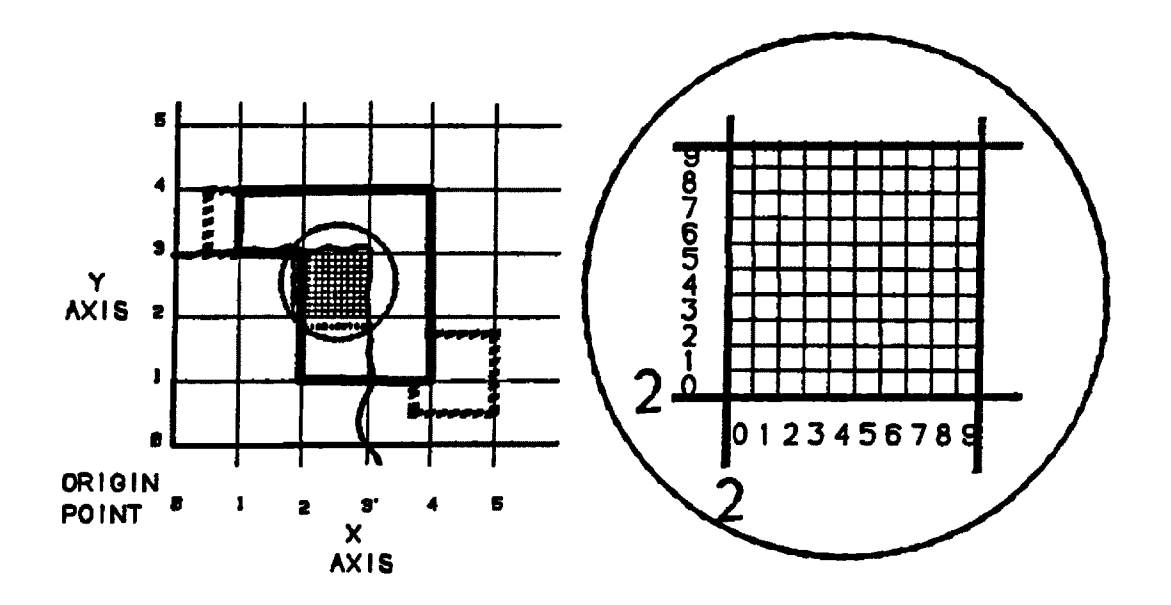

**Figure 3 - Course Grid and Fine Grid**

#### **4.0 INPUT DATA**

**There are several types of data which must be collected for the model:**

- **1) Demand Region Data**
- **2) Incident Data**
- **3) Station Locations**
- **4) Access Regions Data**
- **5) Location of Target Hazards**

**This section will be primarily devoted to defining the types of data required and suggesting ways that they might be collected and coded for convenient input into the computer.**

#### **4.1 DEMAND REGION DATA**

**A Demand Region is a defined area of uniform fire protection demand. There are eight basic types of demand regions based on land uses which are typically used to describe the make-up of fire districts. These include residential, central business district, commercial, industrial, rural, wild land, parkland and mixed land use regions. Further descriptions may be used if appropriate such as high, medium and low population density for residential use. The Demand Region types may be used in any combination to define fire districts. Each region must be assigned a consecutive identifier number (ID) starting with the number one. The total number of regions cannot**

**exceed ten per fire district.**

**The demand regions are primarily used in the report module to compare fire protection levels among the district's demand regions. The comparison is made in terms of each region's number of alarms and its average/maximum travel times. Typically, like demand regions should have a similar degree of fire protection. For example, one would expect a high density residential region in one part of town to have similar response times to a high density residential area in another part of town. Conversely, a rural residential area would usually receive a lower degree of protection than the town's central business district. Demand Regions are identified on the planning map and borders are drawn around each. The process of identifying and classifying fire protection demand regions continues until the entire district has been categorized. This process is depicted in Figure 4. Note: the total number of identified Demand Regions must not exceed ten.**

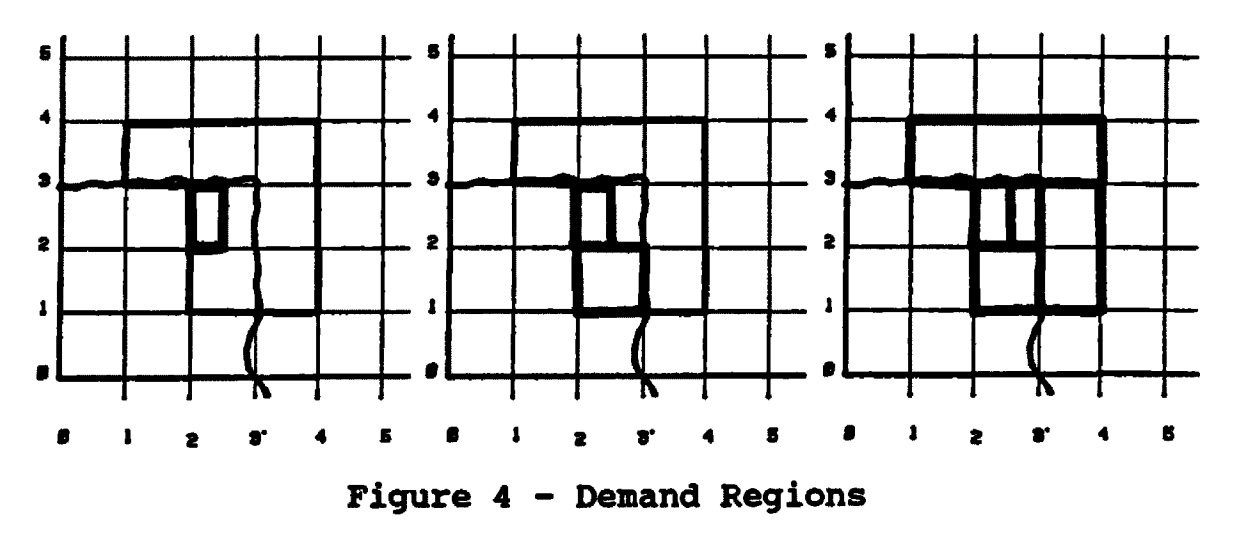

**Once the demand region outlines have been marked on the base map, then the (X,Y) coordinates are recorded (see Figure 5}. This process is accomplished by starting on the southern most tier of grid cells which overlaps the fire district. Moving from west to east along this tier of cells, the user will note the first cell which overlaps the first district. The X and Y coordinate for this point is noted on an appropriate form using the geo-grid system explained in Section 3.2 . Also noted is the ID number selected for the demand region. The user continues in this method noting all demand region boundaries encountered until the easterly most fire district boundary is reached. At this point the user begins the process over again in one tenth mile intervals up the base map. The process continues until the entire fire district has been covered.**

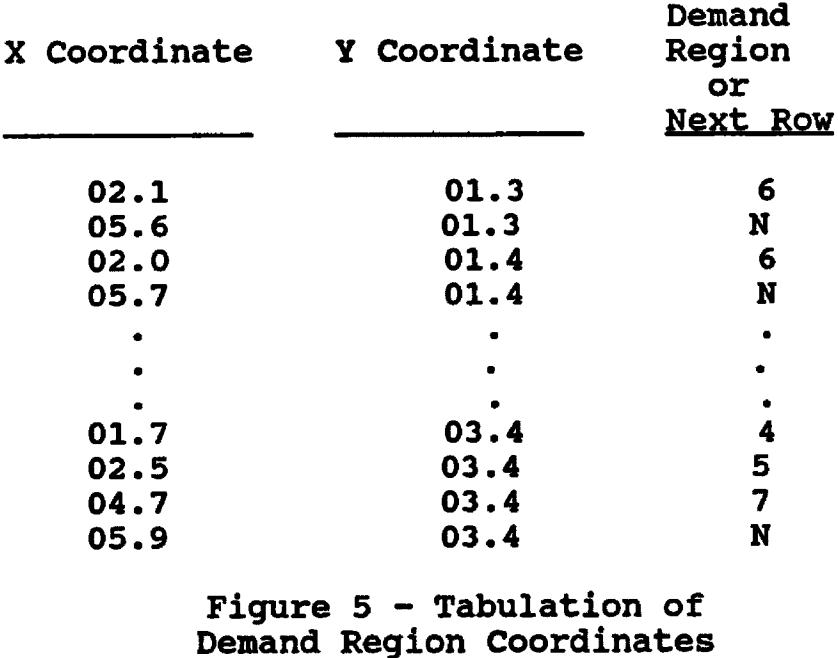

**In areas where the fire district is not continuous along a tier, cells which are not part of the district should be assigned to demand region zero. The ERAM program will automatically delete all geo-grids identified with demand region zero. Note: the process used to define demand regions is the same process used to define access regions (see section 4.4).**

**An input form similar to 14.1 (see Appendix A) should be used to record X, Y boundary points for the demand region and its identification number. This input form will then be used to transfer data to the computer using the menu driven input system.**

#### **4.2 INCIDENT DATA**

**Fire history, for a period of at least one year and typically not to exceed three years, is gathered from district records or requested from state fire agency records kept as part of their Fire Incident Reporting System. The data required consists of the following:**

- **a) Incident identifier (an ID number....)**
- **b) Location of incident (refer to Section 3.2)**
- **c) Incident Type (structural or other)**

**This information should be prepared and placed on an input form similar to Form 14.2 which appears in Appendix A. The program's menu system provides a simple method to transfer the data from the prepared form to the computer. Data are**

**input on an incident by incident basis.**

#### **4.3 STATION LOCATIONS**

**Station locations are primarily (X,Y) coordinate sets. Each station location is assigned an ID number, as structured in Figure 6, and recorded on an input form similar to 14.3 in Appendix A.**

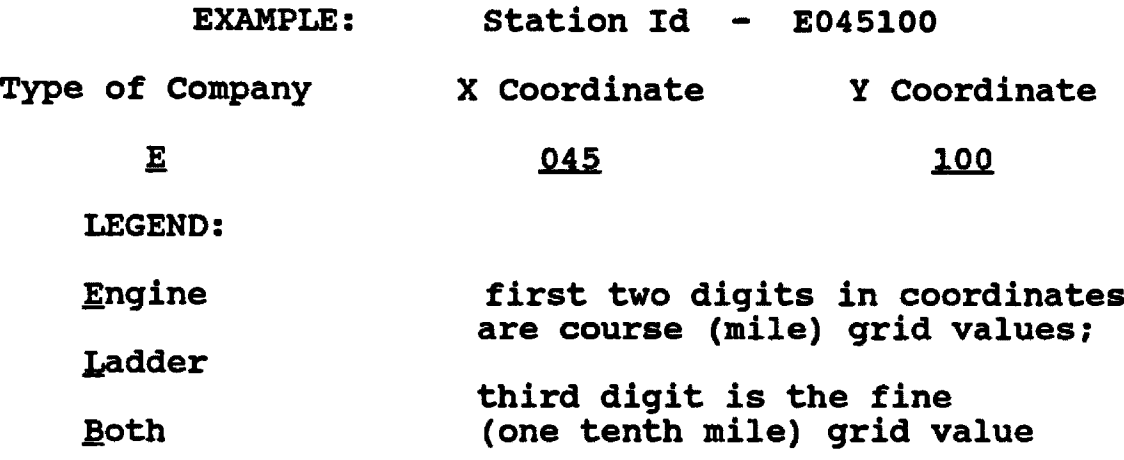

**Figure 6 - Station ID Nomenclature**

## **4.4 ACCESS REGION**

**An access region is defined in ERAM as an area within the fire district in which no obstacles to travel exist. Common boundaries for Access Regions include, but are not limited to, bodies of water, undeveloped lands, and major limited access highway systems traversing a fire district. The purpose of access regions is to prevent the model from under estimating travel distances for response routes which roust navigate around such barriers. Unlike** **Demand Regions, which are established once for the fire district. Access Regions are station location specific (refer to Figure 7). If a station is moved or a new station is added to the fire district, ERAM requires new access data based on the new location. When multiple stations are presented in a station deployment scenario, the access regions for each station will usually be different.**

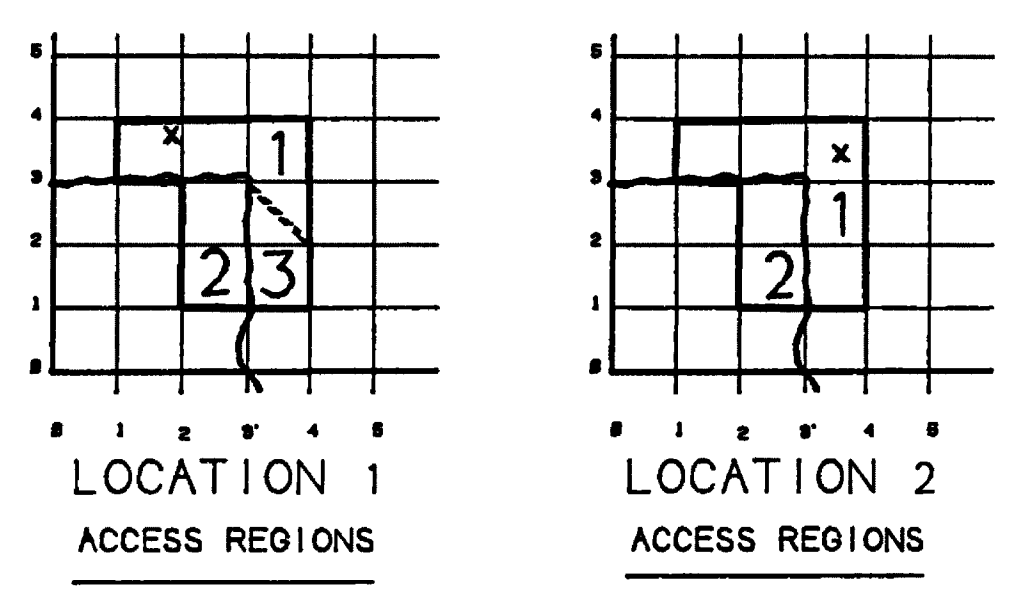

**LOCATION 1 SHOWS 3 ACCESS REGIONS ARE NECESSARY TO PROVIDE UNRESTRICTED ACCESS TO THE ENTIRE FIRE DISTRICT WHILE THE STATION IN LOCATION** *2* **REQUIRES ONLY** *2* **REGIONS FOR ACCESS**

#### **Figure 7 - Access Regions**

**Since there are an infinite number of possible access region configurations within a fire district, access regions should be mapped out on a large sheet of plastic overlay, like the material used for the fine grid sample. DO NOT mark access regions directly on the base map. Once the overlay has been used to fill out an access region**

**input sheet such as 14.4a found in Appendix A, it may be wiped clean or stored for record. The total number of access regions for a station location should be kept to the minimum necessary to avoid gross disregard for physical barriers during response distance calculations by the model. In mapping access regions, minor barrier infringements are acceptable.**

**There are three techniques which can be applied to save time in the access region mapping process. While redefining all access parameters for each new station location is still highly recommended, the following techniques can be applied under specific conditions.**

**First, if an alternate station location is within the same immediate access region as a previously defined** station, the original station's setup parameters may be **utilized. However, the distance to required access points in the access matrix should be revised for the new location. This will significantly reduce the study time required to define a station's access regions.**

**Second, if access is abundant throughout the fire district, the entire district may be considered a single response region regardless of barriers.**

**Third, preliminary studies may consider a single access region approach as a viable time saving measure prior to a full study. Although the access region must**

**still be input for even a single access region technique, the existing district borders can be entered in place of developing more elaborate access region boundaries. This single access region mode of operation provides results similar to the RAND Model on which ERAM is based.**

**As mentioned earlier, every time a station is moved or a new station is added to the fire district, ERAM requires new access data based on the new location. These data consist of three components: 1) access points, 2) access region boundaries, and 3) a travel access matrix. These items are discussed in the sections which follow.**

#### <span id="page-27-0"></span>**4.4.1 Access Point**

**Access points are the geo-grid locations where primary response routes cross from one access region to another. They are typically bridges, or sole access roads, but they can also simply be main streets or predetermined emergency response routes. Figure 8 depicts a station location which requires two access points to obtain unrestricted access to the fire district. Using the station's existing position and the two access points, it is now possible to draw direct response routes to all areas of the district. Access point (X,Y) coordinates are incorporated on a station's access matrix input form which is referenced in section (4.4.3).**

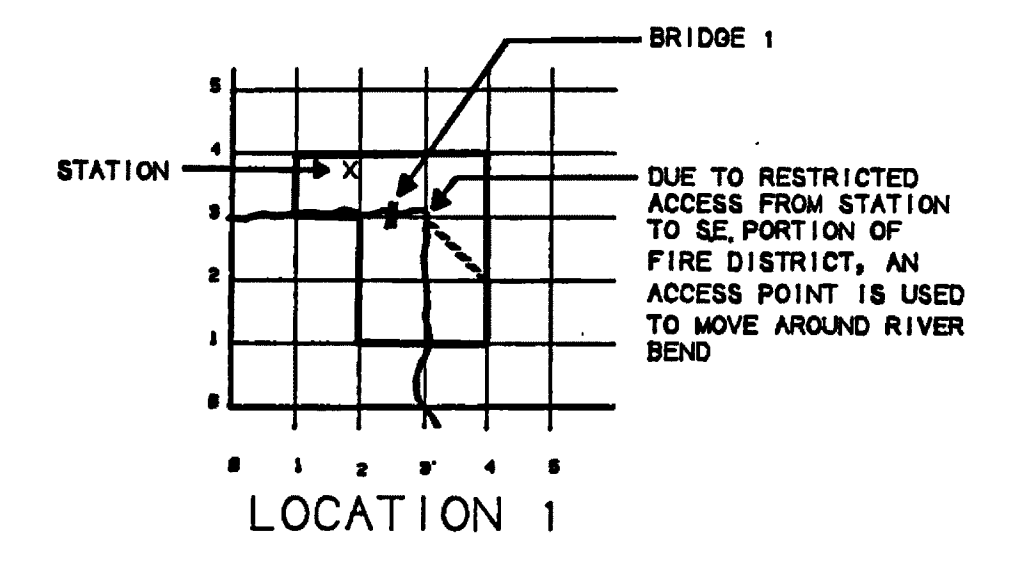

**Figure 8 - Access Points**

# <span id="page-28-0"></span>**4.4.2 Access Region Boundaries**

**Access Region Boundaries are usually physical obstacles, such as waterways and non-traversable expanses of land. Physical boundaries should be considered first when defining access regions. The process for recording region boundaries on an input form similar to 14.4a, in Appendix A, is the same as that used for Demand Regions (section 4.1). Pseudo-access regions boundaries require additional explanation. A pseudo-access region is created when a contiguous access region contains a partial obstruction to direct access within the region or when an access region has multiple access points. In the case of a partial obstruction of a continuous access region, a line is drawn tangent to the obstacle, from the station or access point for the region to the opposite border of the** **access region (refer to Figure 7). The area of the region which can not be reached directly from the station or access point is assigned a separate access region ID. The tangent point on the obstacle is utilized as the access point for the newly identified pseudo-access region. In the case of an access region with multiple access points. Two adjacent access points are selected for study at a time. Then the shortest route between the station, first access point to be studied, second access point, and back to the station is determined. This shortest route distance is then divided by two to establish the break point distance along the route. The break point is then used as a reference point to subdivide the access region into two pseudo-access regions based on the shortest response route selection. Figure 9 illustrates the process used to delineate pseudo-access regions.**

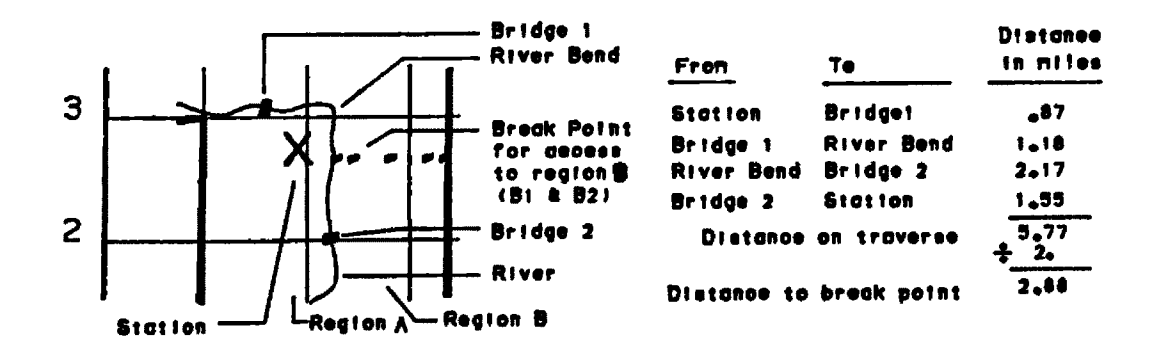

**Figure 9 - Access Regions & Pseudo Regions**

#### <span id="page-29-0"></span>**4.4.3 Access Matrix**

**The final component to an Access Region is the**

**travel access matrix. The matrix is primarily a listing of distances and access points recorded on a form similar to 4.4b in Appendix A and used when calculating response times from the station to various points in the region. The access region containing the station must always be identified as the 'A\* access region. Fire districts with multiple access regions must identify each additional access region with sequentially assigned ID. Next, the actual or time factored distance is recorded for the route from the station to the access point used for the access region in question. If the response route travels through more than one access region, only the last access point which provides the immediate access to the region is utilized in the matrix (refer to Figure 10).**

#### **MATRIX: for station E025030**

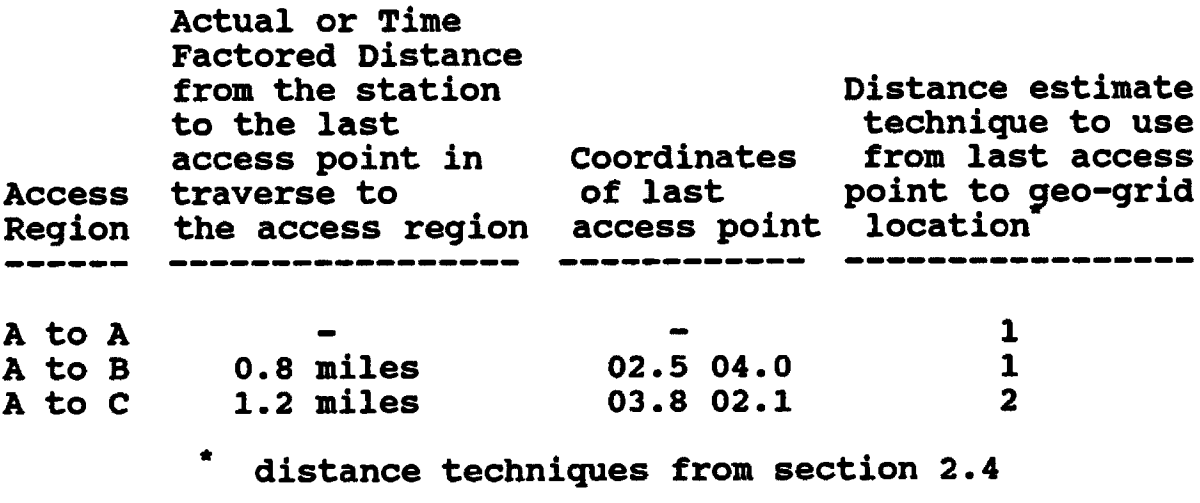

**Figure 10 - Access Matrix Example**

## **4.5 TARGET HAZARD**

**Target hazards are special locations in the district which require individual consideration with respect to fire protection. These include, but are not limited to such places as schools, hospitals and hazardous industrial sites. They are identified with their description and (X,Y) coordinates (refer to Figure 11). Targets should be recorded on an input form which is similar to 14.5 found in Appendix A.**

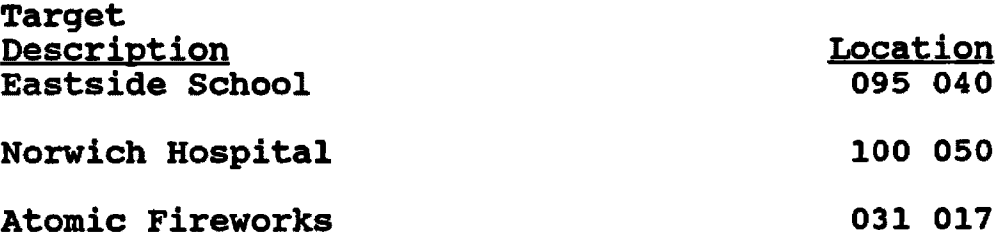

**Figure 11 - Sample Target Hazard List**

#### **5.0 MENO SYSTEM OVERVIEW**

**The ERAM menu system is comprised of nested menu screens which allow the user to move in and out of the program structure. Following the opening screen, the Main Menu is presented. It is this menu which directs the user to the main functional program groups and the final exit menu. The menu screens display both menu options and comments which guide the user through the ERAM system. It is imperative that the user read any comments on the menu screens. The comments present information on proper screen entry procedures and provide warnings of prerequisites for menu selections. Failure to note and comprehend these messages can prevent the user from successfully completing the data input or data manipulation processes.**

**The process to evoke ERAM begins by placing the ERAM diskette in the computer's 'A:' drive and entering the command 'A:eram', at the DOS prompt. ERAM will then respond with its opening screen. The Main Menu, which follows the opening screen, contains the six primary branch menu options. These options include:**

- **1} System Setup**
- **2) Data Input**
- **3) Deployment Scenario Development**
- **4) Report Output**
- **5) Utilities**
- **6) Quit**

**25**

Reproduced with permission of the copyright owner. Further reproduction prohibited without permission.

**Typically, applications of the model require the user to address each of the first four menu branches in the order in which they are presented on the main menu. The last two selections, "Utilities" and "Quit", may be accessed at any time during the program implementation process.**

#### **5.1 SETUP MENU**

**The setup menu provides two basic options. The first is hard drive installation. This is the preferred implementation practice for ERAM as it provides better program performance and user convenience than floppy drive operation. The hard drive installation option creates a directory for ERAM (\ERAM), copies the ERAM files from the floppy diskette to the \ERAM directory, and creates a batch file (ERAM.BAT) in the root directory. Once ERAM has been setup on a hard drive, the user can evoke the model from either the root or \ERAM directory by entering the command 'ERAM\* from the DOS prompt. The second setup menu option allows floppy drive implementations of ERAM to redirect the data created by the model to another drive for data storage. In a floppy drive implementation of ERAM, the user accesses the model by entering 'A:ERAM\*. The Quit option on this and all other branch-menus, returns the user to the previous menu. In this case, the user will return to the main menu.**

## **5.2 INPUT MENU**

**The input menu contains the following five menu options:**

- **1) Demand Region Data Input**
- **2) Incident Data Input**
- **3) Station Data Input**
- **4) Target Hazard Input**
- **5) Quit**

**The input menu system was designed to efficiently transfer data from hard copy input forms to ERAH's computer data files. The fire district data should have been previously collected and recorded as described in the Input Data Section, numbered 4.0 through 4.5, of this paper. The user must complete the demand region data input first before attempting to input data to the other input menu options. This is because the subsequent menu options initiate programs which append the X,Y coordinate data established in the demand region data base to their files. This data transfer is a one time process designed to maintain data base consistency and therefore must only append data from a completed demand region data base. There are numerous on screen warnings which refer to this matter. Failure to complete the demand region input prior to accessing another input option will result in program errors.**

**Once the demand region data base is established, the user may proceed to input incident, station, and target hazard data. Both incident and target hazard data are relatively simple inputs centering primarily on X,Y coordinate sets. Entering station data, however, is more involved.**

**The process of creating station data begins with the identification of the station's X,Y coordinate set. Once the station location data base has been created for the coordinate set, the station's response matrix must be edited. This process involves inputting the basic data developed and recorded for the station's access matrix as discussed in section 4.4.3 above. Finally, the station's access region data base can be updated. This final step involves input of the basic data relating to the station's access regions as developed in section 4.4. Once done, this completes the data set for a station. All data input must be complete prior to selecting the Deployment Scenario option on the main menu.**

#### **5.3 Deployment Scenario Menu**

**The deployment scenario menu is used to define a fire station deployment configuration. Once a name for the scenario data base is selected, the program requests the user to identify the years for which incident data is to be included in the model. Following the completion of**
**incident data selection, the program prompts the user for station locations to be used in the scenario. The station locations must have been entered previously using the station data input menu. Selected station locations are further classified by the user as being part of the current or the proposed configuration scenario. If a station location is involved with both the current and proposed scenarios, the location should be entered twice, once with a \* C for the current configuration and once with a 'P\* for the proposed scenario. All data input to a deployment scenario is processed during the interactive menu screen session. When the user exits the deployment scenario menu system, the scenario data base is complete and ready for reporting.**

#### **5.4 REPORT MENU**

**The report menu lists five standard reports which can be prepared for the selected deployment scenario. Sample reports can be found in Appendix B. By reviewing the reported statistics, for the alternate fire station deployment scenarios, the fire district planning group can draw quantitative inferences as to each deployment scenario's relative degree of fire protection for the district. Each report provides data on the first due and second due response times for both the current configuration and the proposed deployment scenario.**

**29**

**A listing of the standard reports follows:**

**1) Demand Region Statistic - this report provides information on citywide and demand region response times and fire incident counts.**

**2) Distribution of Response Times - this report provides information on citywide and demand region distribution of response times in preselected time intervals.**

**3) Company Statistics - this report provides information on response times, response area, and company workload, in terms of fire incident counts, for station locations identified in the deployment scenario.**

**4) Deployment Scenario Affect - this report provides information on citywide and demand region response times and fire incident counts for areas which have been affected by a deployment scenario when compared to the current configuration. In this report, affected refers to whether the response time to a geo-grid location has increased in the proposed scenario, which ERAM would categorize as degraded, or decreased to provide an improved response time. These affected geogrid locations are then grouped for reporting by their classification as either degraded or improved. Data for the combined affected geo-grid areas are also reported.**

**5) Target Hazard Statistic - this report provides information on citywide and specific target location response times and fire incident counts at the target locations.**

**In addition to the standard ERAM reports, it is important to note that custom data base reports can be prepared by any person with knowledge of and access to a Dbase compatible software package. It is possible to create the custom reports by directly accessing the ERAM data base files and manipulating the files by themselves or in combination with other fire district data files.**

#### **5.5 UTILITY MENU**

**The utility menu performs several tasks to assist the user, however, none are critical for the operation of the program. The utilities are primarily a convenience.**

**The first two utilities provide a file protection method for hard drive applications of ERAM. The backup and restore utilities are designed to prepare a floppy disk backup copy of the ERAM files on the user's hard drive. This provides a means to restore the ERAM files should they accidentally be erased or corrupted.**

**The next two utilities produce informational listings for the user. The deployment scenario utility produces a summary of the stations, their classification as either current or proposed, and the deployment scenarios they are associated with. The location information utility lists the location of geo-grids that have been defined with location descriptions. In addition, this utility provides an edit mode to add or modify location descriptions on screen. This provides the user with a means to make notations about specific locations in the fire district.**

**The following two utilities perform simple calculations for the user. The break point work sheet permits the user to enter the distance values for each leg of a 'shortest traverse\* used in working with pseudo-access regions (refer to section 4.4.2). The value returned by**

**31**

**the utility is the break point, or half way value, used as a reference point on a pseudo-region boundary. The other work sheet utility is used to convert travel time to its time factored distance (TFD) equivalent, as discussed in section 2.4 (distance technique \*3').**

**The final utility permits the user to directly access data base files. Both format styles, browse and edit, allow the user to view data in the files and make corrections. If a user recognizes that a mistake has been made, it can be corrected after the input session is** finished. It should be noted, however, that extreme **caution should be exercised when editing directly in the data files. It is highly recommended that a user attempting such a correction for the first time, contact the author for suggestions and guidance.**

Reproduced with permission of the copyright owner. Further reproduction prohibited without permission.

**In conclusion, ERAM is a geographic based analytical tool which can be used by fire districts to evaluate alternative station deployment configurations. By modeling response times for the various deployment scenarios, ERAM adds an objective element to the siting process and thereby lends strong support to recommendations developed by the fire district's planning team. In addition to the facility siting aspects of the program, ERAM also provides a base for conducting station workload studies and a variety of geographic applications, such as fire incident mapping. Given the original intent of the program and its potential for future application development, ERAM is more of a starting point than a final product. It is hoped that this product will find its niche in the field of fire district planning and in time develop to its full potential. At this time the Rev. 0.4 version of ERAM is submitted for review and comment.**

**33**

# Appendix A

## **SAMPLE OVERLAY AND INPUT FORMS**

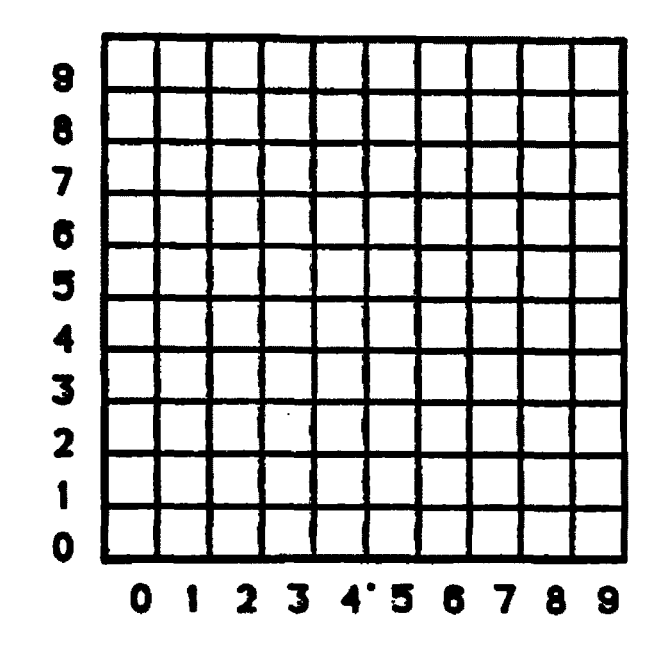

 $\bar{\star}$ 

 $\boldsymbol{\gamma}$ 

# **SAMPLE OVERLAY GRID**

 $\sim$ 

 $\ddot{\phantom{1}}$ 

Reproduced with permission of the copyright owner. Further reproduction prohibited without permission.

 $\mathcal{A}^{\text{max}}_{\text{max}}$ 

J.

 $\Box$ 

 $\bar{z}$ 

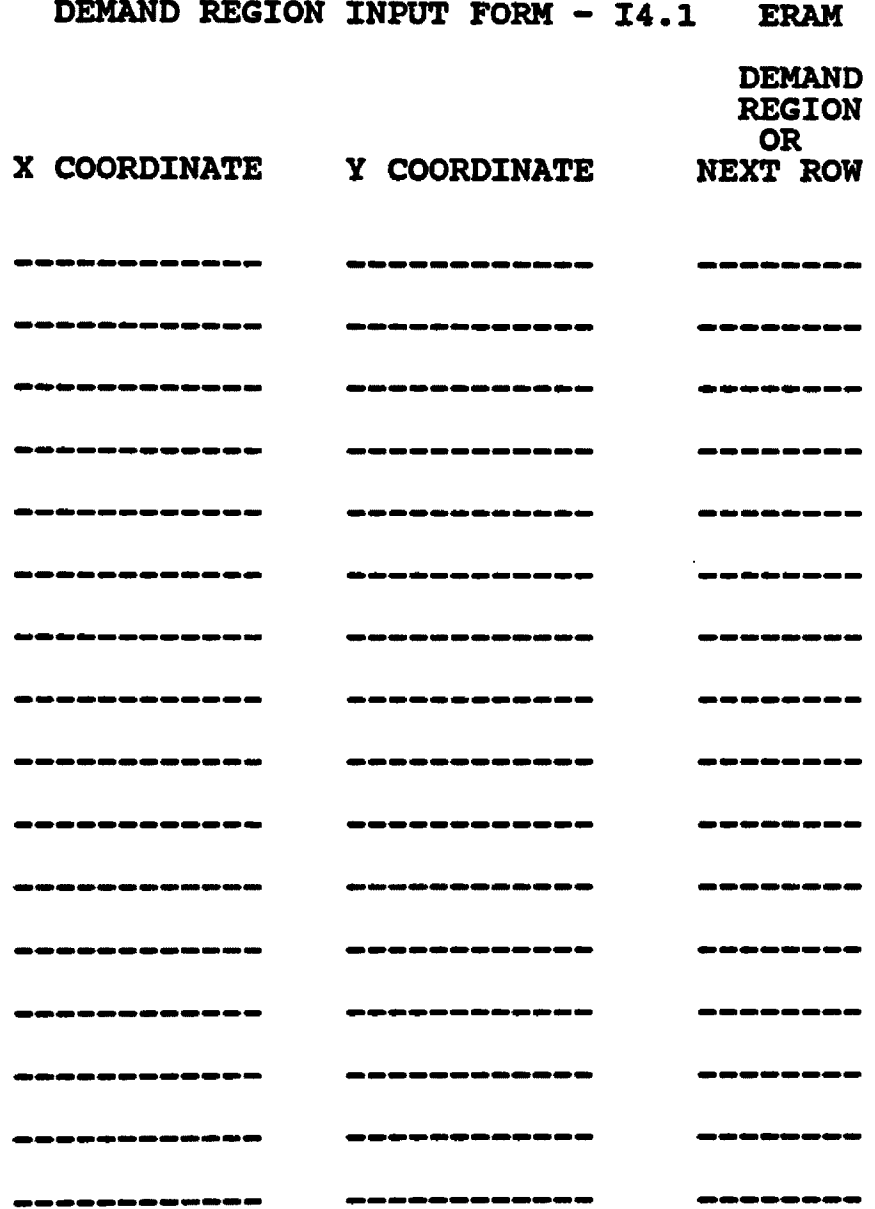

 $\ddot{\phantom{a}}$ 

 $\bar{.}$ 

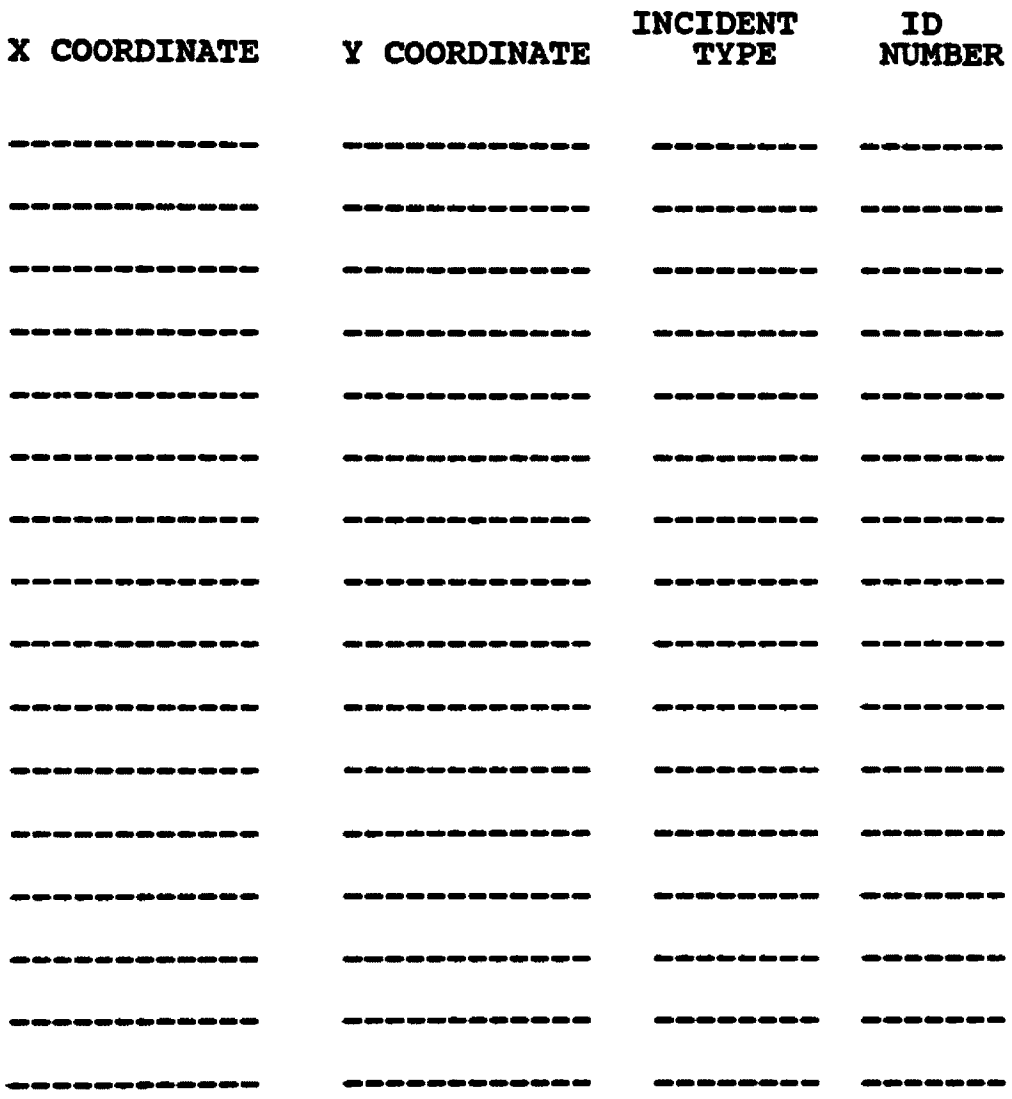

 $\ddot{\phantom{a}}$ 

Reproduced with permission of the copyright owner. Further reproduction prohibited without permission.

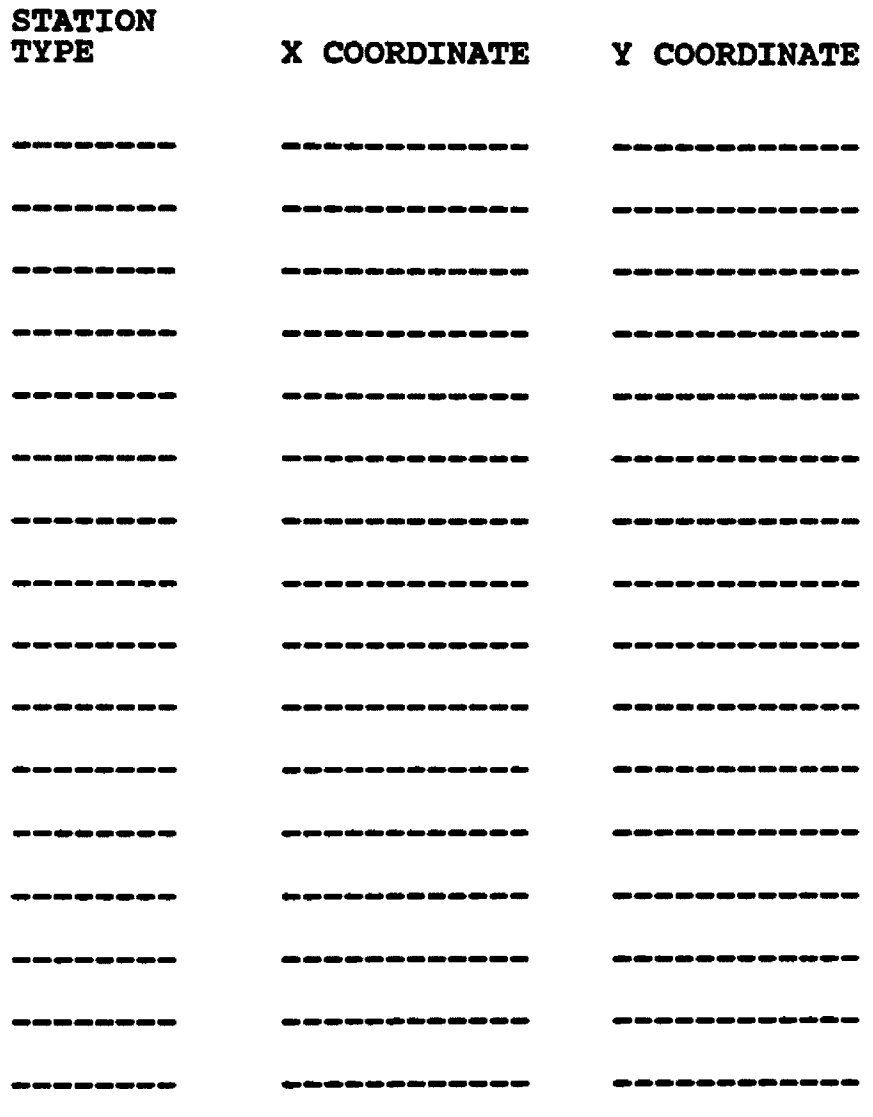

**STATION TYPES E - Engine / L - Ladder**

 $\sim$   $\sim$ 

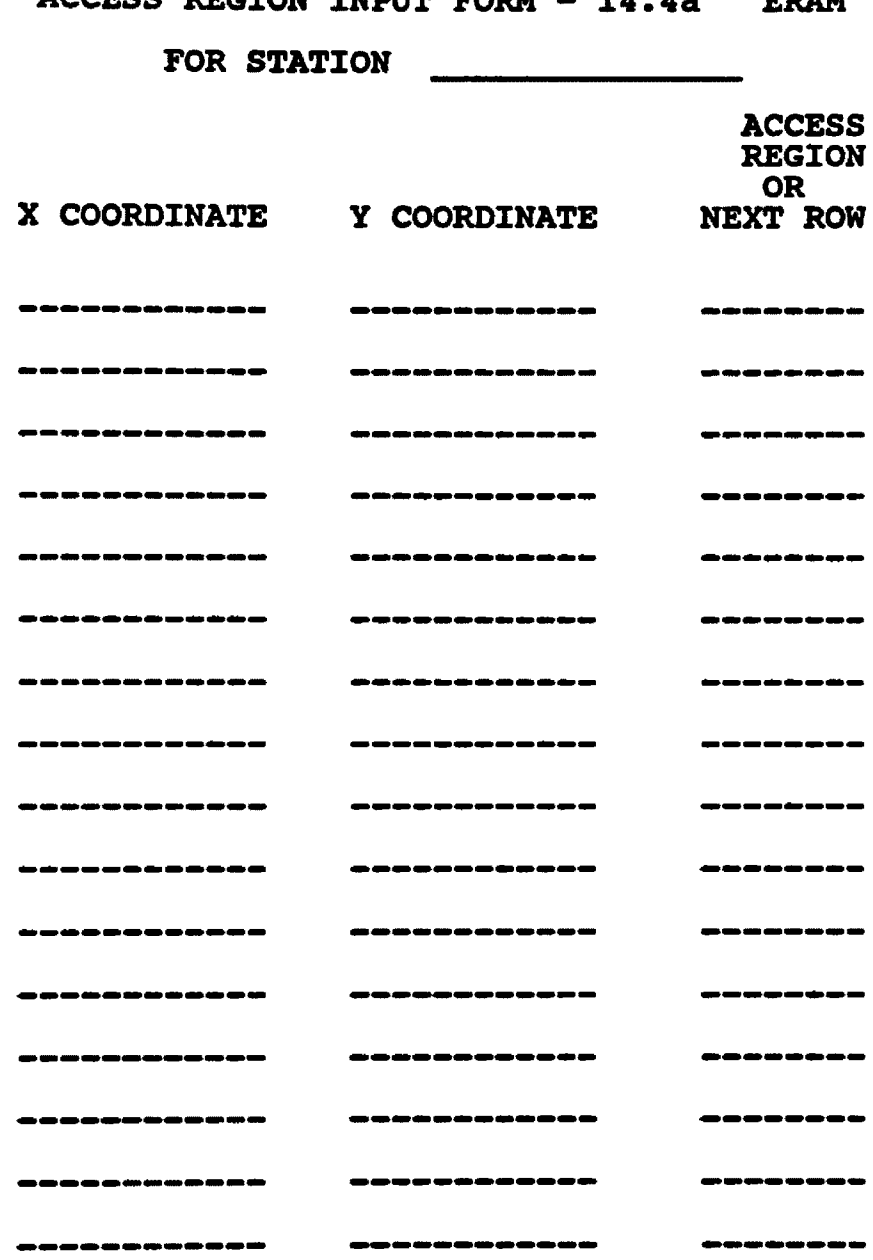

 $\epsilon$ 

**ACCESS REGION INPUT FORM - 14.4a ERAM**

÷.

l,

 $\bullet$ 

 $\ddot{\phantom{1}}$ 

**ACCESS REGION INFOT FORM - 14.4b ERAM**

 $\sim$ 

 $\ddot{\phantom{a}}$ 

 $\bullet$ 

**MATRIX FOR STATION -**

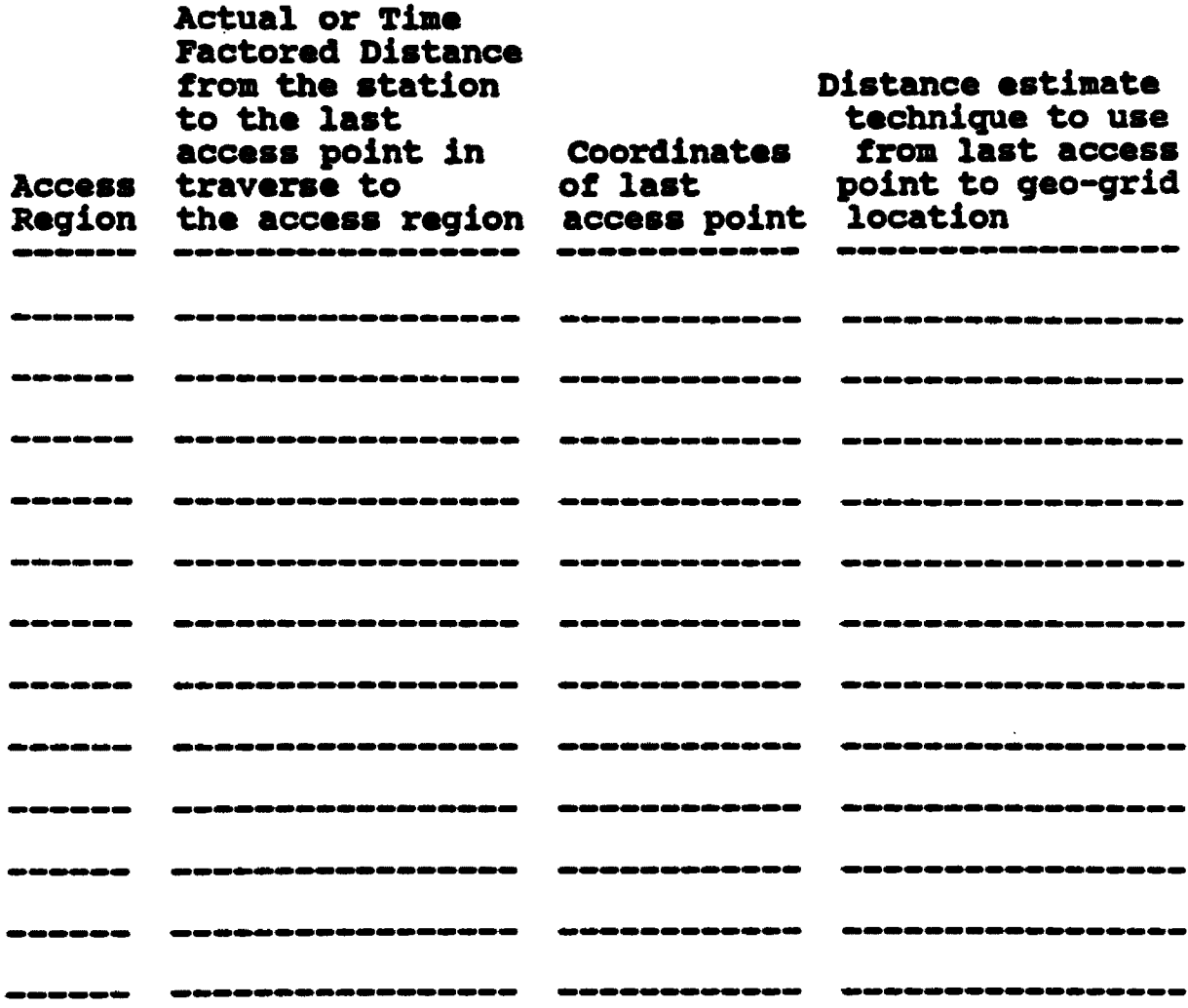

Reproduced with permission of the copyright owner. Further reproduction prohibited without permission.

 $\sim$ 

## **TARGET HAZARD INPUT FORM - 14.5 ERAM**

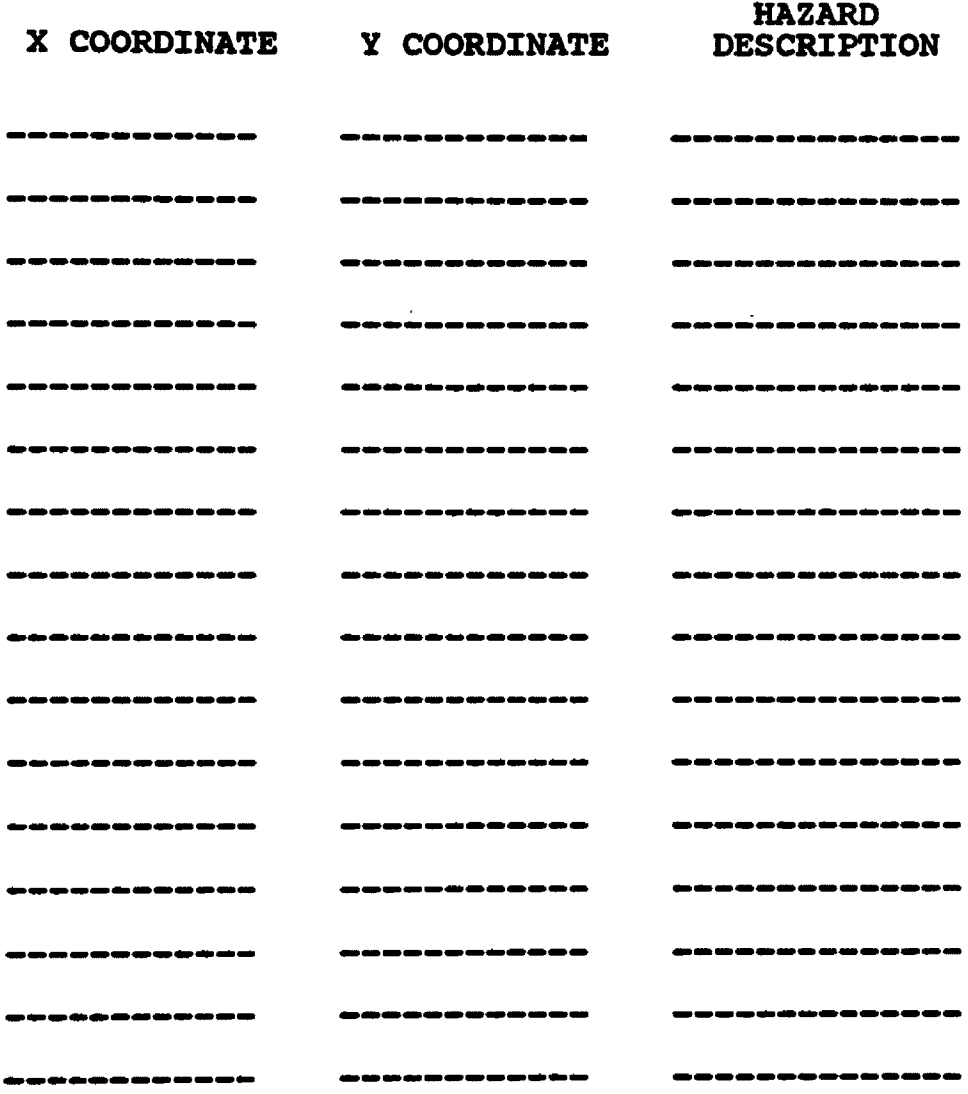

# **Appendix B**

## **REPORT SAMPLES**

### **\* • \* ER W • DEMAND REGION STATISTICS REPORT FOR SCENERIO • DSWILSON • M**

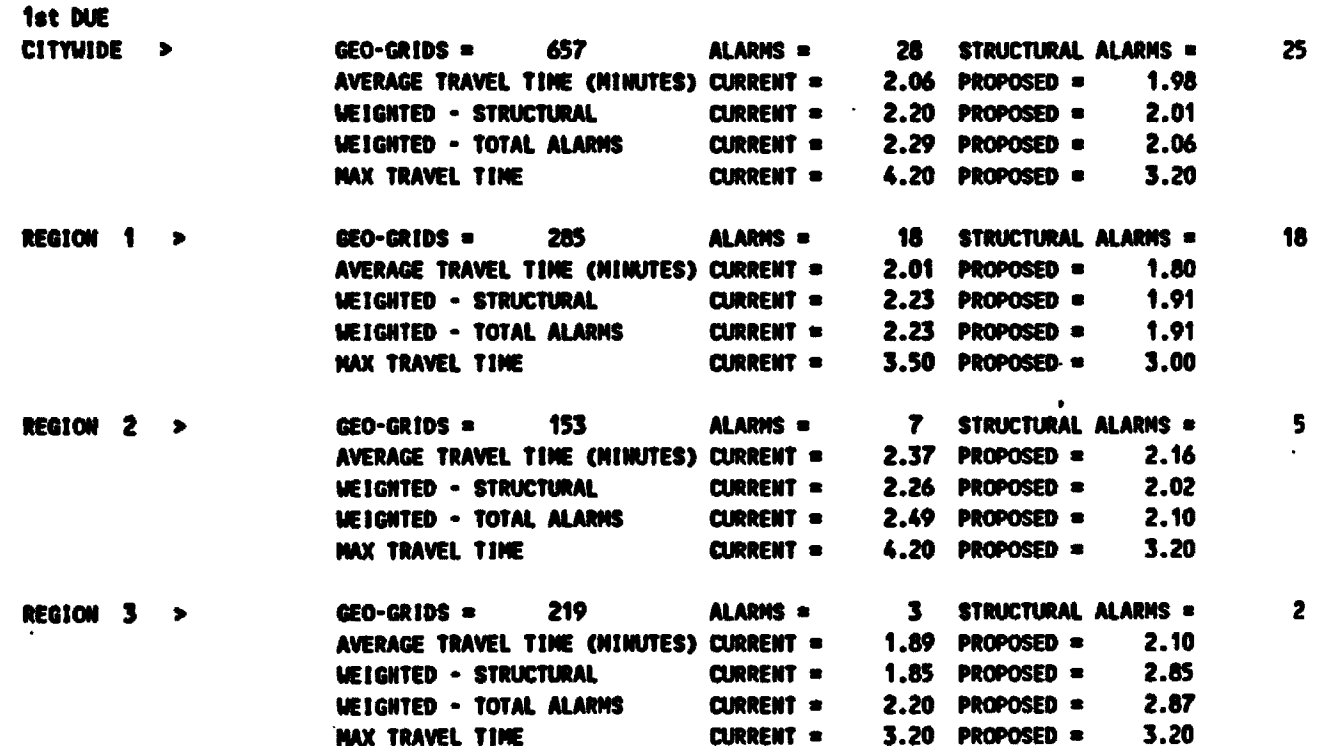

 $\lambda$ 

**B**<br>produced **■D**CD C/) C/) 8  $\bm \omega$ the<br>B **e**producti **o3 "O o** CD Q. **■D**CD C/) C/)

 $\mathbf{r}$ 

### **\* \* \* ERAM • DEMAND REGION STATISTICS REPORT FOR SCENERIO • DSUILSON • M**

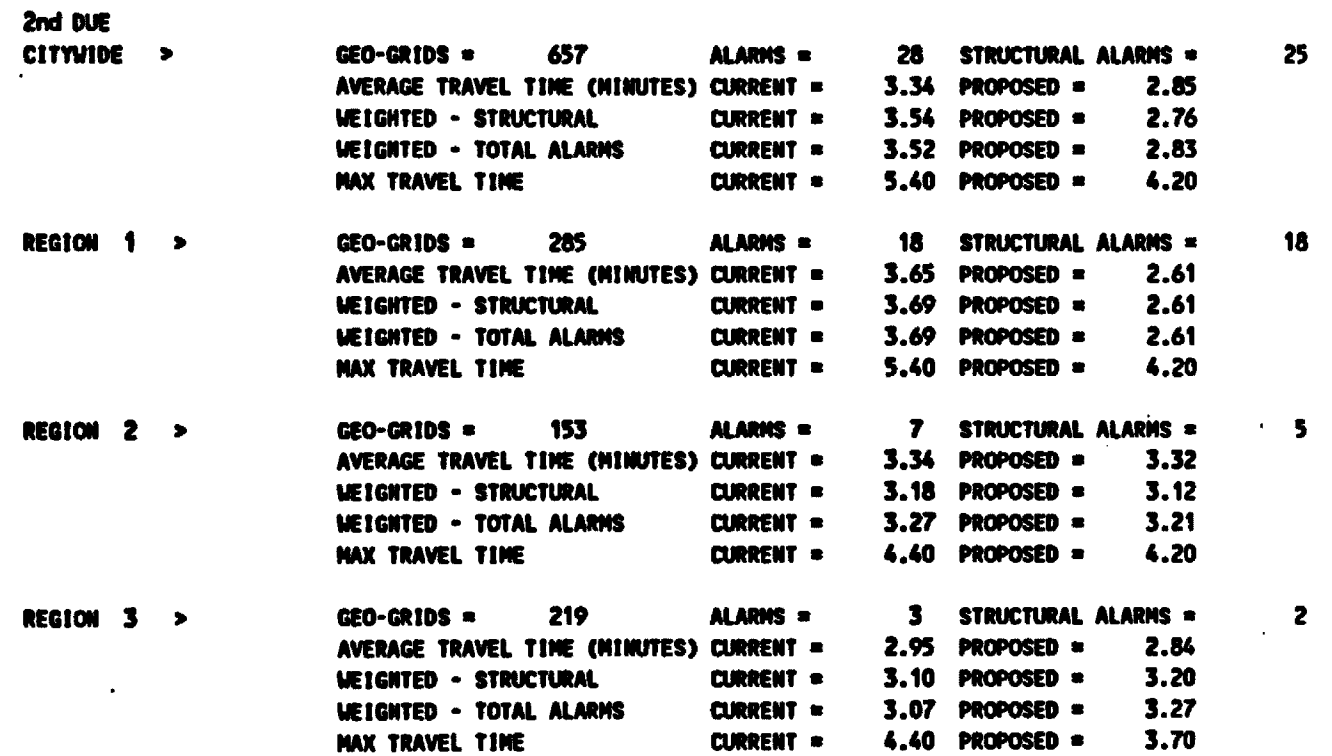

 $\hat{\mathbf{r}}$ 

ore NOSTIPSO - OINEN DES FOR SOCIETATO - DONT DES 400 **Bruner**  $\ddot{\ddot{\phantom{}}}$ 

 $\ddot{\phantom{a}}$ 

 $\ddot{\phantom{1}}$ 

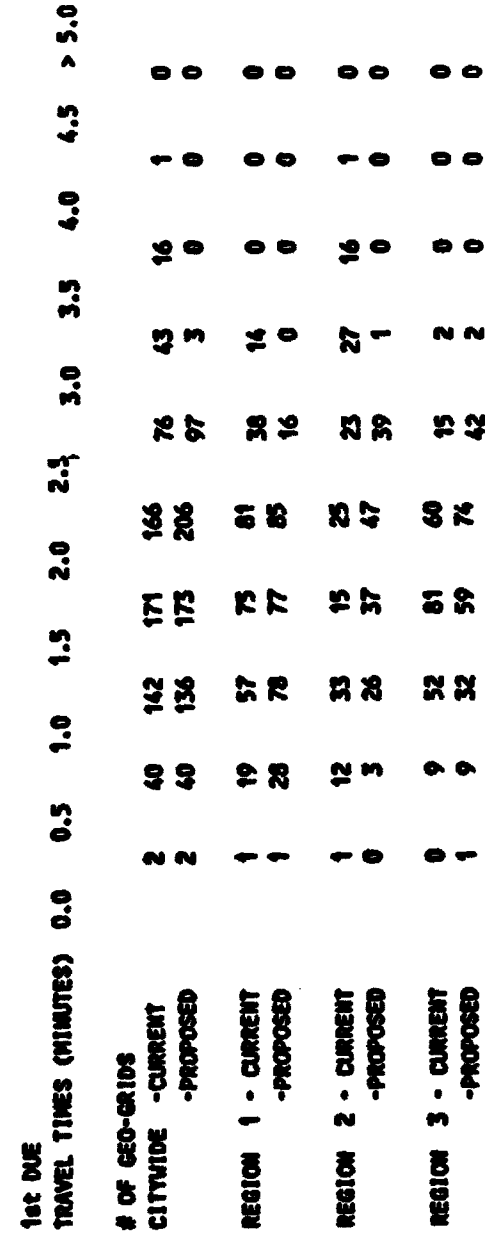

e e

 $\bullet$ 

 $\bullet$ 

 $\bullet$ 

 $\bullet$ 

0

N

 $\boldsymbol{v}$ 

 $\hat{\phantom{a}}$ 

 $\ddot{\phantom{a}}$ 

<span id="page-53-0"></span> $5.0$ . o  $\bullet$ - $4.5$ <u> 없 는</u> N R  $\ddot{\bullet}$ 昆尺 **52** 2 Z ត  $\frac{m}{m}$ .... WYCTIREA .. ATVENER AVA ESLAVA ER MARA AR MATIANA ... AANA .... **32** S. S 52 X. **s 2**  $\ddot{ }$ 38 RR  $2<sup>2</sup>$ 23  $2.5$ **87** メド **일 호** まる  $2.0$ 55 **22** ="  $\ddot{.}$  $\bullet$ ⊻ 0 м  $\ddot{\cdot}$ e  $\ddot{\bullet}$ ō  $\bullet$ e  $\bullet$ e c  $\bullet$ 2nd DUE<br>TRAVEL TIMES (MINUTES) 0.0 2 - CURRENT<br>-PROPOSED REGION 3 - CURRENT<br>REGION 3 - CURRENT -PROPOSED -PROPOSED  $1 - \text{CURRE}$ CITYIDE - CURRENT # OF GEO-GRIDS **REGION** REGION

 $\bar{a}$  e

e

Reproduced with permission of the copyright owner. Further reproduction prohibited without permission.

|                           | <b>N</b>   | $\bullet$  |
|---------------------------|------------|------------|
| TOTAL ALAPMS<br>1st 2nd   | $\bullet$  | ี<br>ผ     |
|                           |            |            |
|                           |            |            |
|                           | ล<br>ผ     | ى<br>8     |
| STRUCTURAL<br>1st 2nd     |            |            |
|                           |            |            |
|                           |            |            |
| NUX TR T<br>1st 2nd       | $3.9$ 4.2  | $4.2$ 5.4  |
|                           |            |            |
|                           |            |            |
|                           |            | 2.1 3.0    |
| AV TR $T$<br>1st $2nd$    | $1.9\ 3.5$ |            |
|                           |            |            |
|                           |            | <b>215</b> |
| GEO-GRIDS<br>1st 2nd      | 215 442    |            |
|                           |            | 42         |
|                           |            |            |
|                           |            |            |
| CONPANY<br>DUE<br>CLARENT | 1009020    | E019010    |
|                           |            |            |

- COMPANY STATISTICS REPORT FOR SCENERIO - DSVILSOM \*\*\* **THE ERAN** 

 $\hat{\mathcal{A}}$ 

### \*\*\* ERAN - CONPANY STATISTICS REPORT FOR SCENERIO - DSWILSON \*\*\*

 $\epsilon$ 

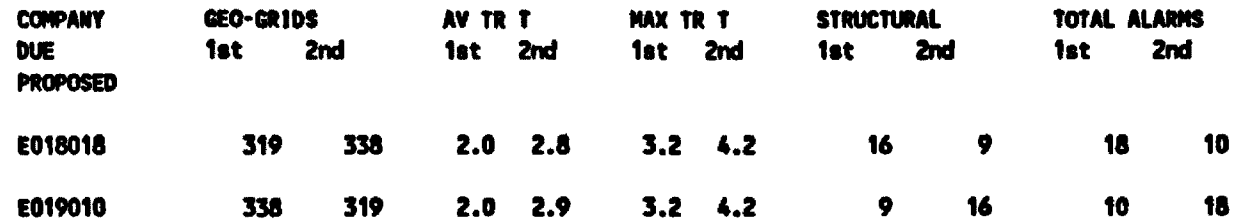

 $\sim$ 

 $\mathcal{A}$ 

## \*\*\* ERAM • DEPLOYMENT SCENERIO AFFECT REPORT FOR SCENERIO • DSWILSON \*\*\*

**1st DUE - CITYWIDE** 

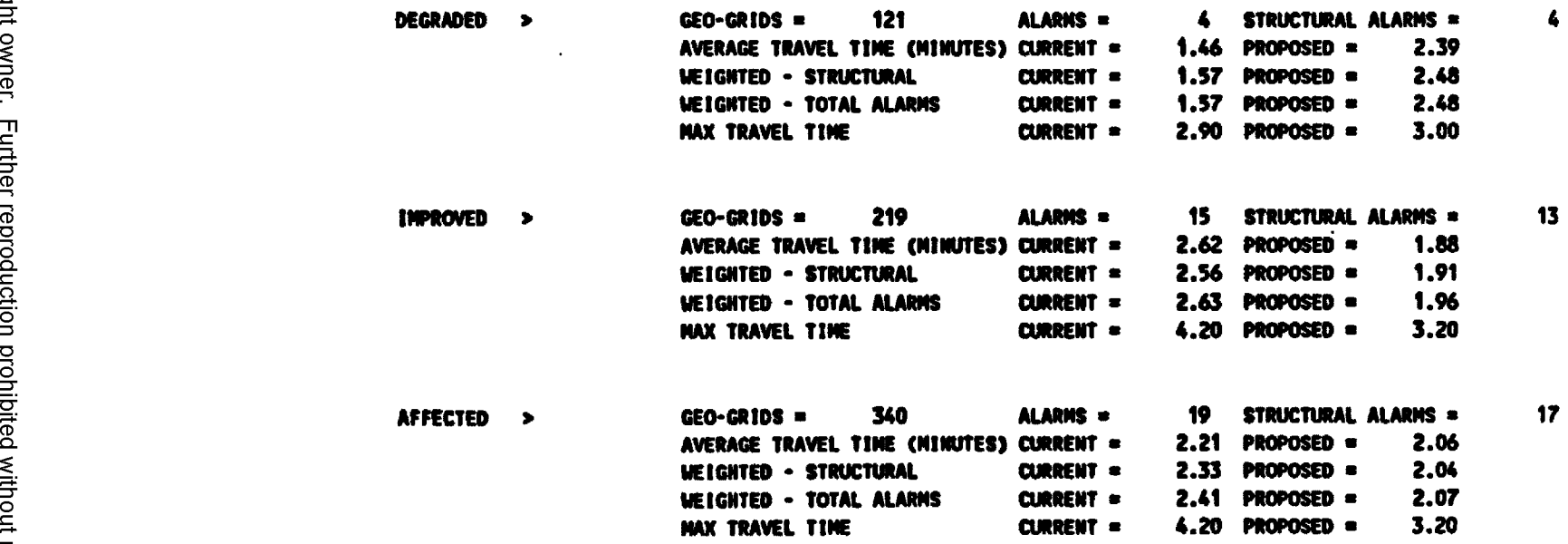

**B**<br>produced **■D** CD C/) C/) 8 **ci'** יבן<br>פו <u>능</u> **O** Q. **C a O3**  $\frac{1}{\sqrt{2}}$ CD Q. **■D**CD 3 ■n c /) c /)

 $\sim 10^{11}$  eV

 $\mathbb{Z}^2$ 

### **\* \* \* EM M - DEPLOYMENT SCENERIO AFFECT REPORT FOR SCENERIO • DSWILSON \* \* \***

**1st DUE - REGION 1** 

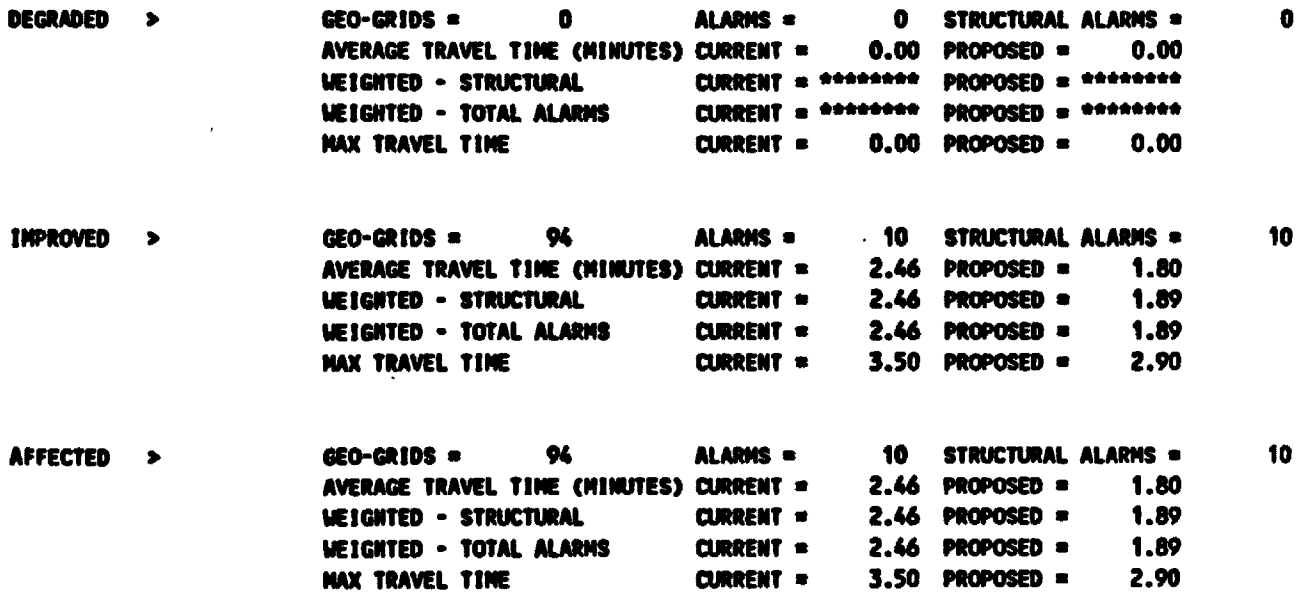

### \*\*\* ERAM - DEPLOYMENT SCENERIO AFFECT REPORT FOR SCENERIO - DSWILSON \*\*\*

**1st DUE - REGION 2** 

 $\bullet$ 

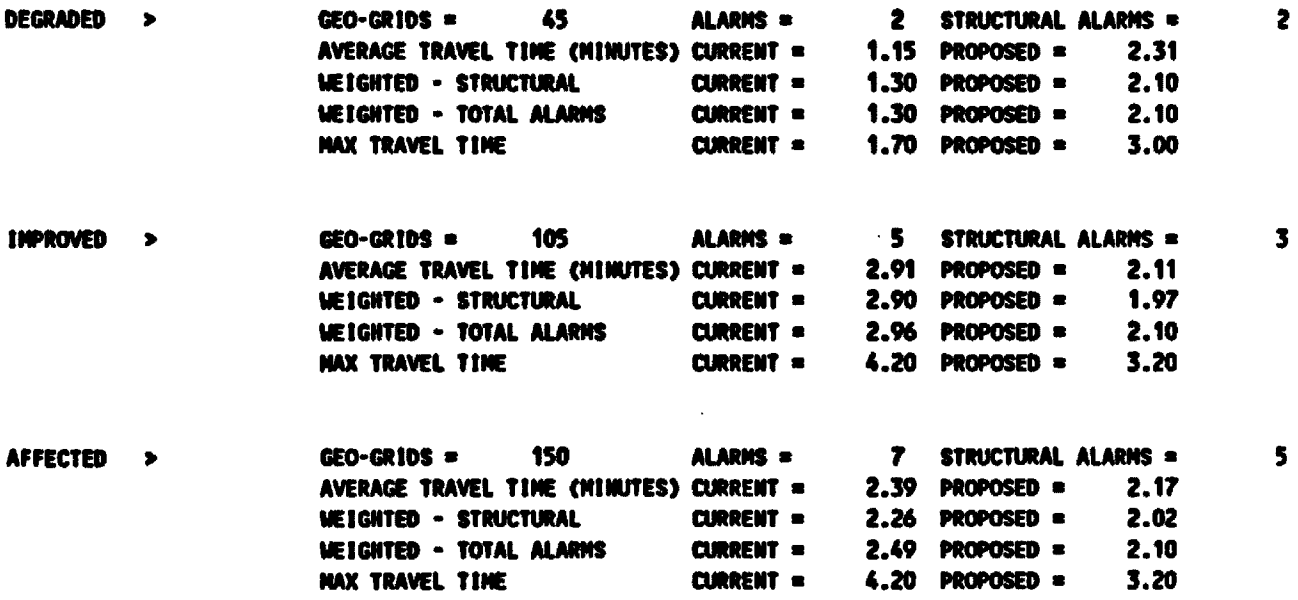

#### **\* \* \*** *t n m* **• DEPLOYNENT SCENERIO AFFECT REPORT FOR SCENERIO • DSUILSON \* \* •**

**1st DUE - REGION 3** 

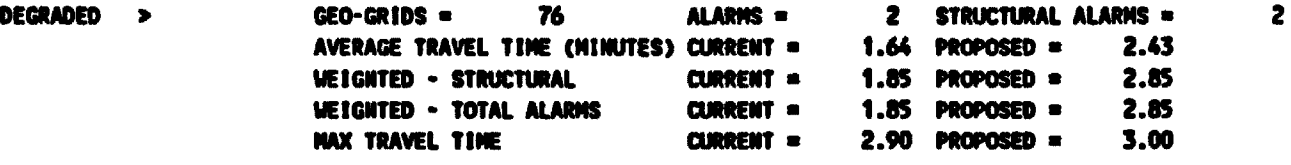

**GEO>GRIDS ■ 20 ALARMS • 0 STRUCTURAL ALARMS >**  $\bullet$ **IMPROVED** *>* **AVERAGE TRAVEL TIME (MINUTES) CURRENT = 1.84 PROPOSED = 1.05 UEIGNTED • STRUCTURAL <b>CURRENT •** \*\*\*\*\*\*\*\* **PROPOSED •** \*\*\*\*\*\*\*\* **UEIGHTED - TOTAL ALARMS CURRENT ■ MM\*\*M PROPOSED ■ \*\*\*MM\* MAX TRAVEL TIME CURRENT • 2 .2 0 PROPOSED ■ 1 .7 0**

**AFFECTED > GEO-GRIDS ■ 9 6 ALARMS > 2 STRUCTURAL ALARMS >**  $\mathbf{z}$ **AVERAGE TRAVEL TIME (MINUTES) CURRENT ■ 1 .6 0 PROPOSED " 2 .1 4 WEIGHTED • STRUCTURAL <b>CURRENT ■ 1.85 PROPOSED ■ 2.05 WEIGHTED - TOTAL ALARMS CURRENT = 1.85 PROPOSED = 2.85 MAX TRAVEL TIME CURRENT ■ 2 .9 0 PROPOSED ■ 3 .0 0**

#### **\* \* \* ERAM \* DEPLOYMENT SCEWEMO AFEECT REMET FOR SCENERIO DSUILSON**

**2nd DUE - CITY WIDE** 

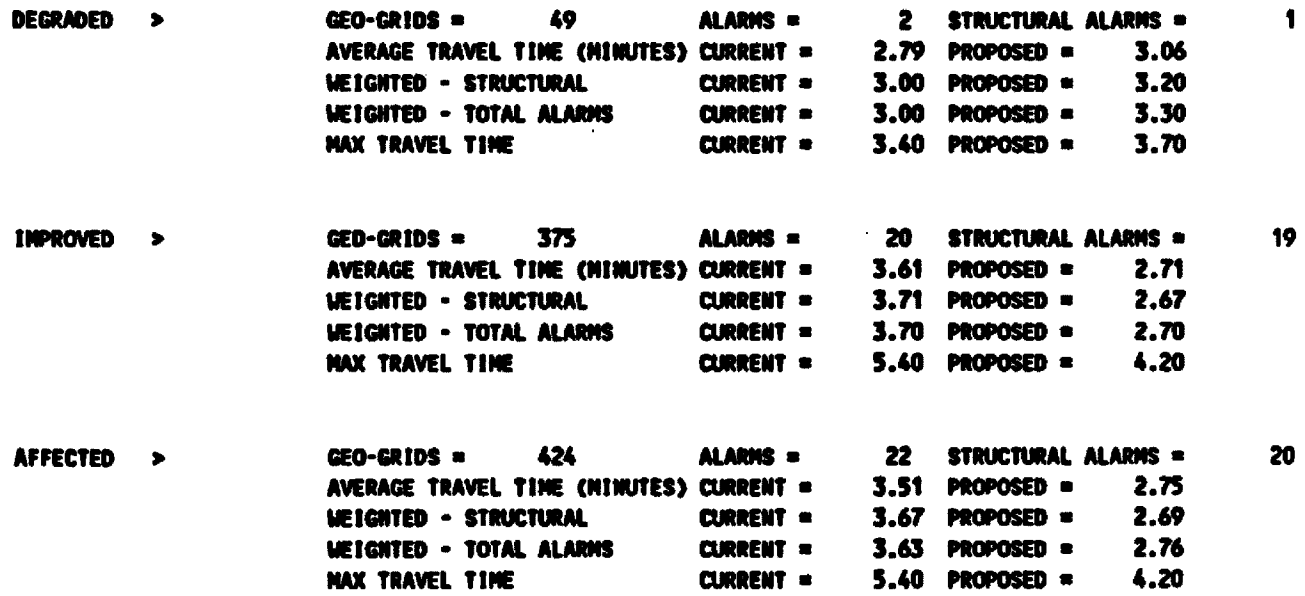

 $\hat{\phantom{a}}$ 

#### \*\*\* ERAM • DEPLOYMENT SCENERIO AFFECT REPORT FOR SCENERIO • DSWILSON \*\*\*

**2n d DUE • REGION 1**

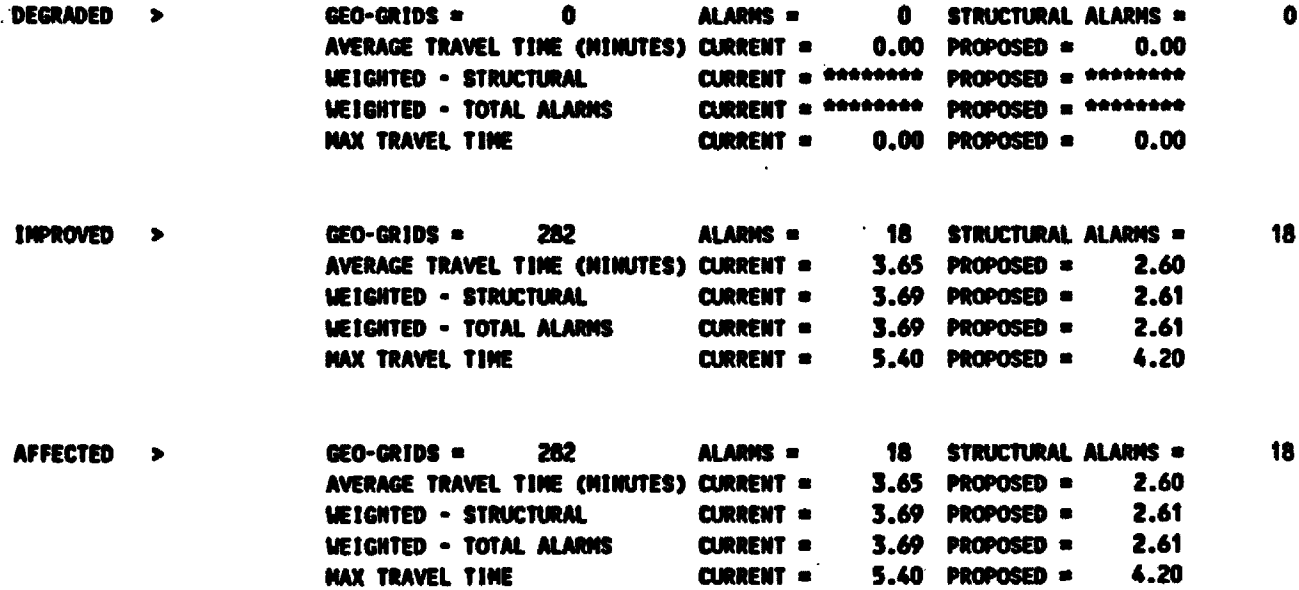

 $\mathcal{A}$ 

#### \*\*\* ERAM - DEPLOYMENT SCENERIO AFFECT REPORT FOR SCENERIO - DSWILSON \*\*\*

**2nd M E • EEEION 2**

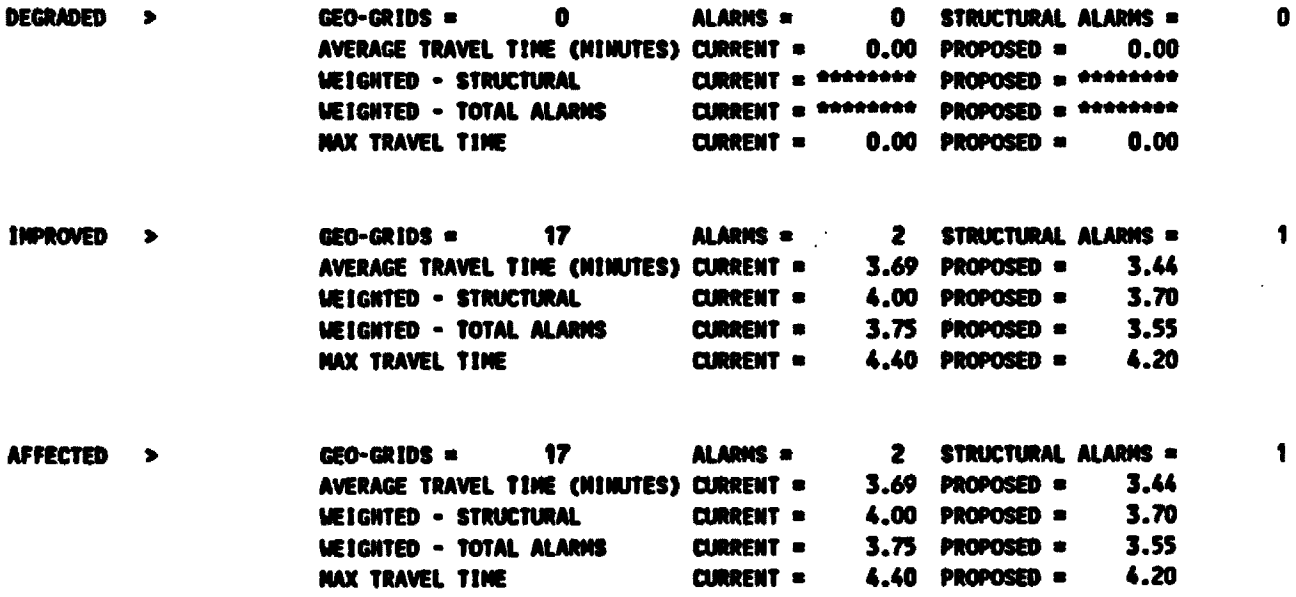

 $\bullet$ 

 $\cdot$ 

#### \*\*\* ERAN • DEPLOYMENT SCENERIO AFFECT REPORT FOR SCENERIO • DSWILSON \*\*\*

**2nd DUE • REGION 3**

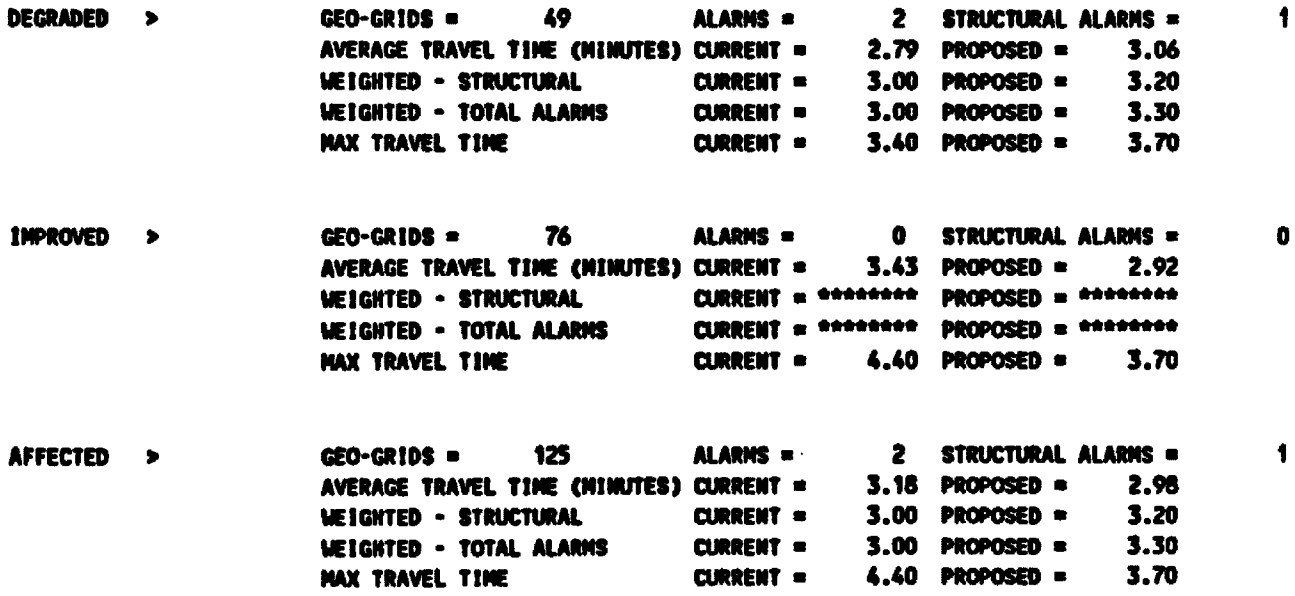

#### \*\*\* ERAM - TARGET HAZARD STATISTICS REPORT FOR SCENERIO = DSWILSON \*\*\*

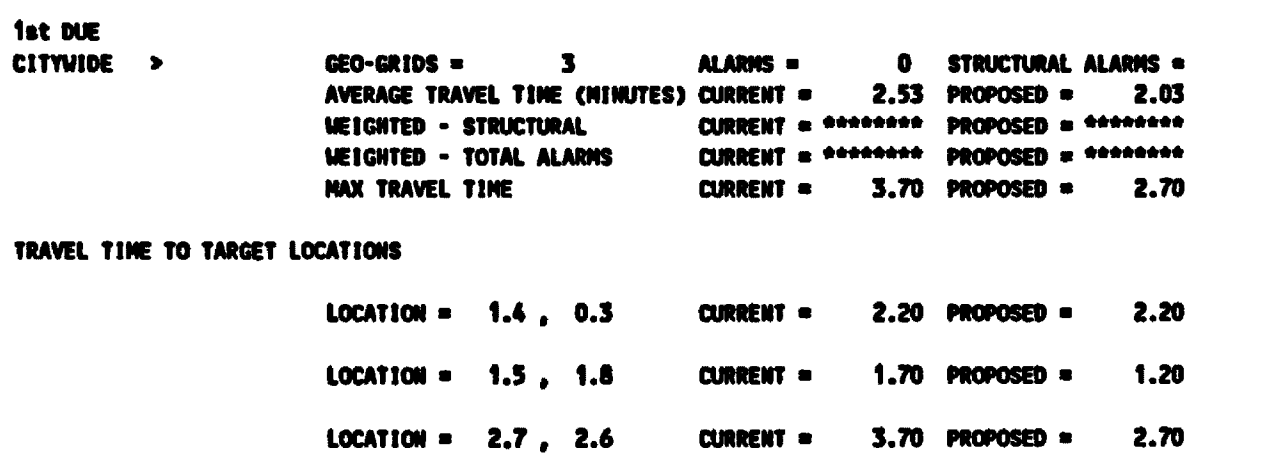

**B**<br>produced **■D** CD  $\overline{\mathbf{S}}$ **o"3 O** 8  $\bm \omega$ **3.** 3 " CD CD **■D O**Q. **C a O ■D O**  $\Xi$ **■D** CD (/)(/)

 $\bullet$ 

\*\*\* ERAN - TARGET HAZARD STATISTICS REPORT FOR SCENERIO = DSWILSON \*\*\*

 $\lambda$ 

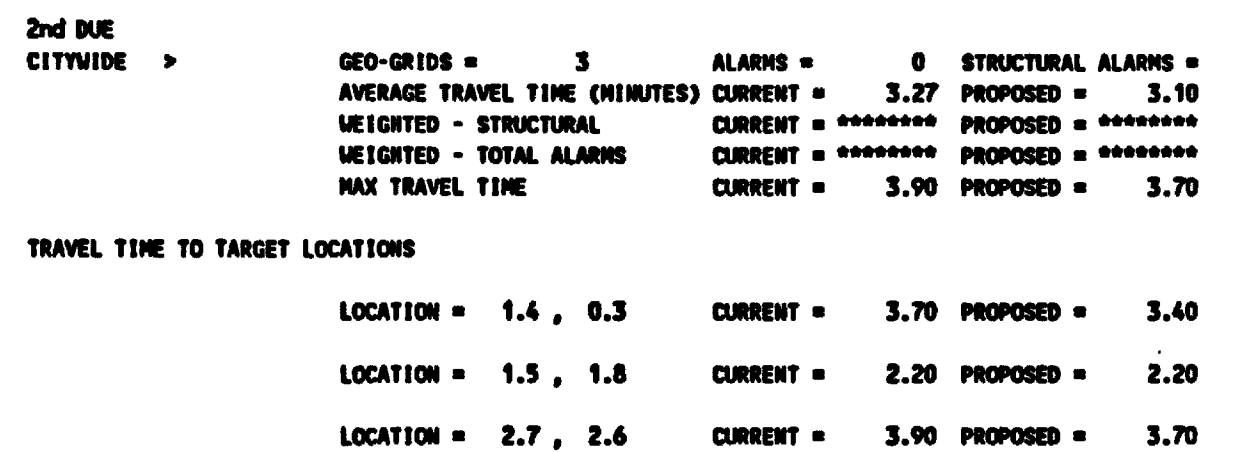

 $\bullet$ 

 $\pmb{0}$ 

# **Appendix C**

**PROGRAM**

**59**

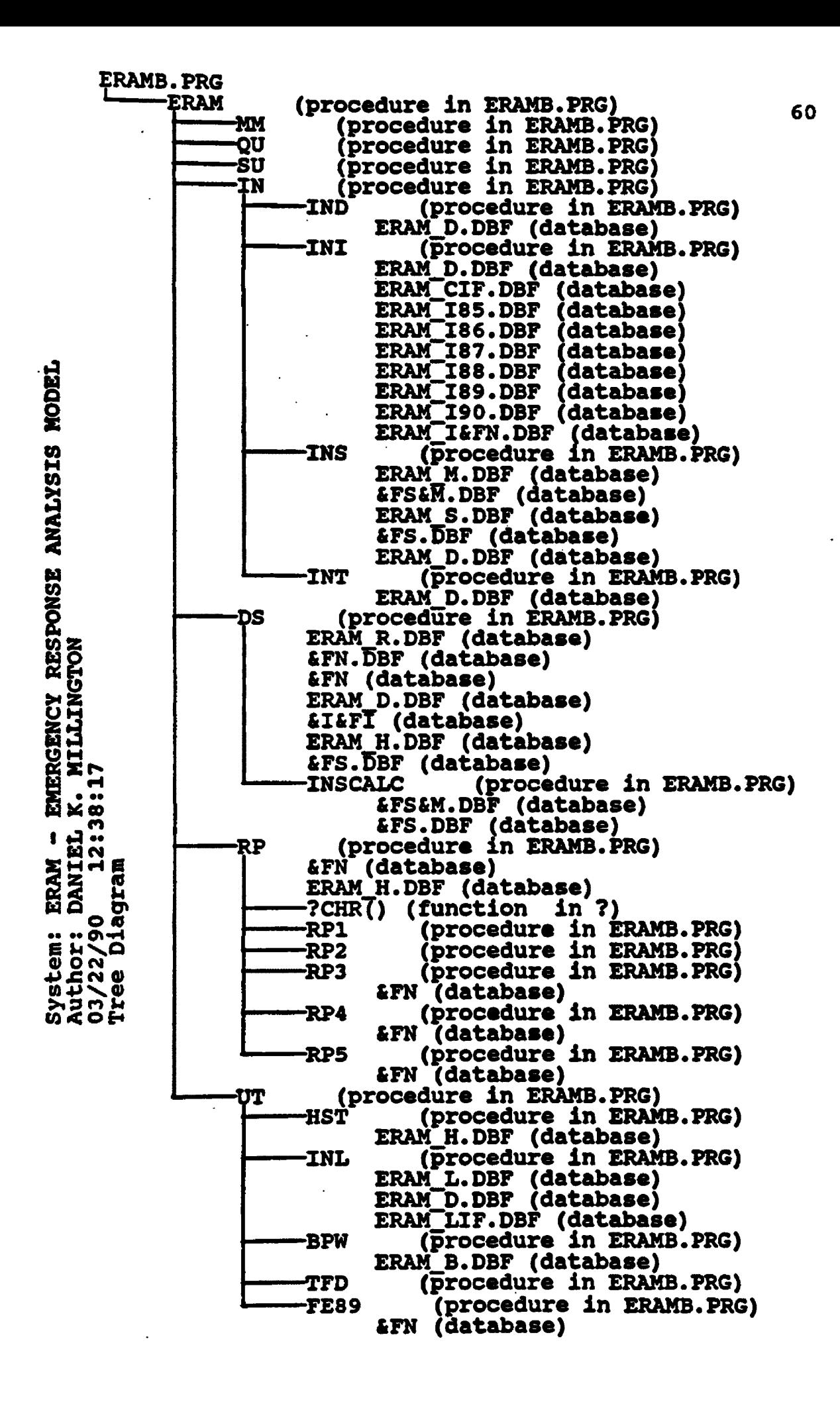

03/26/90 **ERAMB.PRG** 14:53 Copyright, DANIEL K. MILLINGTON, 1988 ERAM - EMERGENCY RESPONSE ANALYSIS NODEL 1 SET PROCEDURE TO eranb 2 DO eram  $4 - 4$ **ERAN** 5 décédencementalemententrentententententententententententen 6 PROCEDURE eram 7 CLEAR ALL 8 SET DEVICE TO SCREEN 9 SET TALK OFF 10 SET SAFETY OFF 11 \*SET ECHO OFF 12 SET STATUS OFF  $13 \, cm +$ 14 CLEAR 15 a 5.32 SAY "WELCOME TO" 16 9 8,30 SAY \*\*\*\* ERAN \*\*\*\* 17 a 11,20 SAY "ENERGENCY RESPONSE ANALYSIS NODEL" 18 a 20,5 SAY \* \* 19 MAIT 20 DO WHILE UPPER(C)ONQ" 21 DO ann 22 DO CASE 23 CASE UPPER(C)="Q" 24  $DO$  qu 25 CASE UPPER(C)="\$" 26 DO su 27 CASE UPPER(C)="I" 28 DO in 29 CASE UPPER(C)="D" 30 DO ds 31 CASE UPPER(C)="R" 32 DO rp 33 CASE UPPER(C)="U" 34 DO ut 35 **ENDCASE** 36 ENDDO 37 QUIT 38 <del>- aanaasassassassassassassa teloolisuussassassassassassassaa</del>  $\mathbf{S}$  $\bullet$  $39 *$ 41 PROCEDURE SU 42 Call # 43 CLEAR 44 9 2,31 SAY #### SETUP NEWU \*\*\*\* 45 a 5.5 SAY "PLEASE ENTER YOUR SELECTION (H/F) > " GET C

```
03/26/90
                               ERANS.PRG
   14:53
                 Copyright, DANIEL K. MILLINGTON, 1988
                 ERAM - ENERGENCY RESPONSE ANALYSIS MODEL
46 8 10,5 SAY " N - FOR HARD DISK INSTALLATION / OPERATION"
47 8 12,5 SAY = F - FOR FLOPPY DISK INSTALLATION / OPERATION"
48 READ
49 DO CASE
50 CASE UPPER(C)="N"
51
      Den m
52
      8 5,5 CLEAR
53
      a 5,5 SAY "LEAVE ERAM DISK IN DRIVE "
54
      8 10,5 SAY "ENTER NARD DISK DRIVE YOU WISH TO INSTALL BRAN ON > " GET D
55
      READ
56
      IF FILE("LD:\ERAM\ERAM_D.DBF")
57
         a 5,5 CLEAR
58
         a 5,5 say "ERAM ALREADY INSTALLED ON DRIVE &D"
59
        a 7.5 SAY * *
60
        MAIT
61
      ELSE
62
         ild:
63
         ind\eram
64
         ICOPY *.* &d:\eram
65
         fCOPY eramhd.bat &d:\eram.bat
66
     ENDIF
67
     1&d:
68
      icd\eram
69
      SET DEFAULT TO &d:\eram
70 CASE UPPER(C)="F"
71
      CLEAR
72
      @ 5.5 SAY "LEAVE ERAN DISK IN DRIVE "
73
      *8 10.5 SAY MENTER FLOPPY DISK DRIVE YOU WISH DATA TO BE STORED TO > * GET D
74 ENDCASE
75 CLEAR
76 @ 18,5 SAY * *
77 MAIT
            \sim78 Сем м
79 RETURN
81 -UT
83 PROCEDURE ut
84 DO WHILE UPPER(C)ONOM
     y = n85
      Can a
86
87
      D = n - n88
      CLEAR
      8 2,40 SAY WOOD UTILITY NENU ONON
89
      a 4,5 SAY *PLEASE ENTER YOUR SELECTION (B/R/D/L/WB/WT/E/Q) >* GET C
90
```
**03/26/90 ERANB.PRG**<br>**14:53 Convright. DANIFL K. MIL 16:53 Copyright, DANIEL K. NILLIN6T0N, 1988 EMN - ENER6EMCY RESPONSE ANALYSIS NOOEL**

**91 a 6,5 SAY "B • BACKUP ERAM FILES FROM HARD DISK TO FLOPPY"**<br>**92 a 8.5 SAY "R • RESTORE ERAM FILES FROM FLOPPY TO MARD DISK 92 8 8,5 SAY "R - RESTORE ERAM FILES FROM FLOPPY TO HARD DISK"**<br>**93 8 10.5 SAY "D - DEPLOYMENT SCENERIO LISTING" 93 8 10,5 SAY "D - DEPLOYMENT SCENERIO LISTING"**<br>**94 8 12.5 SAY "L - LOCATION INFORMATION LISTING 94 8 12,5 SAY "L - LOCATION INFORMATION LISTING"**<br>**95 8 14.5 SAY "WB - WORKSHEET FOR ACCESS REGION : 9 5 8 1 4 ,5 SAY "UB • WORKSHEET FOR ACCESS REGION BREAK POINTS" 96 8 16,5 SAY "WT • WORKSHEET FOR TIME FACTORED DISTANCE CALCULATIONS" 97 8 18,5 SAY "E - EDIT AN EXISTING DATA BASE"**<br>**98 8 20.5 SAY "Q - QUIT" 9 8 8 2 0 ,5 SAY " 0 • Q UIT" 99 READ 100 DO CASE 101 CASE UPPER(C)="Q" 102 EXIT** 103 CASE UPPER(C)="8" **104 8 5 , 0 CLEAR 105 8 5,5 SAY "BACKUP TO WHICH DRIVE (A/B) >" GET D 106 READ 107 a 10,5 SAY "PLACE BACKUP DISK IN DRIVE AD" 108 8 12.5 SAY \*\* 109 WAIT** 110 **ibeckup** \eram\\*.\* &d: **111 CLEAR 112 8 2,30 SAY \*\*\*\* UTILITY MENU \*\*\*\*** 113 8 5,5 SAY **"BACKUP IS COMPLETE" 114 WAIT** 115 CASE UPPER(C)="R" **1 16 8 5 , 0 CLEAR 117 8 5,5 SAY "RESTORE FROM WHICH DRIVE (A/8) >" GET D 118 READ 119 8 10,5 SAY "PLACE BACKUP DISK IN DRIVE 2D:" 120 8 12,5 SAY " \* 121 WAIT 122 IRESTORE &d: \eram\\*.\* 123 CLEAR 124 8 2,30 SAY #### UTILITY NEW! \*\*\*\* 125 8 5 ,5 SAY "RESTORE IS COMPLETE" 126 WAIT** 127 CASE UPPER(C)="D" **128 DO hst** 129 CASE UPPER(C)="L" **130 DO** int 131 CASE UPPER(C)="Lib" 132 DO bpw 133 CASE UPPER(C)="WT" **134 DO tfd** 135 CASE UPPER(C)="E"

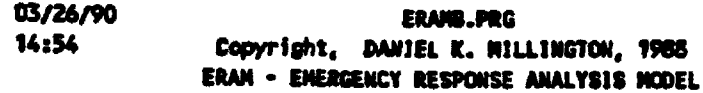

136 DO fe89 137 **ENDCASE** 138 Can m 139 ENDDO 140 Ca# # 141 RETURN 142 \*\*\*\*\*\*\*\*\*\*\*\*\*\*\*\*\*\*\*\*\*\*\*\*\*\*\*\*\*\* mbaaanaa aaaaa  $143 RP$ 145 PROCEDURE rp 146 **N=00.5**  $147$  cd=0 148 cd=0 149 cp=0 150 rise a 151 г2=" " 152 r3s\* \* 153  $PAx''$ 154 r5s\* \* 155 гбан н 156 prnt=" " 157 Сви м  $158$  fre<sup>m</sup> 159 CLEAR 160 & 2,30 SAY WOOD REPORT MENU WOON 161 DO WHILE UPPER(fn)<>"QUIT" fne" 162 163 **8 3,0 CLEAR** 8 5,5 SAY "ENTER DEPLOYMENT SCENERIO FILENAME TO BASE REPORTS ON >" GET fn 164 165 8 7,5 SAY "filename - DEPLOYMENT SCENERIO FILE" 166 a 9,5 SAY MOUIT - SPELL OUT FULL MORD TO QUITM 167 **READ** IF UPPER(fn)="QUIT" 168 169 **EXIT** 170 **ENDIF** 171 USE &fn SET UNIQUE ON 172 173 **INDEX ON ddr TO INDEX** 174 COUNT TO cd  $175$ SET UNIQUE OFF USE eram\_h 176 COUNT FOR UPPER(FILE)="&FN" .AND. UPPER(c\_p)="C" TO cc 177 COUNT FOR UPPER(FILE)="&FN" .AID. UPPER(c\_p)="P" TO cp 178 USE &fn 179 a 7,0 CLEAR 180

 $\ddot{\phantom{a}}$
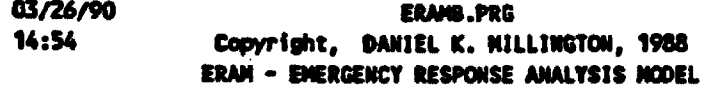

**181 8 7,5 SAY "SELECT PRINTER IBM/EPSON/OKIDATA/HP LASER JET (1/E/O/H) >"GET print**<br>182 8 10,5 SAY "PLEASE SELECT REPORTS FROM LIST BELOW. MARK WITH "Y" (Y/N)" **9 10,5 SAY "PLEASE SELECT REPORTS FROM LIST BELOU, MARK WITH 'Y' (Y/N)" 183 8 12,5 SAY "DEMAND REGION STATISTICS BY SET R1 184 8 14,5 SAY "DISTRIBUTION OF RESPONSE TIMES :: >" GET r2 185 8 16,5 SAY "COMPANY STATISTICS " SET r3 186 8 18,5 SAY "DEPLOYMENT SCENERIO AFFECT THE SET R4 187 8 20,5 SAY "TARGET HAZARD STATISTICS " >" GET r5 188 READ 189 DO CASE 190 CASE UPPER (prnt)="I" 191 SET PRINT ON 192 2CNR(15) 1 93 SET PRINT OFF 194 CASE UPPER(prnt)="E" 1 95 SET PRINT ON 196 2CNR(15) 197 SET PRINT OFF** 198 CASE UPPER(prnt)="0" **199 SET PRINT ON 2 0 0 7C H R (29) 201 SET PRINT OFF 202 CASE UPPER(prnt)="H" 203 SET PRINT ON 2 0 4 p -C W R (2 7 )\*W 2 S "** 205 SET PRINT OFF 206 **ENDCASE 207 IF UPPER(r2)="Y" 2 0 8 8 7 , 0 CLEAR 209 8 7,5 SAY "ENTER INTERVAL FOR RESPONSE TIME HISTOGRAM (IN MINUTES) >" GET H PI 2 0 9 CTURE " 9 9 .9 " 210 READ 211 ENDIF 212 EJECT 213 1F UPPER(r1)="Y" 21 4 0 0 r p l 2 1 5 END IF 216 IF UPPER(r2)="Y" 2 1 7 DO rp 2 218 ENDIF 219 IF UPPER(r3)="Y" 2 2 0 DO rp 3 221 ENDIF 222 IF UPPER(r4)="Y" 223 DO rp4 224 ENDIF** 

 $\sim$   $\sim$ 

 $\ddot{\phantom{0}}$ 

 $\overline{\phantom{a}}$ 

 $\mathcal{L}$ 

03/26/90 **ERAMB.PRG** 14:54 Copyright, DANIEL K. MILLINGTON, 1988 **ERAM - ENERGENCY RESPONSE ANALYSIS MODEL** 225 IF UPPER(r5)="Y" 226 DO rp5 227 **ENDIF** 228 ENDDO 229 RETURN 231 . RP4 ٠ 233 PROCEDURE rp4 234 USE &fn 235 deat=1 236 SET DEVICE TO PRINT 237 & 1,32 SAY \*\*\*\* ERAN - DEPLOYMENT SCENERIO AFFECT REPORT FOR SCENERIO - &FN \*\*\*\* 238 8 3,25 SAY "1st DUE - CITYWIDE" 239 SET DEVICE TO SCREEN 240 DO WHILE deat<=3 241 DO CASE 242 **CASE deat=1** 243 SET DELETED OFF 244 RECALL ALL 245 DELETE ALL FOR rict>=ript 246 SET DELETED ON 247 dsan="DEGRADED" 248 CASE deet=2 249 SET DELETED OFF 250 **RECALL ALL** 251 DELETE ALL FOR rict<=ript 252 SET DELETED ON 253 chang®INPROVED® 254 **CASE deat=3** 255 SET DELETED OFF 256 **RECALL ALL** 257 DELETE ALL FOR rict=ript 258 SET DELETED ON 259 dean="AFFECTED" 260 **ENDCASE** 261 **a 7,0 CLEAR** a 7,5 SAY "PROCESSING DEMAND REGION STATISTICS REPORT" 262 263 ricm=0 264 r1pm=0 265 **COUNT TO cub** SUN isa, (ise+ioa) TO cus, cus 266 SUN rict\*isa,rict\*(ioa+isa),ript\*isa,ript\*(ioa+isa) TO cwicsx,cwictx,cwipsx,cwipt 267  $267 x$ euics=cuicsx/cus 268

03/26/90 ERANG.PRG 14:54 Copyright, DANIEL K. MILLINGTON, 1988 ERAM - ENERGENCY RESPONSE ANALYSIS MODEL

269

Culct=culctx/cua

270 cutps=cutpsx/cus 271 culpt=culptx/cua AVERAGE rict, ript TO cuic, cuip 272 273 GO TOP 274 DO WHILE .NOT. EOF() 275 IF  $r1$ cm <  $r1$ ct 276 ricm = rict **ENDIF** 277 278 IF  $r1pm < r1pt$ 279  $r$ lpn =  $r$ lpt 280 **ENDIF** 281 **SKIP** 282 **ENDOO** 283 SET DEVICE TO PRINT 284 @ PROW()+3,25 SAY "&DSAN > " 285  $PROU(1,50$  SAY "GEO-GRIDS = "+STR(cub,8,0) 286  $B$  PROW(), 80 SAY "ALARMS = "+STR(cwa,8,0) 267  $\theta$  PROW(), 100 SAY "STRUCTURAL ALARMS = "+STR(cws, 8,0) **288** @ PROW()+1,50 SAY "AVERAGE TRAVEL TIME (MINUTES)" 269  $\bullet$  PROW(), 80 SAY "CURRENT = "+STR(cw1c,8,2)  $P$  PROW(), 100 SAY "PROPOSED = "+STR(cwip, B, 2) 290 291 & PROW()+1,50 SAY "WEIGHTED - STRUCTURAL" 292  $\bullet$  PROW(),80 SAY "CURRENT = "+STR(cwics,8,2) 293  $\theta$  PROW(),100 SAY \*PROPOSED = \*\*STR(cwips,8,2) 294 & PROW()+1,50 SAY "MEIGHTED - TOTAL ALARNS"  $295$ & PROW(),80 SAY "CURRENT = "+STR(cwict,8,2) 296  $\theta$  PROW(),100 SAY "PROPOSED = "+STR(cwlpt,B,2) 297 & PROH()+1,50 SAY "WAX TRAVEL TIME"  $B$  PROW(),80 SAY "CURRENT = "+STR(ricm,8,2) 298 **a PROW(), 100 SAY "PROPOSED = "+STR(r1pm, 8, 2)** 299 300 SET DEVICE TO SCREEN 301 deat=deat+1 302 ENDDO 303 SET DEVICE TO PRINT 304 EJECT 305 SET DEVICE TO SCREEN 306 cnt=1 307 DO WHILE entered 308 sent=STR(ent,2,0) 309 SET DEVICE TO PRINT @ 1.32 SAY WOOD ERAH - DEPLOYMENT SCENERIO AFFECT REPORT FOR SCENERIO - &FN \*\*\*\* 310 a 3,25 SAY "1st DUE - REGION ASCNT" 311 SET DEVICE TO SCREEK 312 313 dsat=1

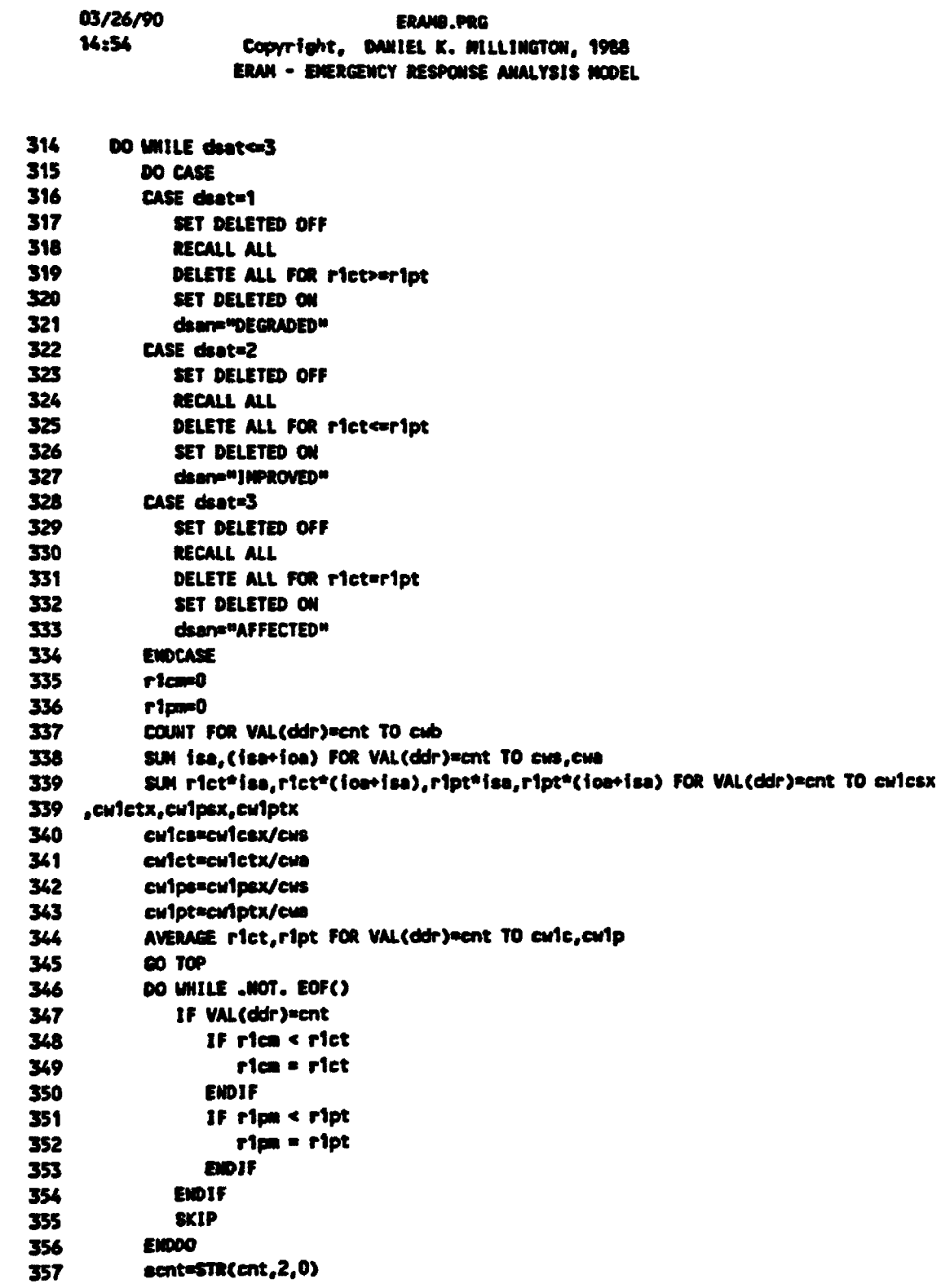

 $\ddot{\phantom{0}}$ 

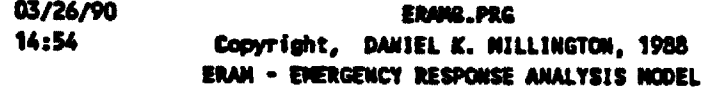

358 SET DEVICE TO PRINT 359 & PROW()+3,25 SAY "EDSAN > " @ PROW(),50 SAY "GEO-GRIDS = "+STR(cub,8,0) 360 **@ PROW(),80 SAY "ALARMS = "+STR(cwa,8,0)** 361 362 **B** PROW(), 100 SAY "STRUCTURAL ALARMS = "+STR(cMB, 8,0) 363 & PROW()+1,50 SAY "AVERAGE TRAVEL TIME (MINUTES)" 364  $B$  PROU(),80 SAY "CURRENT = "+STR(cuic,8,2) 365 **@ PROW(),100 SAY "PROPOSED = "+STR(cw1p,8,2)** 366 8 PROW()+1,50 SAY "WEIGHTED - STRUCTURAL" 367  $\theta$  PROW(),80 SAY "CURRENT = "+STR(cwics,8,2) @ PROU(),100 SAY "PROPOSED = "+STR(culps,8,2) 368 369 @ PROW()+1,50 SAY "LEIGHTED - TOTAL ALARMS" 370  $\bullet$  PROW(), 80 SAY "CURRENT = "+STR(cwlet,8,2) 371  $\bullet$  PROW(),100 SAY "PROPOSED = "+STR(cwipt,8,2) 372 @ PROW()+1,50 SAY "MAX TRAVEL TIME" 373  $\bullet$  PROW(),80 SAY "CURRENT = "+STR(r1cm,8,2) 374 **a**  $PROU( )$ , 100 SAY "PROPOSED = "+STR(r1pm, 8, 2) 375 SET DEVICE TO SCREEN 376 dsatedsat+1 377 **ENDDO** 378 SET DEVICE TO PRINT 379 **EJECT** 380 SET DEVICE TO SCREEN 381 ent=ent+1 382 ENDDO 383 deat=1 384 SET DEVICE TO PRINT 385 & 1,32 SAY \*\*\*\* ERAM - DEPLOYMENT SCENERIO AFFECT REPORT FOR SCENERIO - &FN \*\*\*\* 386 @ 3,25 SAY "2nd DUE - CITY MIDE" 387 SET DEVICE TO SCREEN 388 DO WHILE deat<=3 389 **DO CASE** 390 CASE deat=1 391 SET DELETED OFF 392 RECALL ALL 393 DELETE ALL FOR r2ct>=r2pt 394 SET DELETED ON dsan="DEGRADED" 395 396 CASE deat=2 SET DELETED OFF 397 RECALL ALL 398 DELETE ALL FOR r2ct<=r2pt 399 SET DELETED ON 400 401 dsare" (WWWED" CASE deat=3 402

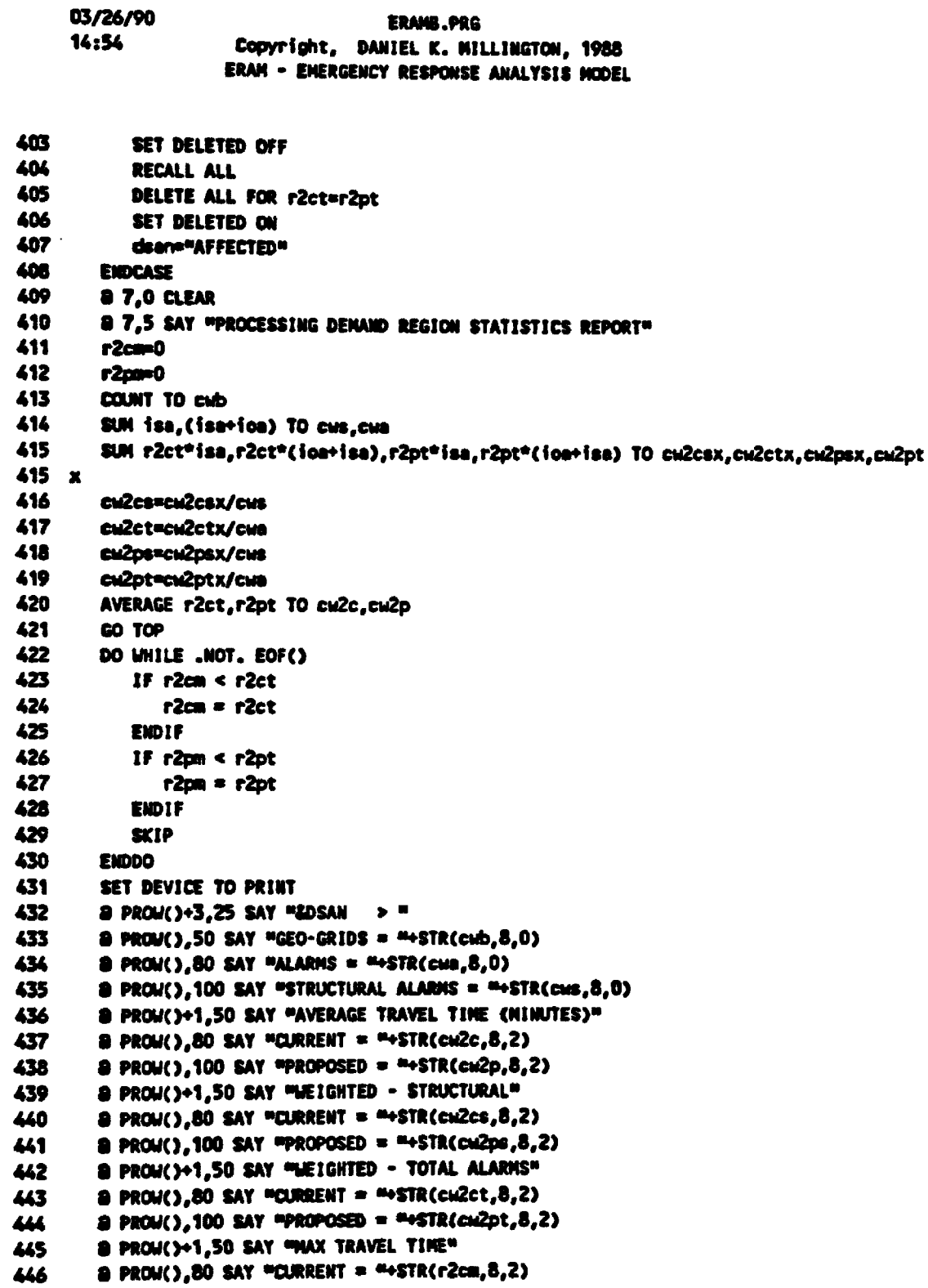

l,

03/26/90 ERANG, PRG 14:54 Copyright, DARIEL K. WILLINGTON, 1988 **ERAM - ENERGENCY RESPONSE ANALYSIS NODEL** 447 **& PROW(), 100 SAY "PROPOSED = "+STR(r2pm,8,2)** 448 SET DEVICE TO SCREEN 449 dsat=dsat+1 450 ENDDO 451 SET DEVICE TO PRINT 452 EJECT 453 SET DEVICE TO SCREEN **454** ent=1 455 DO WHILE entered 456 sent=STR(ent.2.0) 457 SET DEVICE TO PRINT 458 a 1,32 SAY \*\*\*\* ERAM - DEPLOYMENT SCENERIO AFFECT REPORT FOR SCENERIO - &FM \*\*\*\* 459 8 3.25 SAY "2nd DUE - REGION &SCNT" 460 SET DEVICE TO SCREEN 461  $dest=1$ 462 DO WHILE deater3 463 DO CASE 464 **CASE deat=1** 465 SET DELETED OFF RECALL ALL 466 467 DELETE ALL FOR r2ct>=r2pt 468 SET DELETED ON 469 dsan="DEGRADED" 470 **CASE cisat=2** 471 SET DELETED OFF 472 RECALL ALL 473 DELETE ALL FOR r2ct<=r2pt 474 SET DELETED ON 475 dsan="IMPROVED" CASE deat=3 476 477 SET DELETED OFF 478 RECALL ALL 479 DELETE ALL FOR r2ct=r2pt 480 SET DELETED ON 481 deare "AFFECTED" 482 **ENDCASE** 483 r2cm=0 484 r2pm0 COUNT FOR VAL(ddr)=ent TO cub 485 SUN iss. (isetica) FOR VAL(ddr)=cnt TO cus.cus 486 SUM r2ct\*isa,r2ct\*(ioe+isa),r2pt\*isa,r2pt\*(ioe+isa) fOR VAL(ddr)=cnt TO cu2csx 487 487 , cw2ctx, cw2psx, cw2ptx cu2cs=cu2csx/cus 488 cu2ct=cu2ctx/cua 489 cu2ps=cu2psx/cus 490

03/26/90 **ERAMS.PRG** 14:54 Copyright, DANIEL K. MILLINGTON, 1988 **ERAN - ENERGENCY RESPONSE ANALYSIS MODEL** 

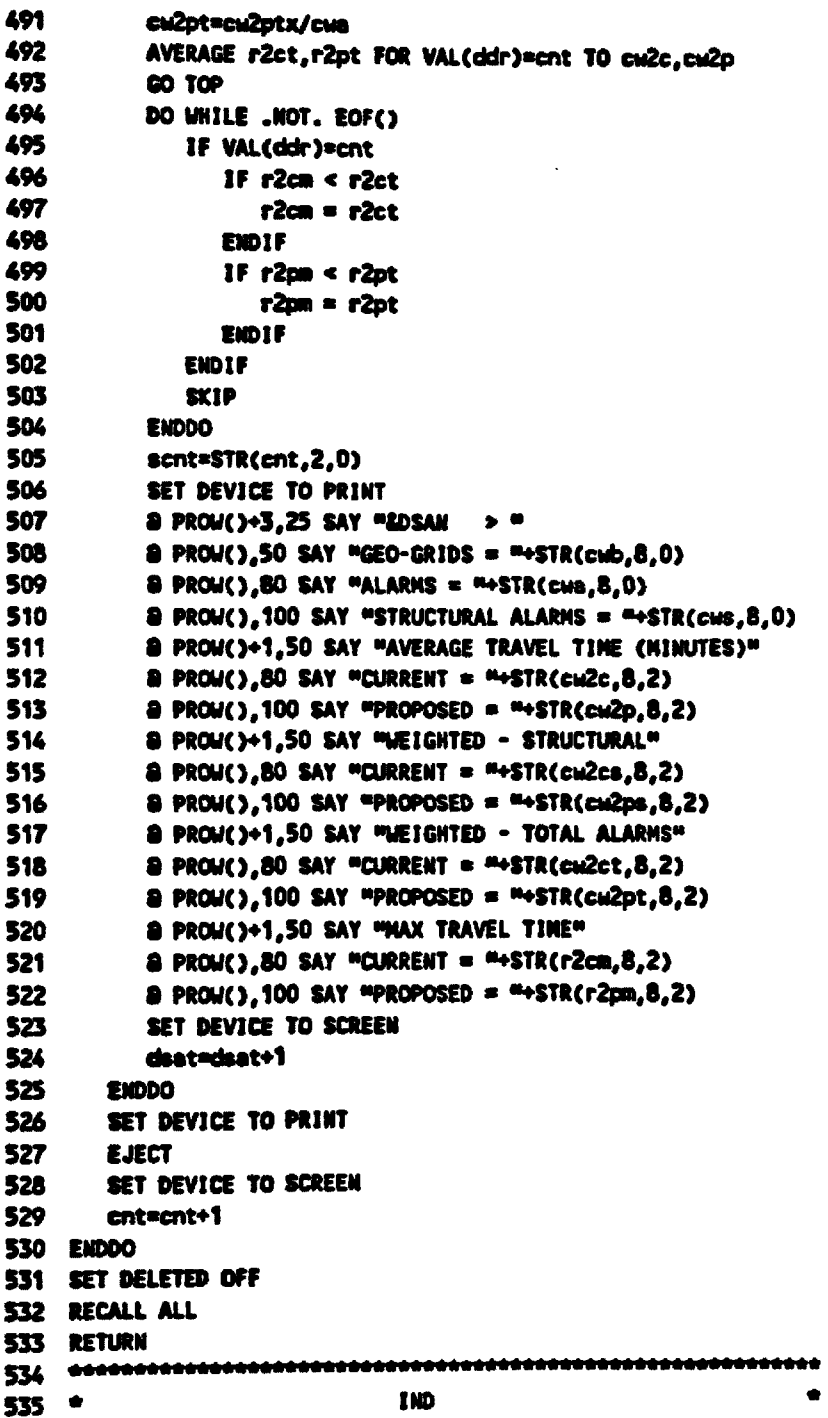

 $\ddot{\phantom{a}}$ 

03/26/90 **ERAMO.PRG** 14:55 Copyright, DANIEL K. MILLINGTON, 1988 ERAM - ENERGEWCY RESPONSE ANALYSIS MODEL

537 PROCEDURE ind 538 C=" " 539 six=00.0 540 sly=00.0 541 flx=00.0 542 idre<sup>n</sup> \* **S43 D=\* "** 544 8 2,24 SAY \*\*\*\* DENAND REGION DATA IMPUT \*\*\*\* 545 USE eram\_d **546 00 BOTT 547 IF EOF()** 548 a 5,0 CLEAR 549 & 5.5 SAY "ENTER STARTING X COORDINATE >" GET slx PICTURE "99.9" a 7,5 SAY "ENTER STARTING Y COORDINATE >" GET sty PICTURE "99.9" 550 551 @ 9.5 SAY MENTER STARTING DEMAND REGION >" GET idr 552 **READ** 553 **APPEND Blank** 554 REPLACE IX WITH SIX 555 REPLACE Ly WITH sty 556 REPLACE ddr WITH idr 557 ENDIF 558 DO WHILE UPPER(C)<>"Q" DO UNILE UPPER(idr)O"N" .AND. UPPER(idr)O"Q" 559 560 GO BOTT \*IF DORON " 561 562 six=ix+0.1 563 \*ELSE 564 \* SLX=LX 565 \*ENDIF 566 sly=ly 567 **8 5,0 CLEAR** a 5.5 SAY "START COORDINATE IS > "+STR(six,4,1)+", "+STR(siy,4,1) 568 a 7.5 SAY "ENTER DENAND REGION NUMBER / NEXT ROW / QUIT (#/N/Q) >"GET idr 569 570 **READ** DO CASE 571 CASE UPPER(idr)="Q" 572 573 **EXIT** CASE UPPER(idr)="N" 574 575 slx=00.0 576 **8 5.0 CLEAR** a 5,5 SAY "ENTER HEW STARTING X COORDINATE >" GET six PICTURE "99.9" 577 **READ** 578 **APPEND Blank** 579 REPLACE Lx WITH SLX 580

03/26/90 ERAMB.PRG 14:55 Copyright. DANIEL K. MILLINGTON. 1988 ERAM - ENERGENCY RESPONSE ANALYSIS MODEL 581 REPLACE Ly WITH sty+0.1 582  $*$  sty=sty+0.1 583 CASE UPPER(idr) Omen 584 1F ddrew \*\* 585 REPLACE ddr WITH idr 586 END1F 587  $f(x=00.0$ 588 a 9,5 SAY "ENTER LAST X COORDINATE FOR DEMAND REGION &IDR >" GET flx PICTU 588 RE "99.9" 589 **READ** 590 clx=slx 591 DO WHILE clx <= flx 592 **APPEND Blank** 593 REPLACE IX WITH CIX 594 REPLACE Ly WITH sty 595 REPLACE ddr WITH idr 596 clx=clx+0.1 597 **ENDDO** 598 **ENDCASE** 599 **ENDDO** 600 **a 5,0 CLEAR** 601 a 5,5 say 400 YOU WISH TO CONTINUE OR QUIT (C/Q) >" GET C 602 fdram m 603 **READ** 604 ENDDO 605 RETURN RP3  $607$  \* 609 PROCEDURE rp3 610 \*\*\* REPORT CURRENTLY LIMITED TO 9 STATIONS 611 8 7,0 CLEAR 612 a 7,5 SAY "PROCESSING COMPANY STATISTICS REPORT - CURRENT" 613 USE &fn 614 SET UNIQUE ON 615 INDEX ON rici TO INDEX 616 GO TOP **617** ent=1 618 DO WHILE .NOT. EOF() 619  $X = STR$ (ent, 1,0) 620 ac&x=r1ci 621 ent=ent+1 622 **SKIP 623 ENDDO** 626 SET UNIQUE OFF

03/26/90 ENNI.PRS 14:55 Copyright, DANIEL K. MILLINGTON, 1988 ERAM - EMERGENCY RESPONSE ANALYSIS MODEL

625 USE &fn 626 SET DEVICE TO PRINT 627 8 2,33 SAY NOON ERAM . COMPANY STATISTICS REPORT FOR SCENERIO - &FN OONH 628 8 4,10 SAY "CONPANY" 629 8 4,25 SAY "GEO-GRIDS" 630 8 4,44 SAY WAV TR T" 631 8 4,59 SAY MULK TR TH 632 8 4,74 SAY "STRUCTURAL" 633 8 4,93 SAY "TOTAL ALARMS" 634 8 5,10 SAY "DUE" 635 @ 5.25 \$AY "1st" 636 8 5,33 SAY "2nd" 637 8 5,44 SAY "1st" 638 @ 5.50 \$AY "2nd" 639 8 5,59 SAY "1st" 640 a 5,65 SAY "2nd" 641 8 5,74 SAY "1st" 642 8 5,82 SAY "2nd" 643 a 5,93 SAY "1st" 644 8 5,101 SAY "2nd" 645 @ 6,10 SAY "CURRENT" 646 SET DEVICE TO SCREEN 647 ent=1 648 DO WHILE ent<=ce 649  $X = \text{STR}(cnt, 1, 0)$ 650 COUNT FOR rici=sc&x TO sicc 651 COUNT FOR r2ci=sc&x TO s2cc 652 AVERAGE rict FOR rici=sc&x TO sict AVERAGE r2ct FOR r2ci=sc&x TO s2ct 653 SUM isa, (isa+ion) FOR rici=sc&x TO sics, sica 654 SUM isa, (isa-ioa) FOR r2ci=sc&x TO s2cs, s2ca 655 656 **GO TOP** s1cm=0 657 658  $a2cm=0$ 659 DO WHILE .NOT. EOF() 660 IF rici=sc&x 661 IF signerict 662 sico=rict **ENDIF** 663 IF s2cm<r2ct 664 s2cm=r2ct 665 ENDIF-666 667 **ENDIF SKIP** 668 **ENDDO** 669

þ

**ERAMB.PRG** 14:55 Copyright, DANIEL K. MILLINGTON, 1988 **ERAM - ENERGENCY RESPONSE ANALYSIS MODEL** 670 SET DEVICE TO PRINT 671  $\theta$  PROW()+2,10 SAY sc&x & PROW(),25 SAY sicc PICTURE "999999" 672 @ PROW(),33 SAY s2cc PICTURE "999999" 673 674 @ PROW(),44 SAY sict PICTURE "99.9" 675 @ PROW(),50 SAY s2ct PICTURE "99.9" 676 & PROU(),59 SAY sicm PICTURE "99.9" 677 @ PROW(),65 SAY s2cm PICTURE #99.9# & PROW(),74 SAY sics PICTURE "999999" 678 679 & PROW(),82 SAY s2cs PICTURE "999999" 680 & PROW(),93 SAY sice PICTURE =999999" 681 @ PROW(),101 SAY s2ca PICTURE #999999" 682 SET DEVICE TO SCREEN 683 ent=ent+1 **684 ENDDO** 685 EJECT 686 & 7,0 CLEAR 687 a 7,5 SAY "PROCESSING COMPANY STATISTICS REPORT - PROPOSED" 688 USE &fn 689 SET UNIQUE ON 690 INDEX ON ripi TO INDEX 691 GO TOP 692 cnt=1 693 DO WHILE .NOT. EOF() 694  $X = STR(int, 1, 0)$ 695 sc&x=r1pi 696 ent=ent+1 697 **SKIP** 698 ENDDO 699 SET UNIQUE OFF 700 USE &fn 701 SET DEVICE TO PRINT 702 & 2,33 SAY \*\*\*\* ERAN - COMPANY STATISTICS REPORT FOR SCENERIO - &FN \*\*\*\* 703 @ 4,10 SAY "COMPANY" 704 8 4,25 SAY "GEO-GRIDS" 705 8 4,44 SAY "AV TR T" 706 a 4,59 SAY "NAX TR T" 707 & 4,74 SAY "STRUCTURAL" 708 @ 4,93 SAY "TOTAL ALARNS" 709 & 5,10 SAY FDUE" 710 8 5,25 SAY "1st" 711 8 5,33 SAY "2nd" 712 8 5,44 SAY "Ist" 713 8 5,50 SAY "2nd" 714 8 5,59 SAY =1st"

03/26/90

 $\bullet$ 

03/26/90 **ERAMB.PRG** 14:55 Copyright, DANIEL K. MILLINGTON, 1988 ERAM - ENERGENCY RESPONSE ANALYSIS HODEL 715 8 5,65 SAY "2nd" 716 8 5,74 SAY "1st" 717 8 5,82 SAY "2nd" 718 8 5.93 SAY "1st" 719 8 5,101 SAY "2nd" 720 & 6,10 SAY "PROPOSED" 721 SET DEVICE TO SCREEN  $722$  ent=1 723 DO WHILE enterep 724 X=STR(ent, 1,0) 725 COUNT FOR ripi=sc&x TO sipc 726 COUNT FOR r2pi=sc&x TO s2pc 727 AVERAGE ript for ripi=sc&x TO sipt 728 AVERAGE r2pt FOR r2pi=sc&x TO s2pt 729 SUM iss, (ise+ios) FOR ripi=sc&x TO sips, sipe 730 SUM ise, (ise+ice) FOR r2pi=sc&x TO s2ps, s2ps 731 **GO TOP** 732 s1pm=0 733  $s2<sub>pm</sub>0$ 734 DO WHILE .NOT. EOF() 735 IF ripinac&x 736 IF signeript 737 signeript 738 **ENDIF** 739 1F s2pm<r2pt 740 s2pm=r2pt 741 **ENDIF** 742 **ENDIF** 743 **SKIP** 744 **ENDDO** 745 SET DEVICE TO PRINT 746 @ PROW()+2,10 SAY sc&x & PROW(),25 SAY s1pc PICTURE #9999994 747 748 @ PROW(),33 SAY s2pc PICTURE "999999" 749 @ PROW(),44 SAY sipt PICTURE \*99.9" @ PROW().50 SAY s2pt PICTURE "99.9" 750 @ PROW(),59 SAY sipm PICTURE #99.9\* 751 @ PROW(),65 SAY s2pm PICTURE #99.9" 752 & PROW(),74 SAY sips PICTURE #999999# 753 @ PROW(),82 SAY s2ps PICTURE #9999999 754 8 PROM(),93 SAY sipe PICTURE #999999# 755 a PROW(),101 SAY s2ps PICTURE =9999994 756 SET DEVICE TO SCREEN 757 ent=ent+1 758 759 ENDDO

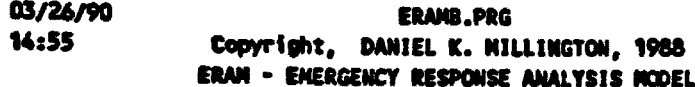

760 EJECT 761 RETURN  $763$   $+$ RP5 765 PROCEDURE rp5 766 t1cm0 767 t1pm=0 768 a 7,0 CLEAR 769 & 7,5 SAY "PROCESSING TARGET NAZARD STATISTICS REPORT" 770 USE &fn 771 COUNT FOR UPPER(dth)="T" TO tic 772 SUM isa, (isa+ioa) FOR UPPER(dth)="T" TO tis, tia 773 SUM rict\*isa,rict\*(ioa+isa),ript\*isa,ript\*(ioa+isa) FOR UPPER(dth)="T" TO ticsx,tict 773 x,tlpex,tlptx 774 ties=tiesx/tis 775 tica=tictx/tia 776 tips=tipsx/tis 777 tipe=tiptx/tie 778 AVERAGE rict, ript FOR UPPER(dth)="T" TO tict, tipt 779 GO TOP 780 DO WHILE .NOT. EOF() 781 IF IPPER(dth)="T" 782 IF tienerict 783 ticmenict 784 **ENDIF** 785 IF tipm<ript 786 tipm=ript 787 **ENDIF** 788 **ENDIF** 789 **SKIP 790 ENDDO** 791 SET DEVICE TO PRINT 792 & 1,30 SAY WOOD ERAM - TARGET MAZARD STATISTICS REPORT FOR SCENERIO = &FN ORDH 793 a 3,25 SAY "1st DUE" 794  $8.25$  SAY "CITYWIDE  $>$ " 795 a 4,50 SAY "GEO-GRIDS = "+STR(tic,8,0) 796 a 4,80 SAY "ALARMS = "+STR(t1a,8,0) 797  $\oplus$  4,100 SAY "STRUCTURAL ALARMS = "+STR(tis,8,0) 798 & 5,50 SAY "AVERAGE TRAVEL TIME (MINUTES)" 799 a 5,80 SAY "CURRENT = "+STR(tict,8,2) 800 8 5,100 SAY "PROPOSED = "+STR(tipt,8,2) 801 & 6,50 SAY "WEIGHTED - STRUCTURAL" 802 8 6,80 SAY "CURRENT = "+STR(tics,8,2) 803 8 6,100 SAY "PROPOSED = "+STR(tips,8,2)

÷

03/26/90 **ERAMB.PRG** 14:55 Copyright, DANIEL K. MILLINGTON, 1988 ERAM - EMERGENCY RESPONSE ANALYSIS NODEL 804 & 7,50 SAY "WEIGHTED - TOTAL ALARMS" 805 8 7,80 SAY "CURRENT = "+STR(tica,8,2) 806 & 7,100 SAY \*PROPOSED = \*\* STR(tipe,8,2) 807 8 8,30 SAY MAX TRAVEL TIME" 808 8 8,80 SAY "CURRENT = "+STR(ticm,8,2) 809 8 8,100 SAY "PROPOSED = "+STR(t1pm,8,2) 810 SET DEVICE TO SCREEN 811 SET DELETED OFF 812 RECALL ALL 813 DELETE ALL FOR UPPER(dth)<>>TT" 814 SET DELETED ON 815 GO TOP 816 SET DEVICE TO PRINT 817 & PROW()+2,25 SAY "TRAVEL TIME TO TARGET LOCATIONS" 818 DO WHILE .NOT. EOF() **8 PROW()+2,50 SAY "LOCATION = "** 819 820 **a PROW(),62 SAY ix** 821 **a** PROW(),67 SAY "," 822  $P$  PROW(), 69 SAY Ly **& PROW(),80 SAY "CURRENT = "+STR(r1ct,8,2)** 823 824  $B$  PROW(),100 SAY "PROPOSED = "+STR(r1pt,8,2) 825 SKIP 826 ENDDO 827 EJECT 828 SET DEVICE TO SCREEN 829 t2cm=0 830 t2pm=0 831 a 7,0 CLEAR 832 a 7,5 SAY "PROCESSING TARGET HAZARD STATISTICS REPORT" 833 USE &fn 834 COUNT FOR UPPER(dth)=FT= TO t2c 835 SUM isa, (isa+ioa) FOR UPPER(dth)="T" TO t2s, t2a 836 SUM r2ct\*isa, r2ct\*(ioa+isa), r2pt\*isa, r2pt\*(ioa+isa) FOR UPPER(dth)="T" TO t2csx, t2ct 836 x,t2pax,t2ptx 837 t2cs=t2csx/t2s 838 t2ca=t2ctx/t2a 839 t2ps=t2psx/t2s 840 t2pa=t2ptx/t2a 841 AVERAGE r2ct, r2pt FOR UPPER(dth)="T" TO t2ct, t2pt 842 GO TOP 843 DO WHILE .NOT. EOF() IF UPPER(dth)="T" 844 1F t2cm<r2ct 845 t2cm=r2ct 846 **ENDIF** 847

03/26/90 **ERAMB.PRG** 14:55 Copyright, DANIEL K. MILLINGTON, 1988 ERAM - EMERGENCY RESPONSE ANALYSIS MODEL 848 IF t2pm<r2pt 849 t2pm=r2pt 850 **ENDIF** 851 **ENDIF** 852 **SKIP** 853 ENDDO 854 SET DEVICE TO PRINT 855 8 1,30 SAY WOOD ERAM . TARGET HAZARD STATISTICS REPORT FOR SCENERIO = &FN WOOD 856 8 3,25 SAY "2nd DUE" 857 a 4,25 SAY "CITYWIDE > " 858 8 4,50 SAY "GEO-GRIDS = "+STR(t2c,8,0) 859 B 4,80 SAY "ALARMS = "+STR(t2a,8,0) 860 8 4,100 SAY "STRUCTURAL ALARMS = "+STR(t2s,8,0) 861 8 5,50 SAY "AVERAGE TRAVEL TIME (MINUTES)" 862 8 5,80 SAY "CURRENT = "+STR(t2ct,8,2) 863 8 5,100 SAY "PROPOSED = "+STR(t2pt,8,2) 864 8 6,50 SAY "WEIGHTED - STRUCTURAL" 865 8 6,80 SAY "CURRENT = "+STR(t2cs, 8,2) 866 8 6,100 SAY \*PROPOSED = \*+STR(t2ps,8,2) 867 8 7,50 SAY "WEIGHTED - TOTAL ALARMS" 868 8 7.80 SAY "CURRENT = "+STR(t2ca,8,2) 869 @ 7,100 SAY "PROPOSED = "+STR(t2pa,8,2) 870 8 8,50 SAY MIAX TRAVEL TIME" 871 8 8,80 SAY "CURRENT = "+STR(t2cm,8,2) 872 8 8,100 SAY "PROPOSED = "+STR(t2pm,8,2) 873 SET DEVICE TO SCREEN 874 SET DELETED OFF 875 RECALL ALL 876 DELETE ALL FOR UPPER(dth)O"T" 877 SET DELETED ON 878 GO TOP 879 SET DEVICE TO PRINT 880 & PROW()+2,25 SAY "TRAVEL TIME TO TARGET LOCATIONS" 881 DO MMILE .NOT. EOF()  $\theta$  PROW()+2,50 SAY "LOCATION = " 882 883 **& PROW(), 62 SAY LX & PROW(),67 SAY "."** 884 a PROW(), 69 SAY Ly 885  $B$  PROW(),80 SAY "CURRENT = "+STR(r2ct,8,2) 886  $\theta$  PROW(),100 SAY "PROPOSED = "+STR(r2pt,8,2) 887 **SKIP** 888 889 ENDDO 890 EJECT 891 SET DEVICE TO SCREEN 892 RETURN

03/26/90 ERANB.PRG 14:56 Copyright, DANIEL K. MILLINGTON, 1988 ERAM - ENERGENCY RESPONSE ANALYSIS MODEL

NOS entatteserttaarestattateserttaaneserteenestatearestatearestate 894 \* RP2 895 - <del>Cassovo costasta estas con estas costas costas contextas cost</del> 896 PROCEDURE rp2 897 8 7,0 CLEAR 898 & 7,5 SAY "PROCESSING DISTRIBUTION OF RESPONSE TIME REPORT" 899 COUNT FOR rict <= N TO cuicO 900 COUNT FOR rict >H .AND. rict <= H\*2 TO cwlc1 901 COUNT FOR rict >H=2 .AND, rict <= H=3 TO cuic2 902 COUNT FOR rict >H\*3 .AND, rict <= H\*4 TO cuic3 903 COUNT FOR rict >H\*4 .AND, rict <= H\*5 TO cwic4 904 COUNT FOR rict >H\*5 .AND. rict <= H\*6 TO cwlc5 905 COUNT FOR rict >H\*6 .AND. rict <= H\*7 TO cwic6 906 COUNT FOR rict >H\*7 .AND, rict <= H\*8 TO cwic7 907 COUNT FOR rict >H\*B .AND. rict <= H\*9 TO cwic8 908 COUNT FOR rict >H\*9 .AND. rict <= H\*10 TO cuic9 909 COUNT FOR rict >N\*10 TO exic10 910 SET DEVICE TO PRINT 911 a 1,32 SAY WOOD ERAM . DISTRIBUTION OF RESPONSE TIMES FOR SCENERIO . &FN WOON 912 8 3,25 SAY "1st DUE" 913 8 4,25 SAY "TRAVEL TIMES (MINUTES)" 914 a 4,48 SAY STR(N°0,4,1) 915 a 4,55 SAY STR(H\*1,4,1) 916 a 4,62 SAY STR(H\*2,4,1) 917 a 4.69 SAY STR(N\*3,4,1) 918 8 4,76 SAY STR(H\*4,4,1) 919 8 4,83 SAY STR(H\*5,4,1) 920 a 4,90 SAY STR(H\*6,4,1) 921 a 4,97 SAY STR(H\*7,4,1) 922 8 4,104 SAY STR(H\*B,4,1) 923 a 4,111 SAY STR(H\*9,4,1) 924 a 4,118 SAY \*>\*\*\*STR(#\*10,4,1) 925 a 6,25 SAY "# OF GEO-GRIDS" 926 @ 7,25 SAY "CITYWIDE ~CURRENT" 927 a 7,50 SAY cuic0 PICTURE "99999" 928 8 7,57 SAY cuici PICTURE "99999" 929 8 7,64 SAY cuic2 PICTURE \*99999" 930 8 7,71 SAY cu1c3 PICTURE "99999" 931 & 7,78 SAY cuic4 PICTURE #99999# 932 8 7,85 SAY cuic5 PICTURE #99999# 933 @ 7,92 SAY culcó PICTURE =99999= 934 8 7,99 SAY cuic7 PICTURE #99999# 935 @ 7,106 SAY cuic8 PICTURE "99999" 936 @ 7,113 SAY culc9 PICTURE #999994 937 a 7,120 SAY cuic10 PICTURE #99999%

**03/26/90 BLAND.PRG**<br>14:56 **Converted BANLEY PRG** Copyright, DANIEL K. NILLINGTON, 1988 **ERAM • EMERGENCY RESPONSE ANALYSIS MODEL 938 SET DEVICE TO SCREEN 939 @ 7.0 CLEAR 940 8 7.5 SAY "PROCESSING DISTRIBUTION OF RESPONSE TIME REPORT - PROPOSED"** 941 COUNT FOR r1pt <= N TO cwipO **942 COUNT FOR ript >H .AND. ript <= N"2 TO cwipi** 943 COUNT FOR ript >N<sup>o2</sup> .AND. ript <= N<sup>o</sup>3 TO ewip2 944 COUNT FOR ript >H\*3 .AND. ript <= H\*4 TO cwin3 945 COUNT FOR r1pt >N<sup>o.</sup>4 .AND. r1pt <= N°5 TO cwlp4 946 COUNT FOR ript >H<sup>a</sup>5 .AND. ript <= H<sup>a</sup>6 TO cwip5 947 COUNT FOR ript >H<sup>+6</sup> .AND. ript <= H<sup>+7</sup> TO culp6 948 COUNT FOR ript >Nº7 .AND. ript <= Nº8 TO cuip7 949 COUNT FOR ript >H<sup>\*8</sup> .AND. ript <= H\*9 TO cwip8 950 COUNT FOR ript >N<sup>og</sup> .AND. ript <= N<sup>o</sup>10 TO cwlp9 **951 COUNT FOR ript >H\*10 TO cwip10 952 SET DEVICE TO PRINT 9 5 3 8 8 2 5 SAY " -PROPOSED"** 954 8 8.50 SAY cuip0 PICTURE "99999" **955 8 8,57 SAY culp1 PICTURE "99999"** 956 8 8.64 SAY ew1p2 PICTURE **"99999"** 957 8 8,71 SAY cw1p3 PICTURE "99999" **9 5 8 8 8 ,7 8 SAY eu1p4 PICTURE "9 9 9 9 9 "** 959 8 8.85 SAY cw1p5 PICTURE "99999" 960 **a 8,92 SAY cw1p6 PICTURE "99999"** 961 8 8.99 SAY cw1p7 PICTURE "99999" **9 6 2 8 8 ,1 0 6 SAY ew IpS PICTURE "99999"** 963 8 8.113 SAY cw1p9 PICTURE "99999" 964 a 8,120 SAY cw1p10 PICTURE "999999" **965 SET DEVICE TO SCREEN 9 6 6 c n t\* 1** 967 DO WHILE entered **9 6 8 8 7 , 0 CLEAR 9 6 9 8 7 , 5 SAY "PROCESSING DISTRIBUTION OF RESPONSE TIME REPORT - CURRENT/REGIONAL"** 970 COUNT FOR VAL(ddr)=cnt .AND. rict <= H TO ewicO 971 COUNT FOR VAL(ddr)=ent .AND. rict >H .AND. rict <= H\*2 TO cwici **972 COUNT FOR VAL(ddr)=ent .AND. r1ct >H\*2 .AND. r1ct <= H\*3 TO cw1c2** 973 COUNT FOR VAL(ddr)=cnt .AND. r1ct >N°3 .AND. r1ct <= N°4 TO cw1c3 974 COUNT FOR VAL(ddr)=cnt .AND. rict >H\*4 .AND. rict <= H\*5 TO cwic4 975 COUNT FOR VAL(ddr)=cnt .AND. rict >N\*5 .AND. rict <= N\*6 TO cwic5 976 COUNT FOR VAL(ddr)=cnt .AND. rict >H<sup>+</sup>6 .AND. rict <= H<sup>+7</sup> TO cwic6 **977 COUNT FOR VAL(ddr)=cnt .AND. rict >Nº7 .AND. rict <= Nº8 TO cuic7** 978 COUNT FOR VAL(ddr)=cnt .AND. rict >N<sup>eg</sup> .AND. rict <= Nº9 TO cwic& 979 count for VAL(ddr)=cnt .AND. rict >N<sup>o</sup>9 .AND. rict <= N<sup>o</sup>10 TO cmlc9 980 COUNT FOR VAL(ddr)=cnt .AND. r1ct >N\*10 TO cwic10 **981 SET DEVICE TO PRINT 982** sent=STR(cnt,2,0)

03/26/90 **ERAMB.PRG** 14:56 Copyright, DANIEL K. MILLINGTON, 1988 **ERAM - EMERGENCY RESPONSE ANALYSIS NODEL** 

```
983
        B PROW()+2,25 SAY "REGION ASCNT - CLIRRENT"
984
        & PROW(),50 SAY cutc0 PICTURE "99999"
985
        & PROW(),57 SAY cuic1 PICTURE "99999"
986
        & PROW(),64 SAY cu1c2 PICTURE "99999"
987
        @ PROW(),71 SAY cuic3 PICTURE "99999"
988
        & PROW(),78 SAY cuic4 PICTURE "99999"
989
        @ PROW(),85 SAY cwic5 PICTURE "99999"
990
        & PROW(),92 SAY cuic6 PICTURE "99999"
991
        @ PROW(),99 SAY cwic7 PICTURE "99999"
992
        @ PROW(),106 SAY cules PICTURE #99999#
993
        @ PROW(),113 SAY cuic9 PICTURE =99999"
994
        & PROW(),120 SAY cwic10 PICTURE #99999"
995
         SET DEVICE TO SCREEN
996
         87,0 CLEAR
997
         8 7.5 SAY "PROCESSING DISTRIBUTION OF RESPONSE TIME REPORT - PROPOSED"
998
         COUNT FOR VAL(ddr)=cnt .AND. r1pt <= N TO cw1p0
999
         COUNT FOR VAL(ddr)=cnt .AND. ript >H .AND. ript <= N*2 TO cuipi
1000
         COUNT FOR VAL(ddr)=cnt .AND. ript >H*2 .AND. ript <= H*3 TO cuip2
1001
         COUNT FOR VAL(ddr)=cnt .AND. r1pt >H*3 .AND. r1pt <= H*4 TO cw1p3
1002
         COUNT FOR VAL(ddr)=cnt .AND. ript >K*4 .AND. ript <= H*5 TO cwip4
1003
         COUNT FOR VAL(ddr)=ent .AND. ript >H°5 .AND. ript <= H*6 TO cwip5
1004
         COUNT FOR VAL(ddr)=cnt .AND. ript >N*6 .AND. ript <= H*7 TO cwip6
1005
         COUNT FOR VAL(ddr)=cnt .AND. ript >H*7 .AND. ript <= H*8 TO cwip7
1006
         COUNT FOR VAL(ddr)=cnt .AND. ript >N*8 .AND. ript <= N*9 TO cuip8
1007
         COUNT FOR VAL(ddr)=cnt .AND, ript >H*9 .AND, ript <= H*10 TO cwip9
1008
         COUNT FOR VAL(ddr)=cnt .AND. r1pt >N*10 TO cw1p10
1009
         SET DEVICE TO PRINT
1010
         8 PROW()+1,25 SAY "
                                      -PROPOSED"
1011
         & PROW(),50 SAY cutp0 PICTURE =999999"
         & PROW(),57 SAY cuipi PICTURE #99999#
1012
         @ PROW(),64 SAY cu1p2 PICTURE #99999#
1013
         a PROW(), 71 SAY cutp3 PICTURE "999999"
1014
         @ PROW(),78 SAY cutp4 PICTURE "99999"
1015
         @ PROW(),85 SAY cuip5 PICTURE "99999"
1016
         @ PROW(),92 SAY cuipó PICTURE =999999"
1017
         & PROW(), 99 SAY cutp7 PICTURE "99999"
1018
         a PROU(), 106 SAY cutps PICTURE "99999"
1019
         @ PROW(),113 SAY cwip9 PICTURE #99999"
1020
         & PROW(), 120 SAY cwip10 PICTURE #99999#
1021
         SET DEVICE TO SCREEN
1022
1023
         ent=ent+1
1024 ENDDO
1025
     EJECT
1026 SET DEVICE TO SCREEN
1027 & 7,0 CLEAR
```
03/26/90 ERAMB.PRG 14:56 Copyright, DANIEL K. MILLINGTON. 1988 ERAN - EMERGENCY RESPONSE ANALYSIS MODEL 1028 & 7,5 SAY "PROCESSING DISTRIBUTION OF RESPONSE TIME REPORT" 1029 COUNT FOR r2ct <= N TO cw2c0 1030 COUNT FOR r2ct >N .AND. r2ct <= Nº2 TO cu2c1 1031 COUNT FOR r2ct >Nº2 .AND. r2ct <= Nº3 TO cu2c2 1032 COUNT FOR r2ct >H\*3 .AND. r2ct <= H\*4 TO cw2c3 1033 COUNT FOR r2ct >H\*4 .AND. r2ct <= H\*5 TO cu2c4 1034 COUNT FOR r2ct >NºS .AND, r2ct <= Nº6 TO cu2c5 1035 COUNT FOR r2ct >N\*6 .AND. r2ct <= N\*7 TO cu2c6 1036 COUNT FOR r2ct >H\*7 .AND. r2ct <= H\*8 TO cu2c7 1037 COUNT FOR r2ct >H\*8 .AND. r2ct <= H\*9 TO cw2c8 1038 COUNT FOR r2ct >Nº9 .AND. r2ct <= Nº20 TO cu2c9 1039 COUNT FOR r2ct >H\*10 TO cu2c10 1040 SET DEVICE TO PRINT 1041 8 1,32 SAY NORM OF DISTRIBUTION OF RESPONSE TIMES FOR SCENERIO - &FN \*\*\*\* 1042 8 3.25 SAY "2nd DUE" 1043 & 4,25 SAY "TRAVEL TIMES (MINUTES)" 1044 a 4,48 SAY STR(H\*0,4,1) 1045 @ 4,55 SAY STR(H=1,4,1) 1046 8 4,62 SAY STR(H\*2,4,1) 1047 a 4,69 SAY STR(H\*3,4,1) 1048 a 4,76 SAY STR( $N^4$ 4,4,1) 1049 a 4,83 SAY STR(H\*5,4,1) 1050 8 4,90 SAY STR(H\*6,4,1) 1051 a 4,97 SAY STR(H\*7,4,1) 1052 a 4,104 SAY STR(N\*8,4,1) 1053 a 4,111 SAY STR(N\*9,4,1) 1054 @ 4,118 SAY #>#+STR(H\*10,4,1) 1055 a 6,25 SAY "# OF GEO-GRIDS" 1056 @ 7.25 SAY "CITYWIDE -CURRENT" 1057 a 7,50 SAY cu2c0 PICTURE "99999" 1058 a 7,57 SAY cu2c1 PICTURE \*99999\* 1059 @ 7,64 SAY cw2c2 PICTURE #999999# 1060 @ 7.71 SAY cu2c3 PICTURE \*99999\* 1061 a 7,78 SAY cu2c4 PICTURE "99999" 1062 a 7,85 SAY cu2c5 PICTURE #99999# 1063 8 7,92 SAY cu2c6 PICTURE "99999" 1064 a 7,99 SAY cu2c7 PICTURE #99999# 1065 a 7,106 SAY cu2c8 PICTURE #99999# 1066 @ 7,113 SAY cu2c9 PICTURE #999994 1067 a 7,120 SAY cu2c10 PICTURE #999999# 1068 SET DEVICE TO SCREEN 1069 & 7,0 CLEAR 1070 a 7.5 SAY "PROCESSING DISTRIBUTION OF RESPONSE TIME REPORT - PROPOSED" 1071 COUNT FOR r2pt <= H TO cu2p0 1072 COUNT FOR r2pt >N .AND. r2pt <= Nº2 TO cu2pt

03/26/90 ERAMB.PRG 14:56 Copyright, DANIEL K. MILLINGTON, 1988 **ERAM - EMERGENCY RESPONSE ANALYSIS NODEL** 1073 COUNT FOR r2pt >H°2 .AND, r2pt <= H°3 TO cx2p2 1074 COUNT FOR r2pt >H\*3 .AND. r2pt <= H\*4 TO cw2p3 1075 COUNT FOR r2pt >H\*4 .AND. r2pt <= H\*5 TO cw2p4 1076 COUNT FOR r2pt >H\*5, AND. r2pt <= H\*6 TO cu2o5 1077 COUNT FOR r2pt >H\*6 .AND. r2pt <= H\*7 TO cu2p6 1078 COUNT FOR r2pt >H\*7 .AND. r2pt <= H\*8 TO cu2p7 1079 COUNT FOR r2pt >N\*8 .AND. r2pt <= N\*9 TO cM2p8 1080 COUNT FOR r2pt >H\*9 .AND. r2pt <= H\*10 TO cu2p9 1081 COUNT FOR r2pt >H\*10 TO cw2p10 1082 SET DEVICE TO PRINT 1083 8 8,25 SAY = -PROPOSEDE 1084 a 8,50 SAY cu2p0 PICTURE #999999# 1085 @ 8,57 SAY cu2p1 PICTURE "99999" 1086 8 8.64 SAY cu2n2 PICTURE \*99999" 1087 8 8,71 SAY cu2p3 PICTURE #99999# 1088 8 8,78 SAY cu2p4 PICTURE "99999" 1089 a 8,85 SAY cw2p5 PICTURE "99999" 1090 @ 8,92 SAY cw2p6 PICTURE "99999" 1091 a 8,99 SAY cu2p7 PICTURE #99999# 1092 8 8,106 SAY cu2p8 PICTURE #99999# 1093 a 8,113 SAY cu2p9 PICTURE #99999" 1094 8 8,120 SAY cu2p10 PICTURE \*99999\* 1095 SET DEVICE TO SCREEN 1096 ent=1 1097 DO WHILE ent<=ed 1098 **8 7.0 CLEAR** 1099 @ 7.5 SAY "PROCESSING DISTRIBUTION OF RESPONSE TIME REPORT - CURRENT/REGIONAL" 1100 COUNT FOR VAL(ddr)=cnt .AND. r2ct <= H TO cw2c0 1101 COUNT FOR VAL(ddr)=cnt .AND. r2ct >N .AND. r2ct <= H\*2 TO cw2c1 1102 COUNT FOR VAL(ddr)=cnt .AND. r2ct >H\*2 .AND. r2ct <= H\*3 TO cw2c2 COUNT FOR VAL(ddr)=cnt .AND. r2ct >H\*3 .AND. r2ct <= H\*4 TO cw2c3 1103 COUNT FOR VAL(ddr)=cnt .AND. r2ct >H\*4 .AND. r2ct <= H\*5 TO cw2c4 1104 COUNT FOR VAL(ddr)=cnt .AND. r2ct >H\*5 .AND. r2ct <= H\*6 TO cu2c5 1105 1106 COUNT FOR VAL(ddr)=cnt .AMD. r2ct >W\*6 .AMD. r2ct <= W\*7 TO cu2c6 COUNT FOR VAL(ddr)=cnt .AND, r2ct >H\*7 .AND, r2ct <= H\*B TO cu2c7 1107 COUNT FOR VAL(ddr)=cnt .AND. r2ct >H\*8 .AND. r2ct <= H\*9 TO cw2c8 1108 COUNT FOR VAL(ddr)=cnt .AND. r2ct >H\*9 .AND. r2ct <= H\*10 TO cu2c9 1109 COUNT FOR VAL(ddr)=cnt .AND. r2ct >H\*10 TO cu2c10 1110 SET DEVICE TO PRINT 1111 1112 sent=STR(ent,2,0) @ PROW()+2,25 SAY "REGION &SCNT - CURRENT" 1113 a PROW().50 SAY cw2c0 PICTURE #99999# 1114 @ PROW(),57 SAY cu2c1 PICTURE #99999# 1115 @ PROW(),64 SAY cw2c2 PICTURE #99999# 1116 @ PROW(),71 SAY cu2c3 PICTURE #99999# 1117

03/26/90 **ERAMB.PRG** 14:56 Copyright, DANIEL K. MILLINGTON, 1988 ERAM - EMERGENCY RESPONSE ANALYSIS MODEL 1118 @ PROW(),78 SAY cu2c4 PICTURE #999994 1119 @ PROW(),85 SAY cu2c5 PICTURE #99999# 1120 @ PROW(),92 SAY cu2c6 PICTURE "999999" 1121 **a PROW(), 99 SAY cu2c7 PICTURE #99999#** 1122 @ PROW(),106 SAY cw2c8 PICTURE "99999" 1123 @ PROW(),113 SAY cu2c9 PICTURE #99999# 1124 @ PROW(),120 SAY cu2c10 PICTURE \*99999\* 1125 SET DEVICE TO SCREEN 1126 **a 7.0 CLEAR** 1127 a 7.5 SAY "PROCESSING DISTRIBUTION OF RESPONSE TIME REPORT - PROPOSED" 1128 COUNT FOR VAL(ddr)=ent .AND. r2pt <= N TO cu2p0 1129 COUNT FOR VAL(ddr)=cnt .AND. r2pt >H .AND. r2pt <= H\*2 TO cw2p1 1130 COUNT FOR VAL(ddr)=cnt .AND. r2pt >N\*2 .AND. r2pt <= H\*3 TO cw2p2 1131 COUNT FOR VAL(ddr)=ent .AND. r2pt >Nº3 .AND. r2pt <= H\*4 TO eu2p3 1132 COUNT FOR VAL(ddr)=cnt .AND. r2pt >H\*4 .AND. r2pt <= H\*5 TO cw2p4 1133 COUNT FOR VAL(ddr)=cnt ,AND, r2pt >H\*5 ,AND, r2pt <= H\*6 TO cu2c5 COUNT FOR VAL(ddr)=cnt .AND. r2pt >H\*6 .AND. r2pt <= H\*7 TO cw2p6 1134 1135 COUNT FOR VAL(ddr)=cnt .AND. r2pt >H\*7 .AND. r2pt <= H\*8 TO cw2p7 1136 COUNT FOR VAL(ddr)=cnt .AND. r2pt >H\*8 .AND. r2pt <= H\*9 TO cw2p8 1137 COUNT FOR VAL(ddr)=cnt .AND. r2pt >H\*9 .AND. r2pt <= H\*10 TO cw2p9 COUNT FOR VAL(ddr)=cnt .AND. r2pt >N\*10 TO cw2p10 1138 1139 SET DEVICE TO PRINT 1140 **a PROW()+1,25 SAY "** -PROPOSED<sup>M</sup> 1141 @ PROW(),50 SAY cw2p0 PICTURE #99999# 1142 @ PROW(),57 SAY cw2p1 PICTURE #99999# 1143 8 PROW(), 64 SAY cu2p2 PICTURE "99999" 1144 @ PROW(),71 SAY cu2p3 PICTURE "99999" @ PROM(),78 SAY cu2p4 PICTURE "99999" 1145 1146 @ PROW(),85 SAY cu2p5 PICTURE "999999" 1147 a PROW(),92 SAY cu2p6 PICTURE #999994 @ PROW(),99 SAY cu2p7 PICTURE #99999# 1148 @ PROW(),106 SAY cu2p8 PICTURE "99999" 1149 @ PROW(), 113 SAY cw2p9 PICTURE #999994 1150 1151 @ PROW(),120 SAY cu2p10 PICTURE #99999# 1152 SET DEVICE TO SCREEN 1153 ent=ent+1 **1154 ENDDO** 1155 EJECT 1156 SET DEVICE TO SCREEN **1157 RETURN** 1158 me<del>nasaskarassassassakarassassassassassassassassassassassa</del> TFD  $1159 -$ \*\*\*\*\*\*\*\*\*\*\*\*\*\*\*\*\*\*\*\*\*\*\*\*\*\*\*\*\* 1160 <del>\*\*\*\*\*\*\*\*\*\*\*\*\*\*\*\*\*\*\*\*\*\*\*</del>\* 1161 PROCEDURE tfd 1162 am=0

14:56 Copyright, DANIEL K. MILLINGTON, 1988 ERAM - ENERGENCY RESPONSE ANALYSIS MODEL  $1163$   $***0$ 1164 8=0 1165 tfd=0 1166 C=" " 1167 @ 2,19 SAY WORD TIME FACTORED DISTANCE MORKSHEET WORN 1168 DO WHILE UPPER(C)<br/>mQ" 1169  $C = 0$ 1170 **a 5,0 CLEAR** 1171 8 5.5 SAY "ENTER TRAVEL TIME TO BE CONVERTED TO TIME FACTORED DISTANCE" 1172 a 9,5 SAY "PLEASE SELECT CONTINUE / QUIT (C/Q) > "GET C 1173 **READ** 1174 IF UPPER(C)="Q" 1175 **EXIT** 1176 **ENDIF** 1177  $m = 0$ 1178  $<sup>1</sup>$ </sup> 1179 **9 15,0 CLEAR** 1180 @ 15,5 SAY "ENTER TIME IN NINUTES AND SECONDS NW:SS OR '00:00' TO END >" 1181 8 15,70 GET MM PICTURE "99" 1182 9 15,73 SAY ":" 8 15,75 GET as PICTURE "99" 1183 1184 **READ** 1185  $$= $5/60$ 1186 t=mn+s 1187  $IF$   $t=0$ 1188 EXIT 1189 **ENDIF** 1190 IF  $t = 1.3$ 1191 tfd=(t/2.1)~2 1192 **ELSE** 1193 tfd=(t-.65)/1.7 1194 **ENDIF** 1195 **a 15,0 CLEAR** @ 15,5 SAY "TIME FACTORED DISTANCE =" 1196 1197 @ 15,35 SAY tfd PICTURE "99.9" 1198 **UAIT 1199 ENDDO** 1200 RETURN  $1202$   $\bullet$ **IN1** 1204 PROCEDURE ini 1205 DO WHILE UPPER(C)OMOM ya" " 1206 Can n 1207

**ERAMB.PRG** 

03/26/90

14:56 Copyright, DANIEL K. MILLINGTON, 1988 **ERAM - EMERGENCY RESPONSE ANALYSIS MODEL** 1208 **CLEAR** 1209 **a 2,25 SAY none INCIDENT DATA INPUT anno** 1210 & 5.5 SAY "PLEASE ENTER YOUR SELECTION (C/M/Q) > "GET C 1211 8 8.5 SAY "C - CREATE ACTIVE INCIDENT DATA FILE FOR INPUT" 1212 **a 10,5 SAY "H - HODIFY INCIDENT COUNTS IN EXISTING INCIDENT DATA FILE"** 1213 8 12,5 SAY MQ - QUITM 1214 **READ** 1215 IF COMON 1216 8 18.5 SAY "REMEMBER - DEMAND REGION DATA FILE MUST BE COMPLETE PRIOR" 1217 a 19,5 SAY "TO INCIDENT DATA INPUT. IS FILE COMPLETE? (Y/N) >"GET Y 1218 **READ** 1219 IF UPPER(y)OFY" 1220 **RETURN** 1221 **ENDIF** 1222 **ENDIF** 1223 DO CASE 1224 CASE UPPER(C)="Q" **1225 RETURN** 1226 CASE UPPER(C)="C" 1227 IF FILE("ERAM\_CIF.DBF") 1228 25.5 CLEAR 1229 85,5 SAY "INCIDENT FILES ALREADY EXIST - CHOICE (NODIFY OR QUIT)" 1230 **WAIT** 1231 **ELSE** 1232 USE eram\_d COPY STRU TD eram\_cif 1233 1234 USE eram 185 1235 APPEND FROM eram\_d FIELDS lx, ly 1236 USE eram\_186 1237 APPEND FROM eram d FIELDS Lx, Ly USE eram\_187 1238 APPEND FROM eram\_d FIELDS lx, ly 1239 1240 USE eram\_188 1241 APPEND FROM eram\_d FIELDS ix, ly 1242 USE eram\_189 APPEND FROM eram d FIELDS Lx, Ly 1243 USE eram\_190 1244 APPEND FROM eram d FIELDS Ix, Ly 1245 1246 **ENDIF** 1247 CASE UPPER(C)="M"  $L \times 0$ 1248 fres a 1249 C=n m 1250 **a 5.0 CLEAR** 1251 a 5,5 SAY "ENTER YEAR WHICH DATA REPRESENTS (85/86/87/88/89/90) >"GET fn 1252

**ERAMB.PRG** 

03/26/90

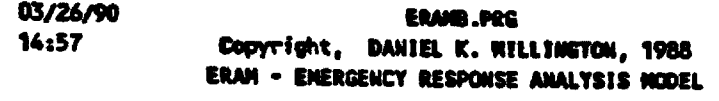

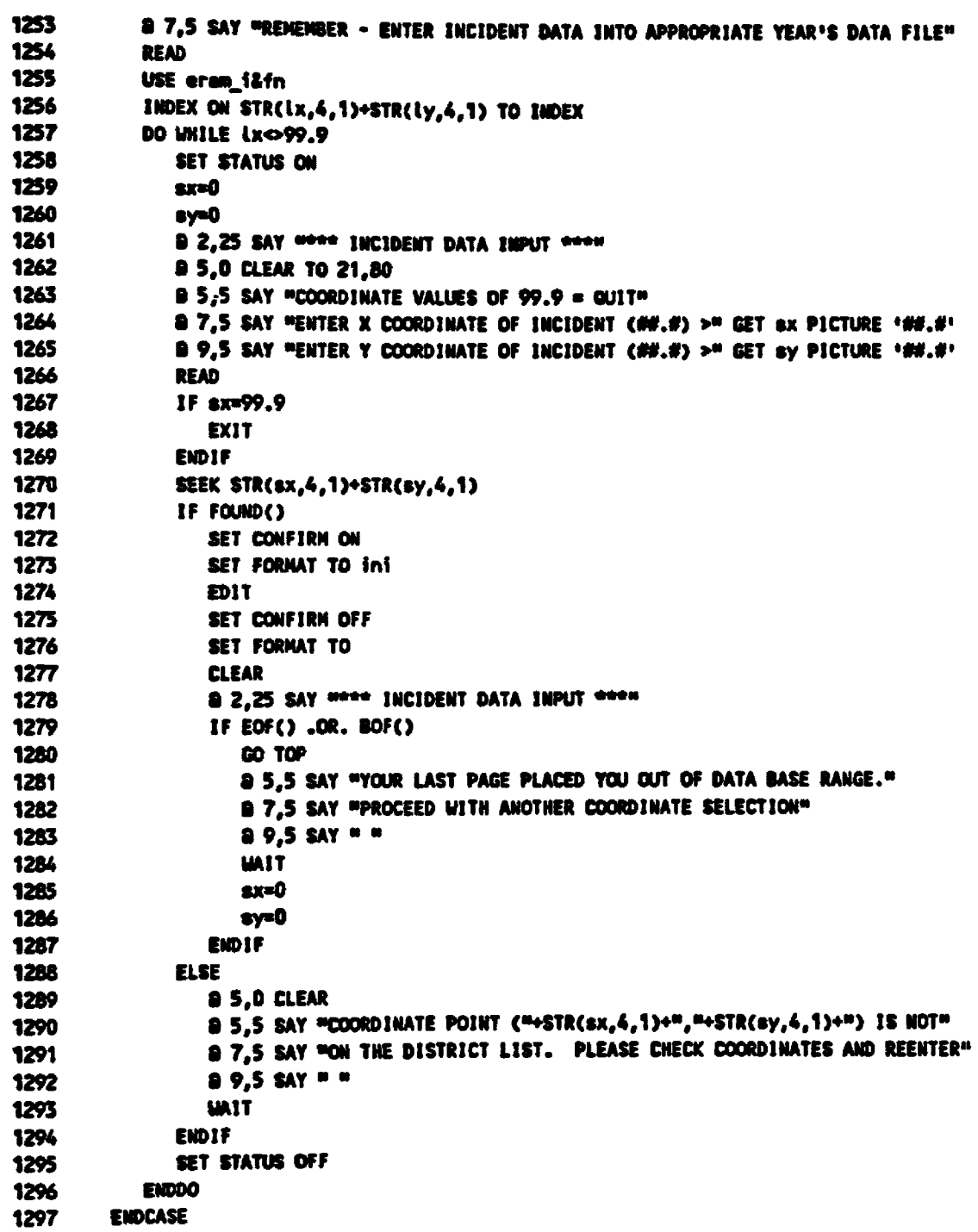

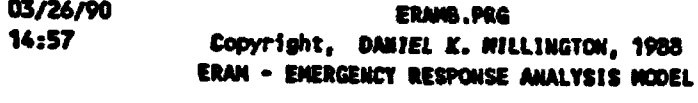

 $\mathbf{z}$  .

 $\Sigma$ 

**1298 ENDDO** 1299 RETURN  $1301 -$ **INS** 1303 PROCEDURE ins 1304 E=".DBF" 1305 уди и 1306 F=" " 1307 fa="  $\blacksquare$ 1306 C=" " 1309 **arms** 1310 CLEAR 1311 & 2,27 SAY \*\*\*\* STATION DATA INPUT \*\*\*\*  $1312$  fse<sup>u</sup>  $\blacksquare$ 1313 a 5,0 CLEAR 1314 8 5,5 SAY MENTER STATION DATABASE >" GET fs 1315 a 7,5 SAY "FILENAME EXAMPLE - E025040" **1316 READ** 1317 IF FILE("&FS&E") 1318 fs")" **1319 ELSE** @ 9.5 SAY "THIS IS A NEW FILENAME - ONLY OPTIONS "C/Q" ON NEXT MENU ARE VALID" 1320 1321 Funfu 1322 **UAIT 1323 ENDIF** 1324 DO UNILE UPPER(C)<  $C = 0$ 1325 1326  $a 7,0$  CLEAR 1327 a 7.5 SAY "PLEASE ENTER YOUR SELECTION (C/E/U/Q) >" GET C 1328 8 9.5 SAY "C - CREATE A STATION DATABASE" @ 11.5 SAY "E - EDIT THE STATION RESPONSE MATRIX" 1329 @ 13,5 SAY "U - UPDATE STATION ACCESS REGION DATABASE " 1330 1331 a 15.5 SAY PG - GUITH 1332 READ IF UPPER(F)="F" .AID. UPPER(C)O"C" 1333 1334 **RETURN** 1335 **ENDIF** 1336 DO CASE 1337 CASE UPPER(C)="Q" 1338 **RETURN**  $\ddot{\phantom{0}}$ 1339 CASE UPPER(C)="C" 1340  $27.0$  clear & 7,5 SAY "NOTE: THE DENAND REGION DATA FILE NUST BE CONPLETE PRIOR TO" 1341 9 9,5 SAY " RUNNING THE STATION UPDATE PROGRAM" 1342

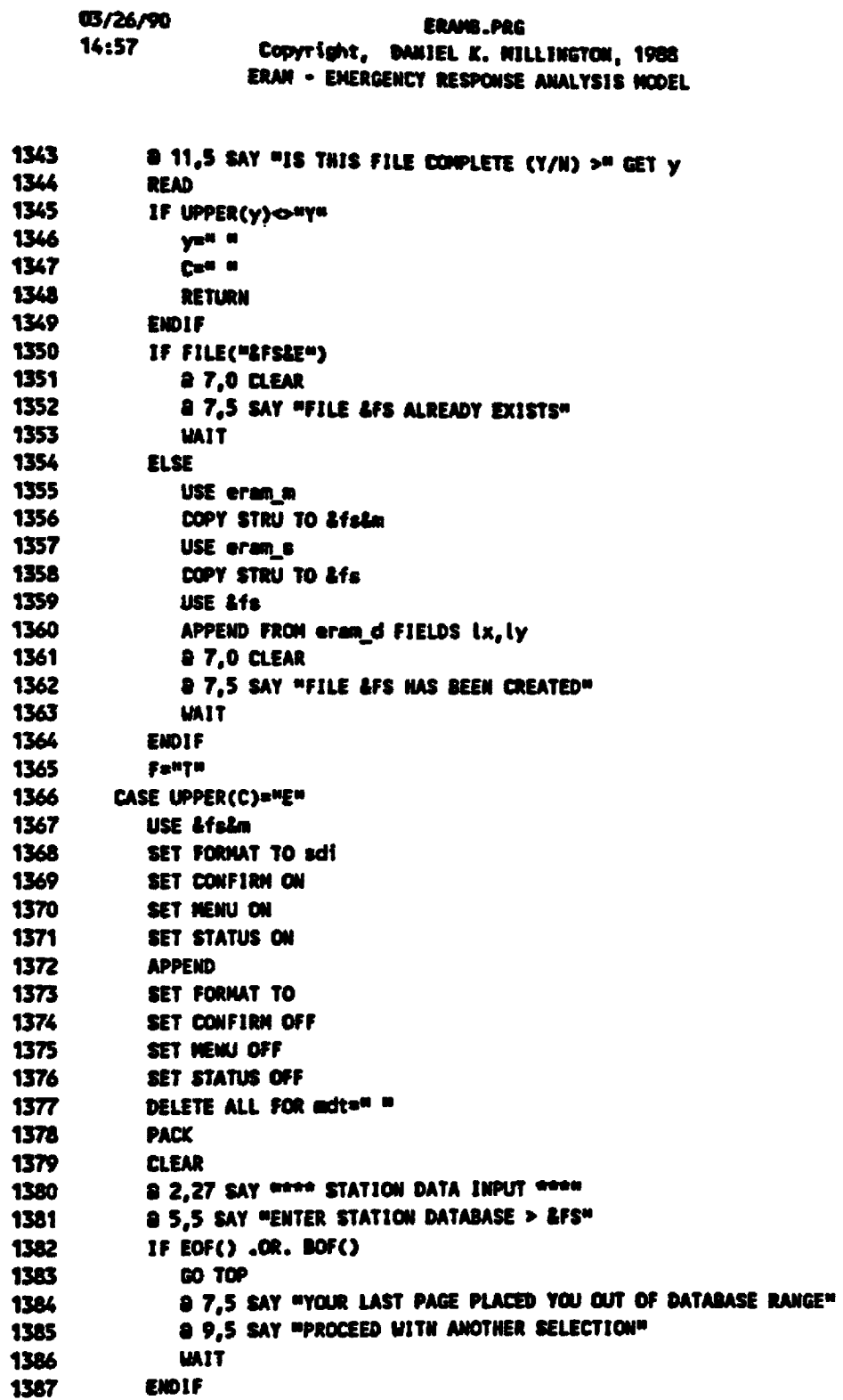

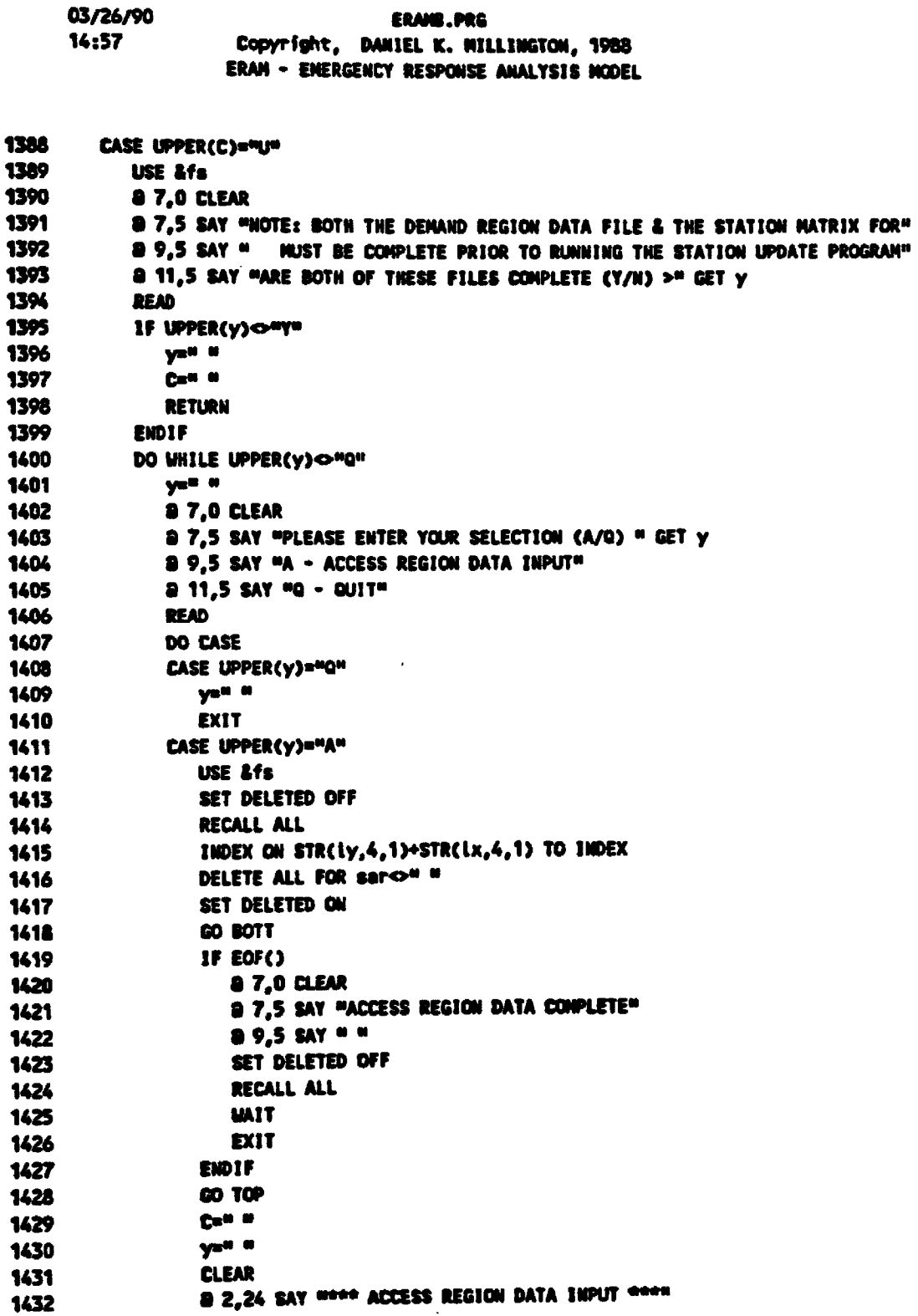

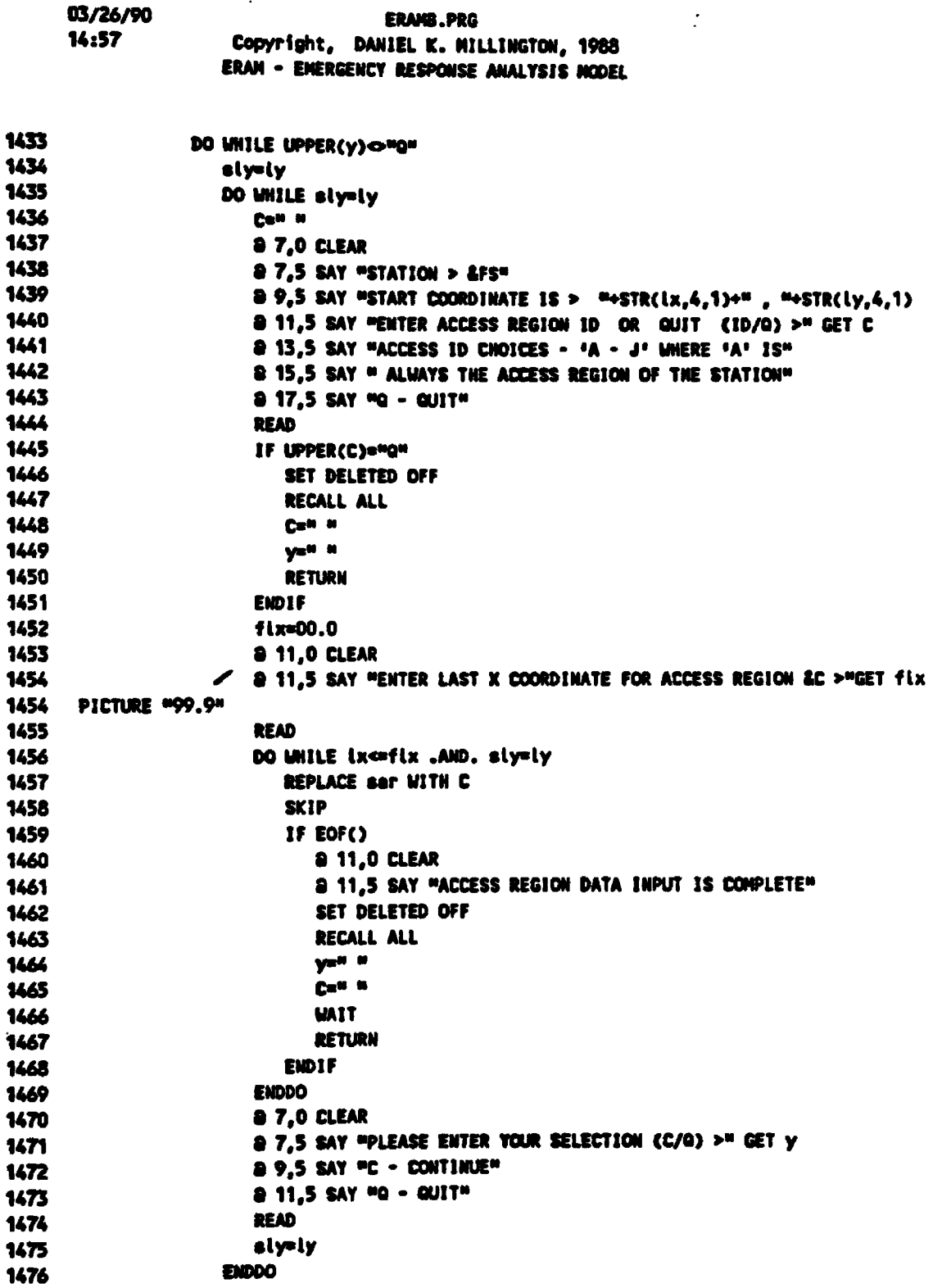

 $\bullet$ 

 $\ddot{\phantom{a}}$ 

 $\ddot{\phantom{a}}$ 

14:57 Copyright, DANIEL K. MILLINGTON, 1988 **ERAM - ENERGENCY RESPONSE ANALYSIS NODEL** 1477 SET DELETED OFF 1478 **RECALL ALL** 1479 yell it 1480 Call is 1481 **ENDDO** 1482 GO TOP 1483 **EMDCASE** 1484 **ENDDO** 1485 **ENDCASE 1486 ENDDO** 1487 RETURN  $1489 - n$ INSCALC 1491 PROCEDURE inscale 1492 Rev w  $1493$   $0=0$ 1494 mlx=00.0 1495 mly=00.0 1496 dt=" " 1497 USE Afs&m **1498 SELECT 2** 1499 USE &fs 1500 SELECT 1 1501 **a 7.0 CLEAR** 1502 8 7,5 SAY "PROCESSING STATION RESPONSE TIMES ... PLEASE UAIT" 1503 DO WHILE .NOT. EOF() 1504 **R=mid** 1505 **D=mld** 1506  $\mathbf{a}$ lx= $\mathbf{I}$ x 1507 miy=ly 1508 dtwedt 1509 **SELECT 2** 1510 IF UPPER(dt)="A" REPLACE ALL sid WITH (D+ABS(mlx-ix)+ABS(mly-iy)) FOR ser=R 1511 1512 **ELSE** REPLACE ALL sid WITH (D+(SORT(((mlx-ix)"2)+((mly-iy)"2)))) FOR sar=R 1513 1514 **EMDIF** 1515 **SELECT 1** 1516 **SKIP 1517 ENDDO** 1518 CLOSE ALL DATABASES **1519 USE Lfs** 1520 REPLACE ALL sit WITH (2.1\*SORT(sid)) FOR side=0.38 1521 REPLACE ALL sit WITH (0.65+(1.7\*sid)) FOR sid-0.38

ERANS.PRG

03/26/90

03/26/90 **ERAMS.PRG** 14:57 Copyright, DANIEL K. MILLINGTON, 1988 ERAM . ENERGENCY RESPONSE ANALYSIS NODEL

1522 80 70P 1523 a 7,0 CLEAR 1524 & 7.5 SAY "PROCESSING COMPLETE" 1525 & 9,5 SAY \* \* **1526 MAIT** 1527 RETURN  $1529$   $*$ **INL** 1531 PROCEDURE int 1532 DO WHILE UPPER(C)ONON yan a 1533 Can a 1534 1535 **CLEAR** 1536 8 2.25 SAY \*\*\*\* LOCATION DATA INPUT \*\*\*\* 1537 @ 5,5 SAY \*PLEASE ENTER YOUR SELECTION (C/M/L/Q) > "GET C 1538 8 8.5 SAY "C - CREATE ACTIVE LOCATION DATA FILE FOR INPUT" @ 10,5 SAY "M - NODIFY INFORMATION IN EXISTING LOCATION DATA FILE" 1539 1540 @ 12.5 SAY "L - LIST LOCATIONS WITH A DESCRIPTION TO PRINTER" 1541 **2 14,5 SAY "Q - QUIT"** 1542 **READ** IF COMON 1543 @ 18.5 SAY "REMEMBER - DEMAND REGION DATA FILE MUST BE COMPLETE PRIOR" 1544 a 19,5 SAY "TO LOCATION DATA INPUT. IS FILE COMPLETE? (Y/N) >"GET y 1545 1546 **READ** IF UPPER(y)O"Y" 1547 1548 **RETURN** 1549 **ENDIF** 1550 **EIDIF** 1551 DO CASE 1552 CASE UPPER(C)="Q" RETURN 1553 1554 CASE UPPER(C)="L" 1555 USE eram\_L " TO PRINT LIST ALL FOR Idesco." 1556 1557 EJECT 1558 CASE UPPER(C)="C" IF FILE("ERAM\_LIF.DBF") 1559 **85.5 CLEAR** 1560 85.5 SAY "INCIDENT FILES ALREADY EXIST - CHOICE (MODIFY OR QUIT)" 1561 1562 **UAIT** 1563 **ELSE** 1564 USE eram\_d COPY STRU TO eram\_Lif 1565 USE eram\_l 1566

03/26/90 **ERAND.PRG**  $14:57$ Copyright, DANIEL K. MILLINGTON, 1988<br>ERAM - EMERGENCY RESPONSE ANALYSIS NODEL

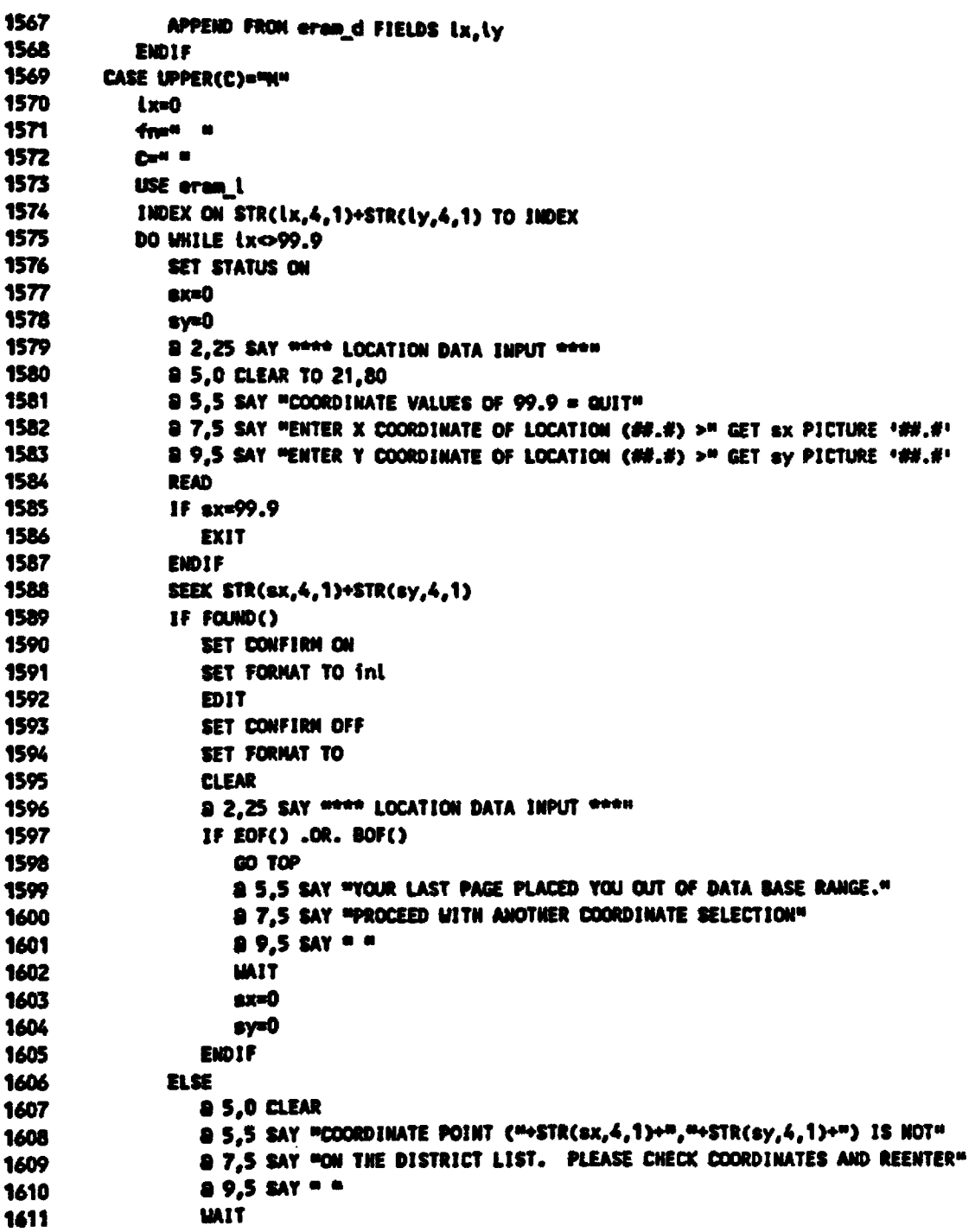

03/26/90 ERAMB.PRG **14:58** Copyright, DANIEL K. MILLINGTON, 1988 **ERAM - ENERGENCY RESPONSE ANALYSIS MODEL** 

1612 **EMDIF** 1613 SET STATUS OFF 1614 **ENDDO** 1615 **ENDCASE 1616 ENDDO** 1617 RETURN  $1619 -$ DD1 1621 PROCEDURE rp1 1622 8 7,0 CLEAR 1623 @ 7.5 SAY "PROCESSING DEMAND REGION STATISTICS REPORT" 1624 ricm=0 1625 r1pm=0 1626 COUNT TO cub 1627 SUM isa, (isa+ioa) TO cus, cua 1628 SUN rict\*isa,rict\*(ioa+isa),ript\*isa,ript\*(ioa+isa) TO culcsx,culctx,culpsx,culptx 1629 culcs=culcsx/cus 1630 culct=culctx/cua 1631 culps=culpsx/cus 1632 cutpt=cutptx/cua 1633 AVERAGE rict, ript TO cwic, cwip 1634 GO TOP 1635 DO WHILE .NOT. EOF() 1636 IF  $r$ icm <  $r$ ict 1637  $r$ ica =  $r$ ict 1638 **ENDIF** 1639 If  $r1pn \le r1pt$ 1640  $r1$ pa =  $r1pt$ 1641 **ENDIF** 1642 **SKIP 1643 ENDDO** 1644 SET DEVICE TO PRINT 1645 8 1,32 SAY WOOD BRAN - DENAND REGION STATISTICS REPORT FOR SCENERIO - &FN WOOD 1646 8 3.25 SAY "1st DUE" 1647  $\theta$  4.25 SAY "CITYWIDE  $\rightarrow$  " 1648 2 4,50 SAY "GEO-GRIDS = "+STR(cub,8,0) 1649 8 4,80 SAY "ALARMS = "+STR(cua,8,0) 1650 & 4,100 SAY "STRUCTURAL ALARMS = "+STR(cMs,8,0) 1651 @ 5,50 SAY "AVERAGE TRAVEL TIME (MINUTES)" 1652  $B$  5,80 SAY "CURRENT = "+STR(cw1c,8,2) 1653 a 5,100 SAY "PROPOSED = "+STR(cu1p,8,2) 1654 & 6,50 SAY "WEIGHTED - STRUCTURAL" 1655 a 6,80 SAY "CURRENT = "+STR(culcs, 8,2) 1656 & 6,100 SAY "PROPOSED = "+STR(cwips,8,2)

03/26/90 **ERAMB.PRG** 14:58 Copyright, DANIEL K. MILLINGTON, 1988 ERAM - EMERGENCY RESPONSE ANALYSIS NODEL 1657 @ 7.50 SAY "WEIGHTED - TOTAL ALARMS" 1658 & 7,80 SAY "CURRENT = "+STR(cwlet,8,2) 1659 & 7.100 SAY "PROPOSED = "+STR(cwlpt,8,2) 1660 & 8,50 SAY MIAX TRAVEL TIME" 1661 8 8,80 SAY "CURRENT = "+STR(r1cm,8,2) 1662 **a 8,100 SAY "PROPOSED = "+STR(r1pm,8,2)** 1663 ent=1 1664 DO MIILE entened 1665 r1cm=0 1666 r1pm=0 1667 COUNT FOR VAL (ddr)=ent TO eub 1668 SUM isa, (isa+ioa) FOR VAL(ddr)=ent TO cus, cua 1669 SUN rict\*isa,rict\*(ioa+isa),ript\*isa,ript\*(ioa+isa) FOR VAL(ddr)=cnt TO cuicsx,cu 1669 1ctx, cuipsx, cuiptx 1670 culcs=culcsx/cus 1671 culct=culctx/cuo 1672 cutps=cutpsx/cus 1673 culpt=culptx/cua 1674 AVERAGE rict, ript for VAL(ddr)=ent TO cwic, cwip 1675 **60 TOP** 1676 DO WHILE .NOT. EOF() 1677 IF VAL(ddr)=ent 1678 If  $r$ ica <  $r$ ict rica = rict 1679 1680 **ENDIF** 1681 IF  $r1pn \le r1pt$ 1682  $r1p = r1pt$ 1683 END1F 1684 **ENDIF** 1685 **SKIP** 1686 **EMDDO** 1687 sent=STR(ent,2,0) & PROW()+2,25 SAY \*REGION ASCNT 1688 -> " & PROW(),50 SAY "GEO-GRIDS = "+STR(cub,8,0) 1689  $\theta$  PROW(),80 SAY "ALARMS = "+STR(cwa,8.0) 1690 & PROV(),100 SAY "STRUCTURAL ALARMS = "+STR(cus,B,O) 1691 @ PROW()+1,50 SAY "AVERAGE TRAVEL TIME (MINUTES)" 1692 & PROW().80 SAT "CURRENT = "+STR(cu1c,8,2) 1693  $\theta$  PROW(),100 SAY "PROPOSED = "+STR(cw1p,8,2) 1694 & PROW()+1,50 SAY "WEIGHTED - STRUCTURAL" 1695  $\theta$  PROW(),80 SAY "CURRENT = "+STR(cwics,8,2) 1696  $9$  PROW(), 100 SAY "PROPOSED = "+STR(cwips, 8, 2) 1697 @ PROW()+1,50 SAY "WEIGHTED - TOTAL ALARMS" 1698  $\bullet$  PROW(),80 SAY "CURRENT = "+STR(cwict,8,2) 1699  $p$  PROW().100 SAY "PROPOSED = "+STR(cwlpt,8,2) 1700

03/26/90 **ERAMB.PRG** 14:58 Copyright, DANIEL K. MILLINGTON, 1988 ERAM - EMERGENCY RESPONSE ANALYSIS MODEL 1701 **a PROM()+1,50 SAY "WAX TRAVEL TIME"** 1702 & PROW(),80 SAY "CURRENT = "+STR(r1cm,8,2) 1703 8 PROW(),100 SAY "PROPOSED = "+STR(r1pm,8,2) 1704 entsent+1 **1705 EMDDO** 1706 EJECT 1707 SET DEVICE TO SCREEN 1708 r2cm=0 1709 r2pm=0 1710 COUNT TO cub 1711 SUM isa, (isa+ion) TO cus, cun 1712 SUM r2ct\*isa, r2ct\*(ioe+isa), r2pt\*isa, r2pt\*(ioe+isa) TO cu2csx, cu2ctx, cu2psx, cu2ptx 1713 cu2cs=cu2csx/cws 1714 cu2ct=cu2ctx/cua 1715 cu2ps=cu2psx/cus 1716 cu2pt=cu2ptx/cua 1717 AVERAGE r2ct, r2pt TO cu2c, cu2p 1718 GO TOP 1719 DO WHILE .NOT. EOF() 1720 IF  $r2cm < r2ct$ 1721  $r2cm = r2ct$ 1722 **EIDIF** 1723 IF  $r2p m < r2p t$ r2pm = r2pt 1724 1725 **ENDIF** 1726 **SKIP 1727 ENDOG** 1728 SET DEVICE TO PRINT 1729 & 1,32 SAY WOOD ERAM . DEMAND REGION STATISTICS REPORT FOR SCENERIO - &FN WOOD 1730 8 3,25 SAY "2nd DUE" 1731  $0.4.25$  SAY "CITYWIDE > " 1732  $\theta$  4,50 SAY "GEO-GRIDS = "+STR(cub,8,0) 1733 a 4,80 SAY "ALARMS = "+STR(cwa, &, 0) 1734 a 4,100 SAY "STRUCTURAL ALARMS = "+STR(cus,8,0) 1735 8 5,50 SAY "AVERAGE TRAVEL TIME CHINUTES)" 1736 a 5,80 SAY "CURRENT = "+STR(cu2c,8,2) 1737 & 5,100 SAY "PROPOSED = "+\$TR(cu2p,8,2) 1738 @ 6,50 SAY "WEIGHTED - STRUCTURAL" 1739 8 6.80 SAY "CURRENT = "+STR(cu2cs,8,2) 1740 a 6,100 SAY "PROPOSED = "+STR(cw2ps, 8,2) 1741 & 7,50 SAY "HEIGHTED - TOTAL ALARMS" 1742 8 7,80 SAY "CURRENT = "+STR(cu2ct,8,2) 1743 8 7,100 SAY "PROPOSED = "+STR(cu2pt,8,2) 1744 a 8.50 SAY MIAX TRAVEL TIME" 1745  $8.80$  SAY "CURRENT = "+STR(r2cm,8,2)

03/26/90 ERAMB.PRG 14:58 Copyright, DANIEL K. MILLINGTON, 1988 ERAN - ENERGENCY RESPONSE ANALYSIS MODEL 1746 a 8,100 SAY "PROPOSED = "+STR(r2pm,8,2) **1747** cnt=1 1748 DO WHILE enteacd 1749 r2cm=0 1750  $r2p = 0$ COUNT FOR VAL(ddr)=cnt TO cub 1751 1752 SUM isa, (isa+ion) FOR VAL(ddr)=cnt TO cut, cua 1753 SUM r2ct\*isa, r2ct\*(ioa+isa), r2pt\*isa, r2pt\*(ioa+isa) FOR VAL(ddr)=cnt TO cw2csx, cw 1753 2ctx, cu2pex, cu2ptx 1754 CH2CS=CH2CBX/CMS 1755 cu2ct=cu2ctx/cua 1756 CH2DS=CH2DSX/CHS 1757 cu2pt=cu2ptx/cua 1758 AVERAGE r2ct, r2pt FOR VAL(ddr)=ent TO cu2c, cu2p 1759 **GO TOP** 1760 DO WHILE .NOT. EOF() 1761 IF VAL(ddr)=ent 1762 IF  $r2cm < r2ct$ 1763  $r2cm = r2ct$ 1764 **ENDIF** 1765  $1F$  r2pm < r2pt 1766  $r2pm = r2pt$ 1767 **ENDIF** 1768 **ENDIF** 1769 **SKIP** 1770 **ENDDO** 1771 sent=STR(ent.2.0) @ PROW()+2,25 SAY "REGION &SCNT - > \* 1772 & PROW(),50 SAY "GEO-GRIDS = "+STR(cub,8,0) 1773  $B$  PROW(), 80 SAY "ALARNS = "+STR(cwa, 8,0) 1774  $\theta$  PROW(), 100 SAY "STRUCTURAL ALARMS = "+STR(cus.8.0) 1775 @ PROW(3+1,50 SAY "AVERAGE TRAVEL TIME (MINUTES)" 1776 a PROW(),80 SAY "CURRENT = "+STR(cw2c,8,2) 1777  $\theta$  PROW(), 100 SAY "PROPOSED = "+STR(cu2p,8,2)  $1778.$ @ PROW()+1,50 SAY "WEIGHTED - STRUCTURAL" 1779  $\theta$  PROW(),80 SAY "CURRENT = "+STR(cw2cs,8,2) 1780  $\theta$  PROW(),100 SAY "PROPOSED = "+STR(cw2ps,8,2) 1781 @ PROW()+1,50 SAY "WEIGHTED - TOTAL ALARMS" 1782  $9$  PROW().80 SAY "CURRENT = "+STR(cw2ct.8.2) 1783  $\theta$  PROW(),100 SAY "PROPOSED = "+STR(cw2pt.8.2) 1784 8 PROU()+1,50 SAY "HAX TRAVEL TIME" 1785  $\bullet$  PROW(),80 SAY "CURRENT = "+STR(r2cm,8.2) 1786 @ PROW(),100 SAY \*PROPOSED = "+STR(r2pm,8,2) 1787 ent=cnt+1 1723

1789 ENDDO
03/26/90 **ERAMB.PRG** 14:58 Copyright, DANIEL K. MILLINGTON, 1988 **ERAM - ENERGENCY RESPONSE ANALYSIS NODEL** 1790 EJECT 1791 SET DEVICE TO SCREEN 1792 RETURN ممسممه 1794 \* **INT**  $\bullet$ 1796 PROCEDURE INT 1797 DO WHILE UPPER(C)OMQN 1798 yen a 1799 Dall of 1800 **CLEAR** 1801 @ 2,25 SAY \*\*\*\* TARGET HAZARD INPUT \*\*\*\* 1802 **a 5.5 say "PLEASE ENTER YOUR SELECTION (M/Q) > "GET C** 1803 a 8,5 SAY "H - HODIFY TARGET STATUS IN EXISTING TARGET MAZARD FILE" a 10,5 say ma - autre 1804 1805 **READ** 1806 **JF Congs** @ 18,5 SAY "RENEMBER - DEMAND REGION DATA FILE MUST BE COMPLETE PRIOR" 1807 1808 a 19.5 SAY "TO TARGET HAZARD INPUT. IS FILE COMPLETE? (Y/N) >"GET y 1809 READ 1810 IF UPPER(y)ONYH 1811 RETURN 1812 **ENDIF** 1813 **ENDIF DO CASE** 1814 CASE UPPER(C)="Q" 1815 1816 **RETURN** 1817 CASE UPPER(C)="H" 1818  $k = 0$ fne<sup>u a</sup> 1819 Case on 1820 1821 **8 5.0 CLEAR** 1822 USE eram\_d 1823 INDEX ON STR(ix,4,1)+STR(ly,4,1) TO INDEX DO UNILE LXO99.9 1824 SET STATUS ON 1825 1826  $ext{O}$  $s$  $y=0$ 1827 8 2,25 SAY \*\*\*\* TARGET HAZARD INPUT \*\*\*\* 1828 a 5,0 CLEAR TO 21,80 1829 9 5,5 SAY "COORDINATE VALUES OF 99.9 = GUIT" 1830 a 7.5 SAY "ENTER X COORDINATE OF TARGET (##.#) >" GET BX PICTURE \*##.#" 1831 a 9,5 SAY "ENTER Y COORDINATE OF TARGET (##.#) >" GET sy PICTURE \*##.#\* 1832 **READ** 1833 1834  $IF$  sx=99.9

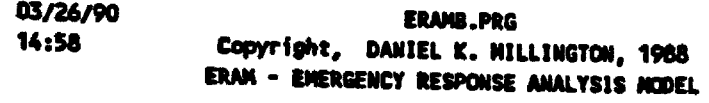

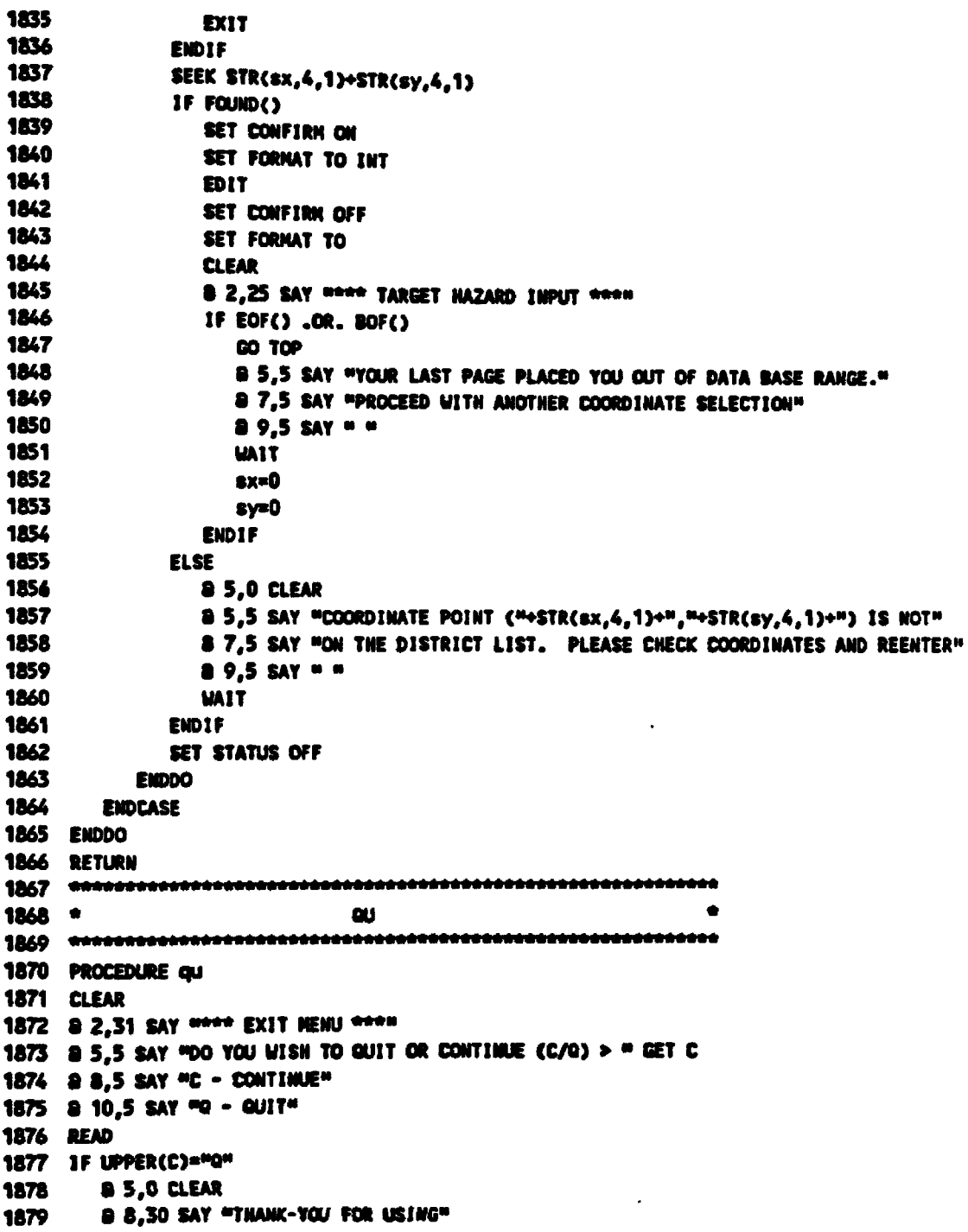

 $\mathcal{L}^{\text{max}}_{\text{max}}$  , where  $\mathcal{L}^{\text{max}}_{\text{max}}$ 

03/26/90 ERAIS.PRG 14:58 Copyright, DANIEL K. MILLINGTON, 1988 ERAN - ENERGENCY RESPONSE ANALYSIS NODEL

```
1880
       a 10,32 SAY **** ERAM ****
1881 ENDIF
1882 @ 18,5 SAY . .
1883 MAIT
1884 RETURN
1886 ^{\circ}606
1888 PROCEDURE mm
1889 С=" "
1890 CLEAR
1891 a 2,32 SAY **** MAIN HEMU ****
1892 & 5,5 SAY "PLEASE ENTER YOUR SELECTION (S/I/D/R/U/Q) > " GET C
1893 & 8,5 SAY "S - SYSTEM SETUP"
1894 @ 10,5 SAY "I - INPUT DATA"
1895 & 12,5 SAY MD - DEVELOP DEPLOYMENT SCENERIOM
1896 @ 14,5 SAY "R - RUN REPORTS"
1897 & 16,5 SAY "U - UTILITIES"
1898 a 18,5 SAY "a - QUIT"
1899 READ
1900 RETURN
1902 -m
1903 - <del>naassoosaassoosaassoosaassoosaassoosaassoosaassoosaassoosa</del>
1904 PROCEDURE in
1905 DO WHILE UPPER(C)ONQ"
1906
      C=n n
1907
     CLEAR
       a 2,31 SAY ness INPUT MEWU sees
1908
       25.5 SAY " PLEASE ENTER YOUR SELECTION (D/1/S/T/Q) > "GET C
1909
       a 7,5 SAY " " THE DEMAND REGION DATA FILE MUST BE COMPLETE *"
1910
       a 8,5 SAY * * PRIOR TO ACCESS OF ANY OTHER INPUT FILES.
                                                         +111911
1912
       8 10.5 SAY "D - DENAND REGION DATA INPUT"
       @ 12,5 SAY "I - INCIDENT DATA INPUT"
1915
       a 14,5 SAY "S - STATION DATA INPUT"
1914
       a 16,5 SAY "T - TARGET NAZARD INPUT"
1915
       9 18,5 SAY "Q - GUIT"
1916
1917
       READ
       DO CASE
1918
       CASE UPPER(C)="Q"
1919
1920
          EXIT
      CASE UPPER(C)="D"
1921
        no ind
1922
       CASE UPPER(C)="I"
1923
         DO ini
1924
```
03/26/90 **ERAMB.PRG** 14:58 Copyright, DANIEL K. MILLINGTON, 1988 ERAM - ENERGENCY RESPONSE ANALYSIS MODEL 1925 CASE UPPER(C)="S" 1926 DO ins 1927 CASE UPPER(C)="T" 1928 DO INT 1929 **ENDCASE** Can m 1930 **1931 ENDDO** 1932 C=" " 1933 RETURN  $1935 -$ **BPW** 1936 <del>- desemprementale en contrares en la contrares en la contrares en la contrares en la contrares</del> 1937 PROCEDURE bpw 1938 ed=0 1939 Сви и 1940 a 2,18 SAY \*\*\*\* ACCESS REGION BREAK POINT MORKSHEET \*\*\*\* 1941 DO WHILE UPPER(C)ONON 1942  $D = 01.0$ USE eram\_b 1943 1944 **ZAP** Call in 1945 1946 **a 5,0 CLEAR** 8 5.5 SAY "ENTER DISTANCES ON TRAVERSE FROM THE STATION THROUGH THE" 1947 @ 7.5 SAY "ACCESS POINTS TO THE REGION YOU ARE TESTING FOR THE" **1948** @ 9.5 SAY "EXISTANCE OF A BREAK POINT IN ACCESS TO THE REGION." 1949 @ 11,5 SAY "PLEASE SELECT CONTINUE / QUIT (C/G) > "GET C 1950 1951 **READ** 1952 1F UPPER(C)="Q" 1953 **EXIT** 1954 **ENDIF** DO WHILE D<>0 1955  $D = 0$ 1956 **9 15,0 CLEAR** 1957 @ 15,5 SAY "ENTER DISTANCE OR '0' TO END >" GET D PICTURE "99.9" 1958 1959 **READ**  $IF$  $D = 0$ 1960 1961. **EXIT** 1962 **ELSE APPEND Blank** 1963 REPLACE dist WITH D 1964 1965 **ENDIF ENDDO** 1966 SUM dist TO ar 1967 1968 COUNT TO cr 1969 ed=sr/2

 $\bullet$ 

**ERANG.PRG** 14:59 Copyright, DANIEL K. MILLINGTON, 1988 **ERAM - EMERGENCY RESPONSE ANALYSIS MODEL** 1970 **2 15,0 CLEAR** 1971 9 15,5 SAY "BREAK POINT =" 1972 9 15,25 SAY od PICTURE "99.9" 1973 **UAIT 1974 ENDDO** 1975 RETURN 1976 <del>– akademini katalini katalini kat</del>alini mendestana mengenali katalini dan mengenakan dan mengenakan dan menge  $1977$   $*$ **NST** 1979 PROCEDURE hat 1980 y=" " 1981 Ca<sup>m m</sup> 1982 F="  $\bullet$ 1983 DO WHILE UPPER(C)OROW 1984 **CLEAR** 1985 @ 2,24 SAY \*\*\*\* DEPLOYMENT SCENERIO MENU \*\*\*\* 1986 a 5,5 say "PLEASE ENTER YOUR SELECTION (D/S/Q) >" GET C 1987 & 7,5 SAY "D DEPLOYMENT NAME AS SELECTION CRITERIA" 1988 a 9.5 SAY "S - STATION AS SELECTION CRITERIA" 1989 8 19,5 SAY WG - GUITH 1990 **READ** DO CASE 1991 1992 CASE UPPER(C)="Q" 1993 **EXIT** 1994 CASE UPPER(C)="D" **CLEAR** 1995 1996 IDIR ds\*.dbf /W @ 20.5 SAY "ENTER DEPLOYMENT NAME OR 'ALL' TO SELECT (name/ALL) >" GET F 1997 1998 READ 1999 USE eram\_h 2000 INDEX ON FILE+c p+station TO INDEX IF UPPER(F)="ALL" 2001 **LIST ALL TO PRINT** 2002 2003 **ELSE** LIST ALL FOR FILE="&F" TO PRINT 2004 2005 **ENDIF** CASE UPPER(C)="S" 2006 **a 5.0 CLEAR** 2007 a 5,5 SAY WENTER STATION LOCATION OR 'ALL' TO SELECT (KKKYYY, ALL) >" GET F 2008 2009 **READ** 2010 USE eram h INDEX ON station+c\_p+File TO INDEX 2011 IF UPPER(F)="ALL" 2012 LIST ALL TO PRINT 2013 **ELSE** 2014

03/26/90

03/26/90 **ERAIB.PRG** 14:59 Copyright, DANIEL K. MILLINGTON, 1988 **ERAN - ENERGENCY RESPONSE ANALYSIS NODEL** 

2015 LIST ALL FOR station="&F" TO PRINT 2016 **ENDIF** 2017 **ENDCASE** 2018 Can m **2019 ENDDO** 2020 Сем и 2021 RETURN  $2023$   $\bullet$ DS. 2025 PROCEDURE ds 2026 срем м 2027 Fan # 2028 Сем м 2029 fn="  $\bullet$ 2030 fs="  $\blacksquare$ 2031 fis" " 2032 **BH<sup>N</sup>M**H 2033 EuM\_DBFM 2034 I="ERAM\_I" **2035 CLEAR** 2036 8 2,21 SAY NAMA DEPLOYMENT SCENERIO DATA INPUT \*\*\*\* 2037 DO WHILE UPPER(C)<>"Q" Can n 2038 2039 **B 5.0 CLEAR** a 5.5 SAY "PLEASE ENTER YOUR SELECTION (A/Q) >" GET C 2040 a 7.5 SAY "A - ADD A DEPLOYMENT SCENERIO" 2041 2042 8 9.5 SAY "Q - QUIT" 2043 **READ** 2044 DO CASE 2045 CASE UPPER(C)="Q" 2046 **CLOSE DATABASES** Call M 2047 2048 **EXIT** CASE UPPER(C)="A" 2049 DO WHILE UPPER(F)OWN 2050  $\bullet$ 2051 fre" **a 5.0 CLEAR** 2052 a 5,5 SAY "ENTER FILENAME FOR THE DEPLOYMENT SCENERIO (NAME/QUIT) >" GET fn 2053 a 7,5 SAY "NOTE >> NAMES - NUST START WITH 'DS \* & NAVE NO EXTENSION" 2054 a 8,5 SAY "EXAMPLES - DS12 / DSEAST / DSOAK2C / DSMOVE3" 2055 a 10,5 SAY "QUIT - ENTER THE FULL MORD "QUIT" TO EXIT" 2056 **READ** 2057 IF UPPER(fn)="QUIT" 2058 2059 **CLOSE DATABASES** 

03/26/90 ERANB.PRG 14:59 Copyright, DANIEL K. MILLINGTON, 1988 **ERAM - ENERGENCY RESPONSE ANALYSIS NODEL** 

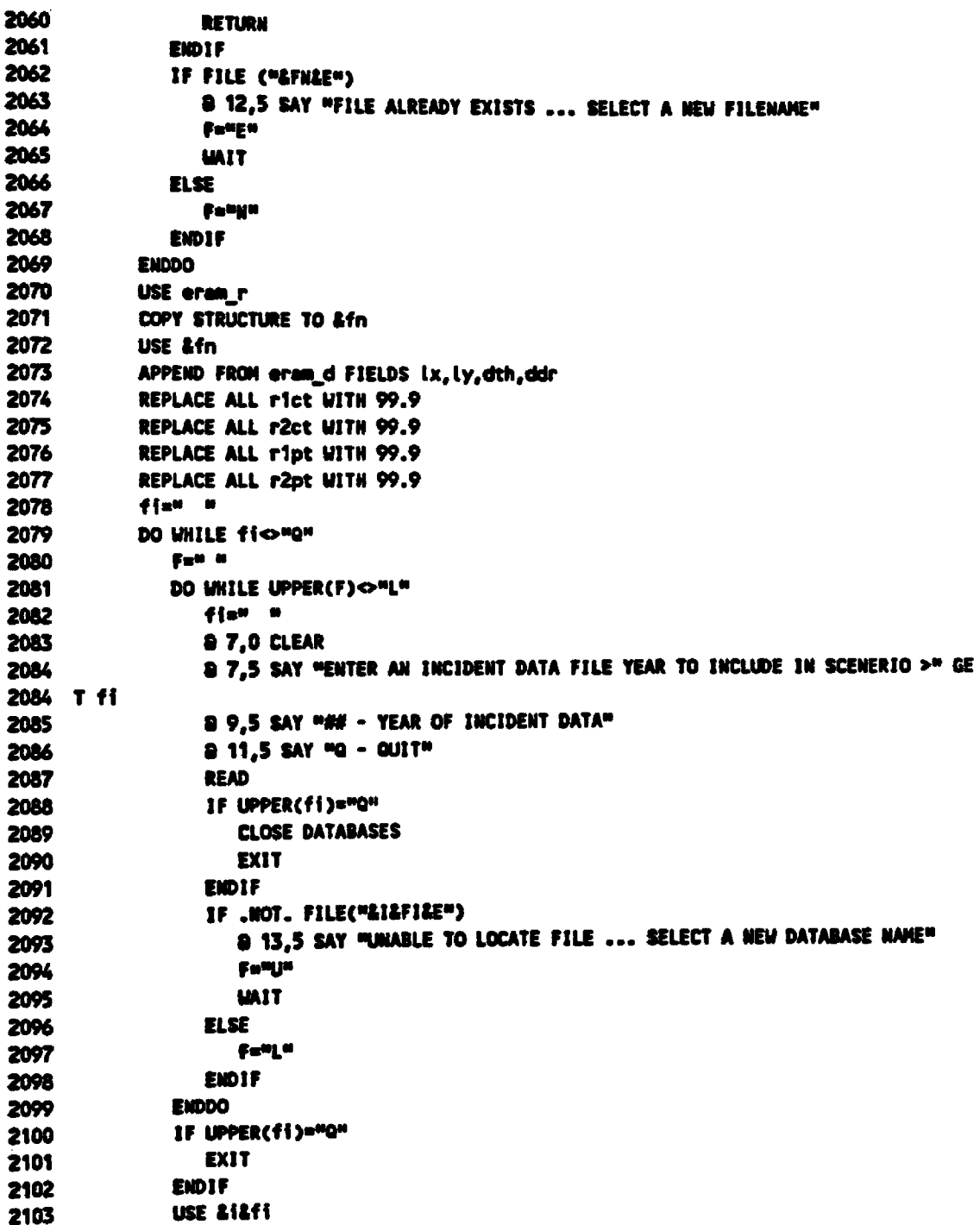

÷,

 $\ddot{\phantom{a}}$ 

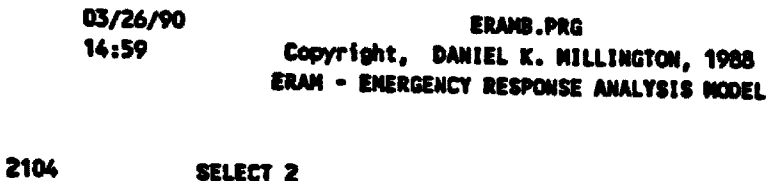

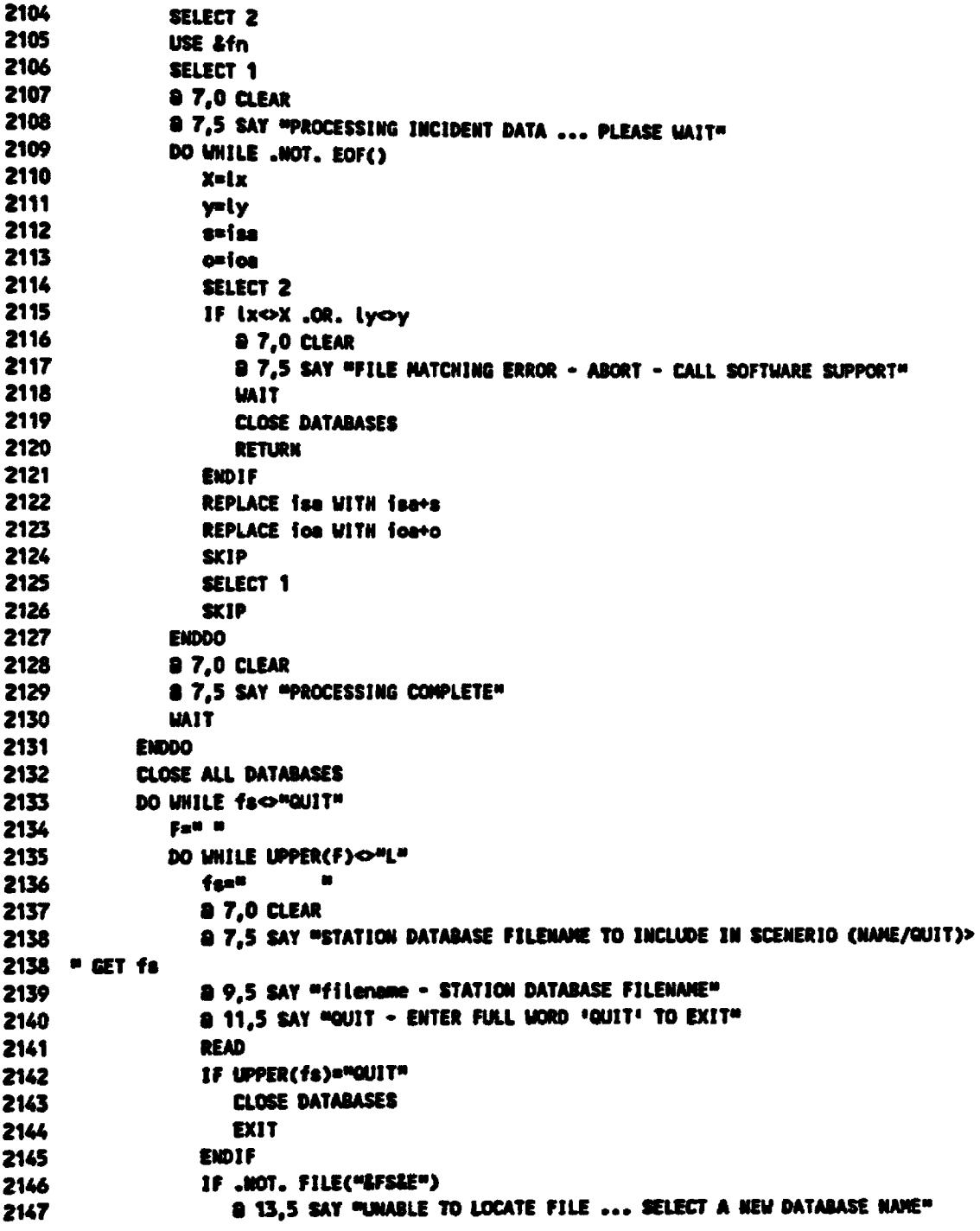

 $\hat{\boldsymbol{\theta}}$ 

 $\boldsymbol{\cdot}$ 

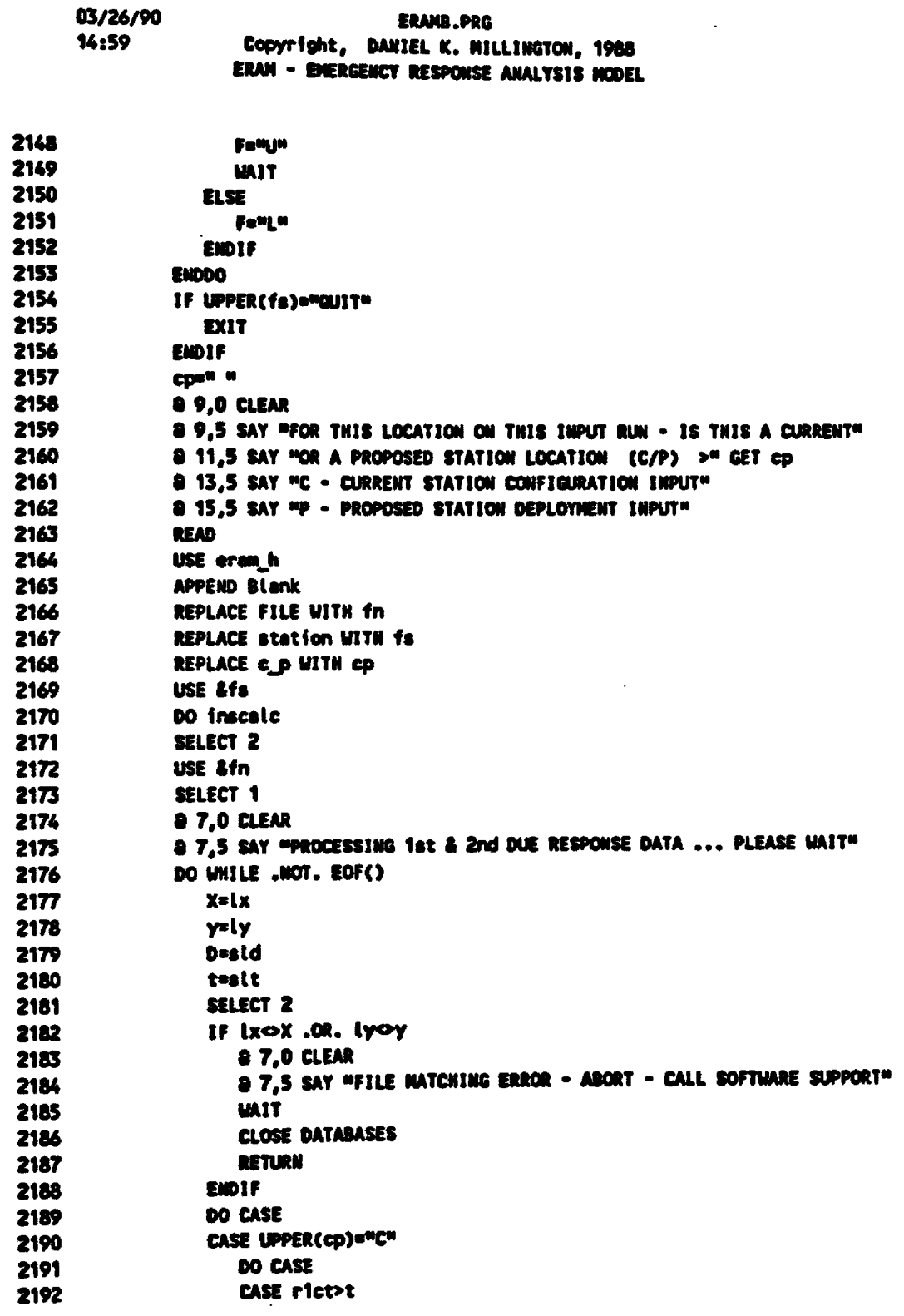

 $\mathcal{A}^{\mathcal{A}}$ 

 $\hat{\mathcal{L}}$ 

 $\sim 10^4$ 

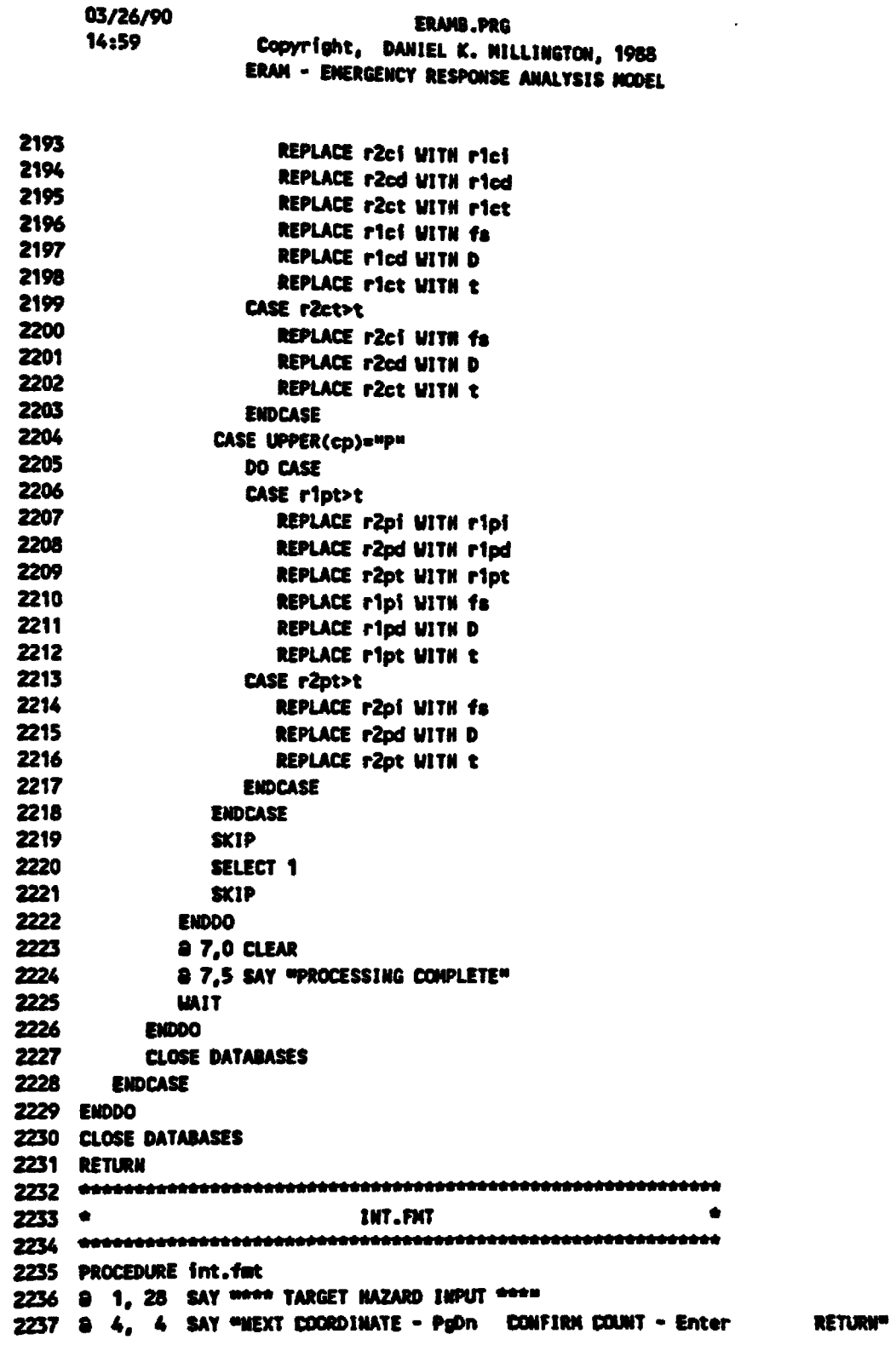

 $\mathcal{L}$ 

**03/26/90 ERAMB.PRG**<br>**14:59 Copyright, DAMIEL & MILL** Copyright, DANIEL K. MILLINGTON, 1988 **CEAN " EMERGENCY RESPONSE ANALYSIS MODEL 2238 a 5, 4 say "PREV COORDINATE - PgUp MOVE CURSOR - ARROW KEYS TO MENU . "End" 2239 8 10, 23 SAY "TARGET LOCATION" 2240 8 10, 43 SAY LX 2241 a 10, 48 SAY** =\_= **2242 8 10, 50 SAY Ly 2 2 4 3 ft 1 4 , 1 9 SAY "ENTER » T ' IF TARGET HAZARD > " 2244 8 14, 55 GET dth 2245 a 8, 15 TO 16, 62 DOUBLE 2246 8 12, 16 TO 12, 61 2 2 4 7 ft 3 , 3 TO 6 , 74 2248 8 4, 56 TO 5, 56 2249 8 4, 27 TO 5, 27 2 2 5 0 ................ .. 2251 \* INI.PMT 2252** 2253 PROCEDURE ini.fmt **2 2 5 4 ft 1 , 2 8** SAY **• \* \* \*** INCIDENT DATA INPUT **\* \* \* " 2255 ft 4 , 4** SAY "NEXT COORDINATE **-** PgDn CONFIRM COUNT - Enter RETURN" **2 2 5 6 ft 5 , 4** SAY "PREV COORDINATE **-** PgUp MOVE CURSOR - ARROW KEYS TO MENU **•** 'End" **2257 8 10, 23 SAY "INCIDENT LOCATION" 2258 8 10, 43 SAY LX 2259 8 10, 48 SAY "," 2260 a 10, 50 SAY ly 2261 & 14, 19 SAY "STRUCTURAL INCIDENT COUNT # 14 2 2 6 2 ft 1 4 , 55 Œ T fe e RANGE 0 , 9 99 2263 ft 1 6 , 1 9** SAY "NON **-** STRUCTURAL INCIDENT COUNT **" 2264 a 16, 55 GET foe RANGE 0, 999 2265 a 8, 15 TO 18, 62 DOUBLE 2266 8 12, 16 TO 12, 61 2 2 6 7 ft 3 , 3 TO 6 , 74 2268 a 4, 56 TO 5, 56 2269 8 4, 27 TO 5, 27 2 2 7 0 2271 • IH L.FM T \* 2272 2273 PROCEDURE int.fat 2274 8 1, 28 SAY \*\*\*\* LOCATION INFO INPUT \*\*\*\* 2275 a 4, 4 SAY "NEXT COORDINATE - PgDn CONFIRM COUNT - Enter RETURN" 2276 a 5, 4 SAY "PREV COORDINATE - PgUp MOVE CURSOR - ARROW KEYS TO MENU - "End" 2277 8 10, 23 SAY "LOCATION" 2278 8 10, 43 SAY Lx 2279 8 10, 48 SAY "," 2280 a 10, 50 SAY ty 2281 & 14, 23 SAY "ENTER LOCATION DESCRIPTION BELOW " 2282 8 16, 16 GET idesc** 

03/26/90 ERAMB.PRG 14:59 Copyright, DANIEL K. MILLINGTON, 1988 **ERAM - EMERGENCY RESPONSE ANALYSIS HODEL** 2283 8 8, 14 TO 19, 67 **DOUBLE** 2284 a 12, 15 TO 12, 66 2285 8 3, 3 TO 6, 74 2286 8 4, 56 10 5, 56 2287 8 4, 27 10 5, 27  $2289$   $\bullet$ SDI.FMT 2291 PROCEDURE adi.fmt 2292 8 0, 17 SAY \*\*\*\* ACCESS REGION MATRIX FOR "+fa+" \*\*\* 2293 @ 1, 2 SAY "RENEMBER - FIRST RECORD IN MATRIX SHOULD BE FOR THE STATION W/ DISTAN  $2293$  CE = 0<sup>a</sup> 2294 8 3, 6 SAY WHIEN YOU COMPLETE AN ACCESS RULE, THE NEXT BLANK RECORD IN THE" 2295 8 4, 6 SAY MATRIX WILL BE PRESENTED FOR INPUT." 2296 a 5, 56 SAY "|CONFIRM w/" 2297 & 6, 6 SAY "RETURN TO HENU - "END | REVIEW MATRIX - PgUp/PgDn | ENTER key" 2298 a 9, 14 SAY "TO ACCESS REGION " 2299 a 9, 34 GET mid 2300 a 9, 35 SAY \*\*\* 2301 8 11, 14 SAY "TRAVEL" 2302 9 11, 25 GET ald 2303 8 11, 31 SAY "HILES FROM THE STATION TO" 2304 a 13, 14 SAY "THE LAST ACCESS POINT PRIOR TO THE INCIDENT" 2305 @ 15, 14 SAY "AT" 2306 8 15, 18 GET Lx 2307 8 15, 23 SAY "," 2308 @ 15, 25 GET ly 2309 @ 15, 32 SAY "AND USE DISTANCE ESTINATION" 2310 @ 17, 14 SAY "TECHNIQUE "" 2311 8 17, 25 GET mdt 2312 8 17, 26 SAY "' TO COMPLETE TO RESPONSE DISTANCE" 2313 @ 19, 14 SAY "CALCULATION." 2314 8 8, 11 TO 20, 62 2315 9 2, 4 TO 7, 69 **FEAQ**  $2317$   $+$ 2319 PROCEDURE feB9  $\bullet$ 2320 fre" 2321 Ca<sup>m m</sup> 2322 E=".DBF" 2323 CLEAR 2324 DO WHILE UPPER(C)< a 2.30 SAY \*\*\*\* FILE EDITOR \*\*\*\* 2325 a 5.5 SAY "ENTER NAME OF FILE TO EDIT (filename) > " GET fn 2326

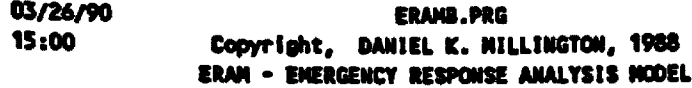

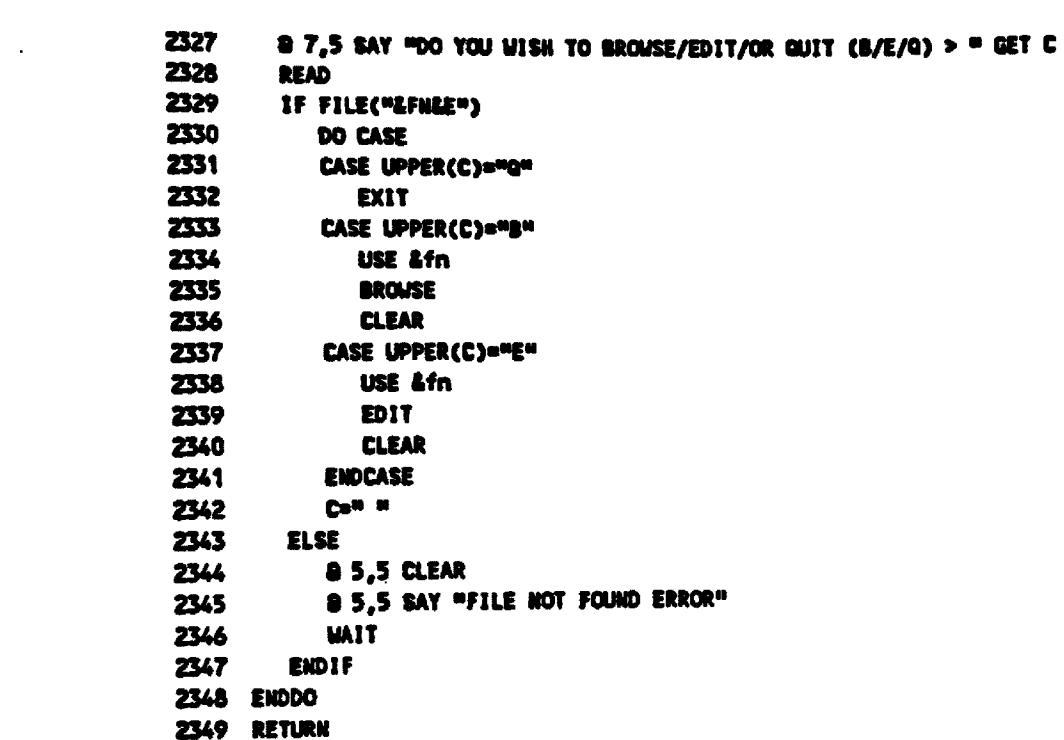

 $\frac{1}{2}$ 

 $\sim 10^{-10}$ 

## **Bibliography**

- **Dorment, p., j, Hausner, and W. Walker, "Firehouse Site Evaluation Model: Description and User's Manual," The New York Rand Institute, R-1618/2 - HUD, June 1975**
- **Hausner, J ., W. Walker, "An Analysis of the Deployment of Fire-Fighting Resources in Trenton, New Jersey," The New York Rand Institute, R-1566/1 - TRNTN, February**
- **Hausner, J ., W. Walker, and A. Swersey, "An Analysis of the Deployment of Fire-Fighting Resources in Yonkers, New York," The New York Rand Institute, R-1566/2-HUD/CY, October 1974**
- **Hendrick, T., and D. Plane, "An Analysis of the Deployment of Fire-Fighting Resources in Denver, Colorado," The New York RAnd Insitute, R-1566/3-HUD, May 1975**
- **Rider, K., "A Parametric Model for the Allocation of Fire Companies: Executive Summary," The New York Rand Institute, R-1646/1-HUD, August 1975**
- **Rider, K., "A Parametric Model for the Allocation of Fire Companies: User's Manual, "The New York Rand Institute, R-1646/2-HUD, August 1975**
- **Rider, K., and J. Hauser, "An Analysis of the Deployment of Fire-Fighting Resources in Jersey City, New Jersey," The New York Rand Institute, R-1566/4-HUD, August 1975**

**114**

## **Bibliography fCont'd)**

- **Walker, W., "Firehouse Site Evaluation Model: Executive Summary," The New York Rand Institute, R-1618/1-HÜD, June 1975**
- **Walker, W., J. Chaiken, and E. Ignall, "Fire Department Deployment Analysis: A Public Policy Analysis Case Study," The Rand Corporation, 1979**